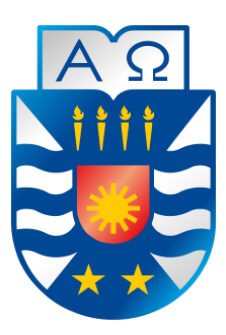

Universidad del Bío-Bío Facultad de Ciencias Empresariales Escuela de Ingeniería Civil Informática

# **Desarrollo de aplicación para la rehabilitación vestibular**

## **utilizando Kinect for Windows.**

15 de noviembre 2013 Chillan – Chile

Alumnos Aldo Antonio Urra Acuña Igor Lorenzo Cifuentes

> Profesor Guía Joel Fuentes

Título al que se opta: Ingeniero Civil en Informática

*Universidad del Bío-Bío. Red de Bibliotecas - Chile*

## **Resumen**

Esta memoria se presenta para dar conformidad a los requisitos exigidos por la Universidad de Bío-Bío en el proceso de titulación para la carrera de Ingeniería Civil en Informática. Se titula "Desarrollo de Aplicación para la rehabilitación vestibular utilizando Kinect for Windows" para el laboratorio de fonoaudiología de la Universidad del Bío-Bío. Busca solventar la falta de una herramienta especializada para la rehabilitación vestibular a través de la utilización de la Kinect para la captura de reacciones de un paciente frente a diversos estímulos visuales midiendo su progreso a través de los diferentes ejercicios.

Los beneficios que persigue el proyecto son mejorar la calidad de la atención, haciendo que el especialista tratante se dedique a observar al paciente, mientras el sistema muestra los estímulos y captura las reacciones. Además de la generación de reportes con el resultado de las diversas sesiones que se practiquen.

El resultado final es una aplicación capaz de apoyar la rehabilitación de los pacientes haciendo uso de Kinect para capturar sus movimientos, procesar los datos de las imágenes capturadas, poder almacenar los datos de las sesiones, ejercicios, pacientes y especialistas involucrados en el sistema, generar reportes con el resultado de las sesiones, en que sesiones el paciente se marea, en cuales no, en que momento de la sesión ocurre la sensación de vértigo. Todo ello utilizando tecnologías como el SDK Kinect, Kinect Toolkit, C# y aplicando los conocimientos y experiencias adquiridas a través de clases, estudio y prácticas durante la carrera.

## **Abstract**

This report is presented to give pursuant to the requirements of the University of Bío-Bío in the certification process for Civil Engineering in Computer Science. "Desarrollo de Aplicación para la rehabilitación vestibular usando Kinect for Windows" to the audiology laboratory of the University of Bío-Bío . This reports want give a solution to the lack of a specialized tool for vestibular rehabilitation through the use of Kinect to capture reactions of a patient to different visual stimuli by measuring its progress through the different exercises tool.

The benefits the project pursues are to improvement the quality of attention, making the treating specialist is dedicated to observe the patient while the system displays the stimuli and capture reactions of the patient. In addition the system can generate reports with the result of the various sessions of exercises.

The final result is a aplication, this aplication can support the rehabilitation of patients using Kinect to capture the movements, process data from the captured images, store session data , exercises, patients and specialists involved in the system, generate reports with the results of the session in which the patient tide sessions in which no, at what point in the session the vertigo occurs . All this using technologies like Kinect SDK, Kinect Toolkit, C # and applying the knowledge and experience gained through classes, study and practice during the race.

# Índice General

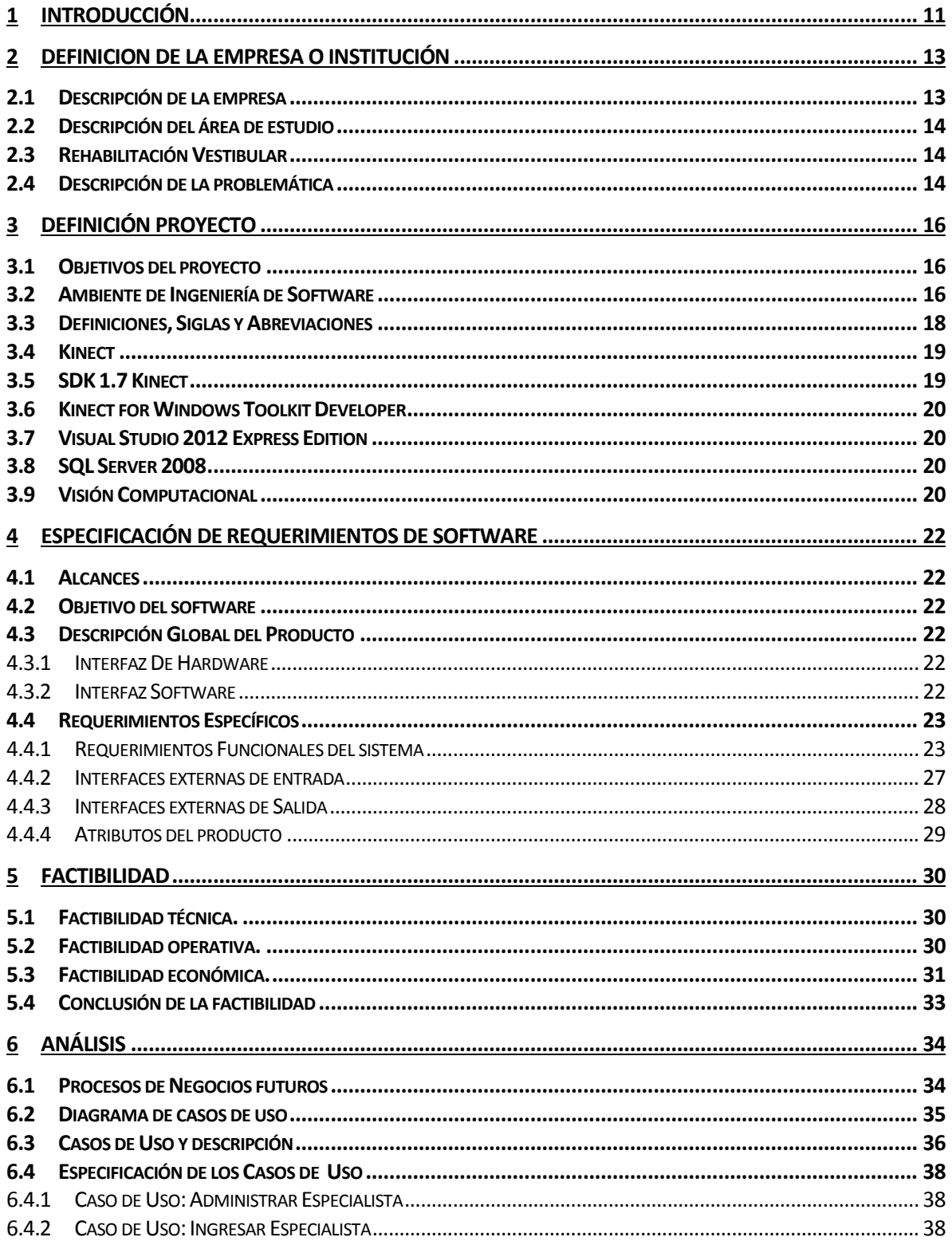

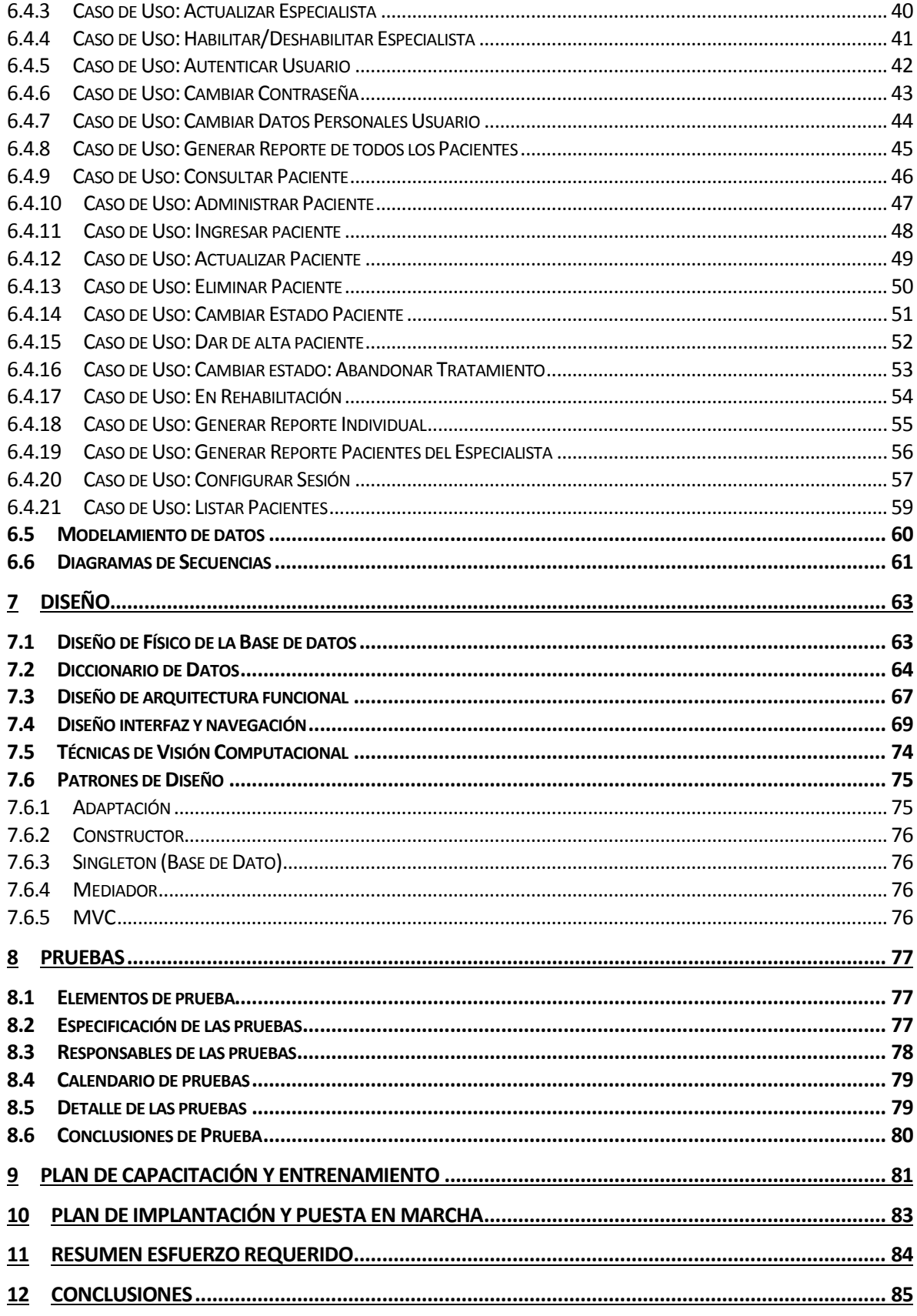

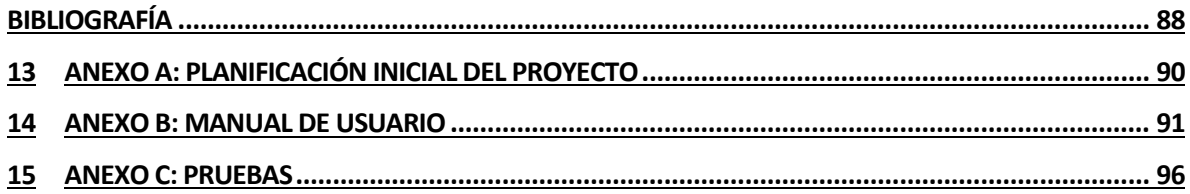

# Índice Tablas

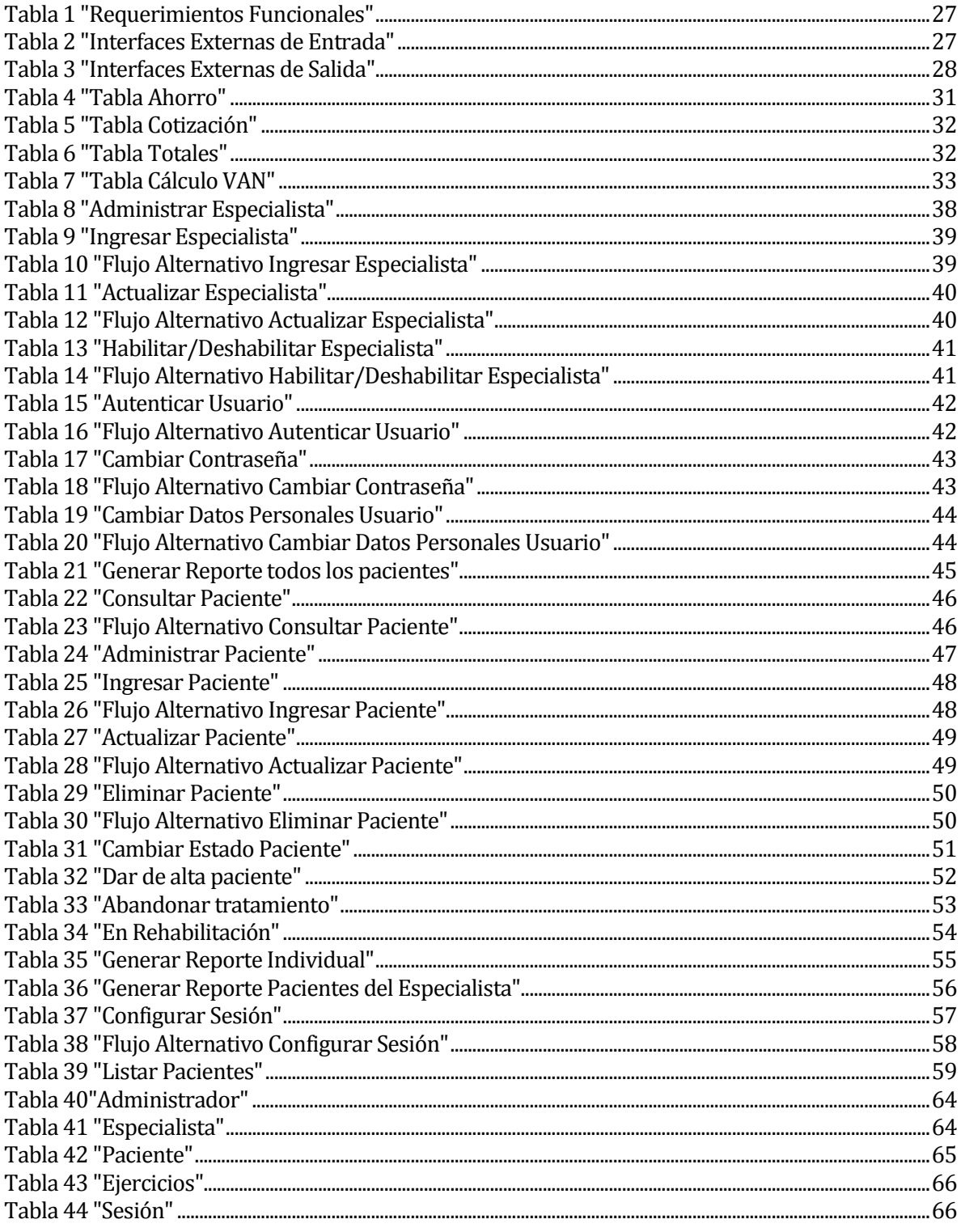

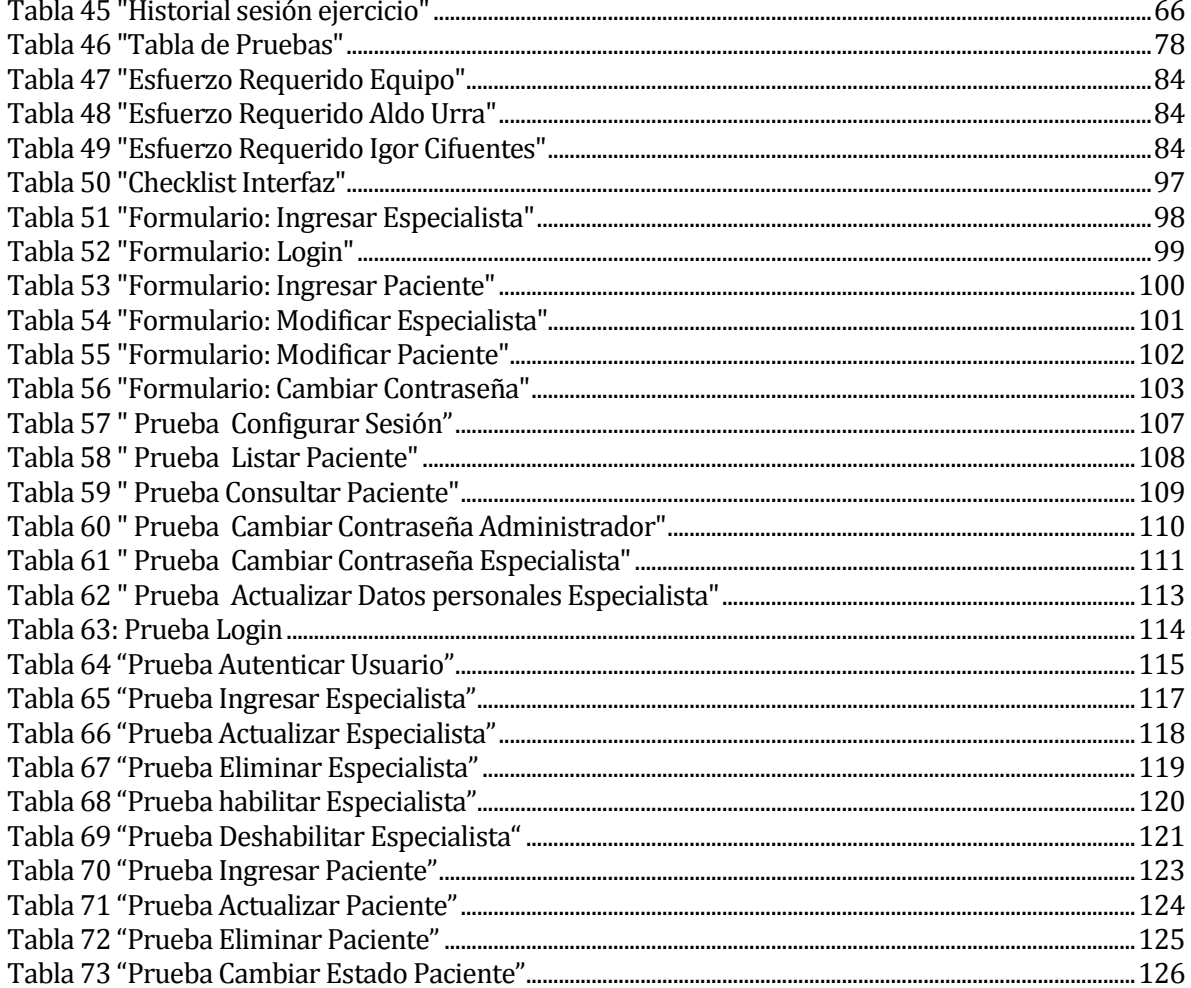

# Índice Figuras

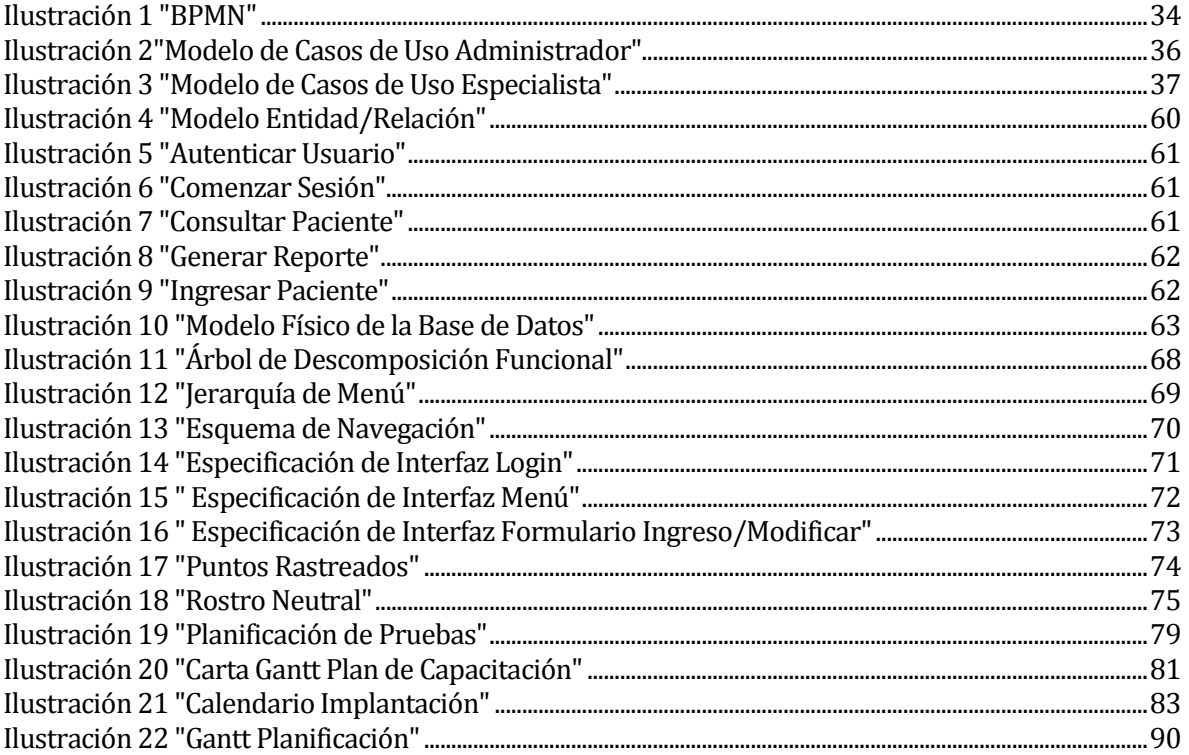

## <span id="page-10-0"></span>**1 INTRODUCCIÓN**

El presente informe describe el proceso de desarrollo de una herramienta para la rehabilitación vestibular usando Kinect for Windows. A su vez detalla la problemática a resolver, análisis del problema, la construcción, diseño, modelos, herramientas, requerimientos y pruebas usadas en su desarrollo, dejando documentación del proceso de ingeniería hecho.

El objetivo de este informe es resolver la falta de una herramienta especializada en la rehabilitación vestibular. Actualmente el trabajo respecto a esta rehabilitación es través de plantillas en Microsoft Power Point. El apoyo a este tipo de rehabilitación se busca lograr a través de Kinect for Windows, un dispositivo con diferentes sensores (los cuales se detallan en capítulo número tres), con ello se busca determinar a través del movimiento de la persona, cuando esta se encuentre mareada.

La visión computacional es de vital importancia para el proyecto, por ello es el uso de la Kinect, como se menciona en el párrafo anterior. Con el uso de este tipo de sensor se busca dar una mayor precisión, de lo que carece actualmente, apoyando el diagnóstico y el trabajo de quienes realizan el tratamiento.

El primer capítulo del presente es la introducción del tema, además de una introducción a cada uno de los capítulos del informe.

El segundo capítulo define la institución en donde se emplea el sistema, además de ello se explica el proceso de cómo funciona el negocio actualmente y la problemática que resuelve el sistema.

El tercer capítulo define el proyecto en sí, los objetivos que cumple, las herramientas usadas, lo que debe de hacer y lo que no debe de hacer, contiene además un diccionario que especifica las palabras claves, las siglas y los acrónimos.

El cuarto capítulo define los requerimientos del sistema, las características que la aplicación posee y lo que realiza. Los requerimientos fueron fijados en las reuniones entre el representante de la institución interesada y el grupo desarrollador.

El quinto capítulo define la factibilidad del proyecto, con diversos análisis desde diferentes puntos de vista, tanto del técnico, económico, operativo. Al final del capítulo se encuentra una conclusión respecto a la factibilidad completa del proyecto.

El sexto capítulo define el análisis del proyecto. En este capítulo se encuentran el modelo de casos de uso y el BPMN, además de las especificaciones de los casos de uso.

El séptimo capítulo define el Diseño del proyecto. Muestra el diseño del proyecto los modelos utilizados en su desarrollo y como se abordó el tema de la visión computacional.

El octavo capítulo aborda las Pruebas de software. En este capítulo se pueden ver las diferentes pruebas a las cuales el sistema fue sometido antes de su implantación.

El noveno capítulo trata sobre el Plan de capacitación y el entrenamiento.

El décimo capítulo es el Plan de implantación y puesta en marcha.

El onceavo capítulo es el Resumen de esfuerzo requerido, corresponde a las cantidades de horas utilizadas durante el desarrollo de todo el proyecto, incluyendo todo el proceso que conllevó los dos incrementos.

El doceavo capítulo Conclusiones aborda las conclusiones por parte del grupo desarrollador respecto al proyecto.

El treceavo capítulo trata sobre la bibliografía utilizada a lo largo del presente documento.

La memoria también contiene anexos, los cuales son Resultado de las Iteraciones en el desarrollo, Manual de Usuario, Especificaciones de las Pruebas, Diccionario del Modelo de Datos, Herramientas.

## <span id="page-12-0"></span>**2 DEFINICION DE LA EMPRESA O INSTITUCIÓN**

Este capítulo define la institución asociada al proyecto en el momento de la creación del documento, a su vez describe la problemática que gatilla la necesidad del proyecto.

## <span id="page-12-1"></span>**2.1 Descripción de la empresa**

En este apartado se encuentran los antecedentes generales de la institución:

- Nombre: Universidad del Bío Bío
- Dirección: Avda. Andrés Bello s/n, Casilla 447 CP: 3800708 Chillan
- Rubro : Educación
- **Producto y servicios: Educación Superior.**

#### **Misión**

La Universidad del Bío-Bío es una institución de educación superior, pública, estatal y autónoma, de carácter regional, que se ha propuesto por misión:

- Formar profesionales de excelencia capaces de dar respuesta a los desafíos de futuro, con un modelo educativo cuyo propósito es la formación integral del estudiante a partir de su realidad y sus potencialidades, promoviendo la movilidad social y la realización personal.
- Fomentar la generación de conocimiento avanzado mediante la realización y la integración de actividades de formación de postgrado e investigación fundamental, aplicada y de desarrollo, vinculadas con el sector productivo, orientadas a áreas estratégicas regionales y nacionales.
- Contribuir al desarrollo armónico y sustentable de la Región del Biobío, a través de la aplicación del conocimiento, formación continua y extensión, contribuyendo a la innovación, productividad y competitividad de organizaciones, ampliando el capital cultural de las personas, actuando de manera interactiva con el entorno y procurando la igualdad de oportunidades.
- Desarrollar una gestión académica y administrativa moderna, eficiente, eficaz y oportuna, centrada en el estudiante, con estándares de calidad certificada que le permiten destacarse a nivel nacional y avanzar en la internacionalización.

## **Visión**

Ser reconocida a nivel nacional como una Universidad estatal, pública, regional, autónoma, compleja e innovadora con énfasis en la formación de capital humano, vinculada al desarrollo sustentable de la Región del Biobío y que aporta a la sociedad del conocimiento y al desarrollo armónico del país.(1)

## <span id="page-13-0"></span>**2.2 Descripción del área de estudio**

El área de estudio específica corresponde al laboratorio de fonoaudiología de la Universidad del Bío-Bío.

A la fecha de la memoria trabaja con estudiantes desde primer año de fonoaudiología, pertenecientes a la universidad, y personal docente en prácticas de observación, simulación de casos reales, atención de usuarios y docencias con clases directas.

A su vez trata a pacientes con trastornos comunicativos en diferentes áreas tales como lengua, voz, habla, audición, equilibrio, alimentación en niños y adultos.

## <span id="page-13-1"></span>**2.3 Rehabilitación Vestibular**

La rehabilitación vestibular se refiere a los tratamientos realizados a pacientes que sufren problemas vestibulares. Son personas que con ciertos estímulos sufren vértigo o mareo.

La presente memoria busca crear una aplicación para realizar rehabilitación vestibular a través de estímulos visuales. Las personas que sufren de este problema, suelen sentir vértigo con las imágenes en movimiento.

## <span id="page-13-2"></span>**2.4 Descripción de la problemática**

La problemática actual radica en la no existencia de una herramienta especializada para la rehabilitación vestibular, por ende las personas que rehabilitan suelen adaptar otras herramientas para este propósito, un claro ejemplo son presentaciones realizadas en Power Point para poder tener imágenes en movimiento, además de que los mismos son quienes observan las reacciones del paciente frente a los estímulos.

La rehabilitación vestibular consiste en un conjunto de intervenciones sobre un paciente con alteración del sistema del equilibrio, cuyo objetivo es la eliminación de los síntomas, disminuir los riesgos de caídas y la inestabilidad. El caso específico que se busca apoyar con el sistema, es de carácter visual, donde estímulos visuales en movimiento causan mareos (o vértigo) en las personas.

Las sesiones de rehabilitación vestibular consisten en una secuencia de estímulos visuales (Objetos en movimiento) mostradas al paciente a través de una pantalla, los ejercicios pueden ser de varios tipos circulares, verticales, horizontales, diagonales y combinaciones de estos. A medida que se realiza la sesión el especialista (la persona a cargo de la rehabilitación) observa al paciente y toma nota respecto a sus reacciones, cuanto tiempo tardó en marearse.

Quienes realizan este tipo de tratamiento son personas generalmente especializadas en el tema que pertenecen a la rama de la salud, normalmente son médicos, kinesiólogos e incluso fonoaudiólogos. Principalmente son personas quienes están ligadas a ver los temas de los mareos en las personas.

El tiempo que toma cada rehabilitación es relativo en cada paciente, pero suelen ser problemas del tipo crónico. Por ende sólo un experto en el área, puede decidir cuándo finalizar el tratamiento.

## <span id="page-15-0"></span>**3 DEFINICIÓN PROYECTO**

Este capítulo define el proyecto, los objetivos que cumple, el ambiente donde se desenvuelve. Así mismo, define las abreviaciones, siglas y acrónimos usados en el presente documento para una mayor comprensión del proyecto. Por último define varias de las herramientas usadas en la construcción de la aplicación.

## <span id="page-15-1"></span>**3.1 Objetivos del proyecto**

Este apartado trata los objetivos del proyecto, tanto el objetivo general como los específicos.

## **Objetivo General:**

Diseñar e implementar una aplicación para el tratamiento y rehabilitación vestibular considerando el entrenamiento oculomotor utilizando Kinect for Windows.

## **Objetivos Específicos:**

- 1. Investigar sobre la rehabilitación vestibular, en especial terapias que ayuden a la coordinación y entrenamiento oculomotor.
- 2. Estudiar el kit de desarrollo de la herramienta Kinect for Windows para la construcción de la aplicación que involucre visión computacional.
- 3. Desarrollar la aplicación que permita realizar ejercicios de rehabilitación vestibular considerando:
	- Generar las gráficas para el seguimiento ocular
	- Realizar el seguimiento de los movimientos del paciente mediante visión computacional.
	- Generar las estadísticas para los ejercicios de rehabilitación.

## <span id="page-15-2"></span>**3.2 Ambiente de Ingeniería de Software**

En este apartado se especifica la metodología para el desarrollo usada para la realización del proyecto, además se definen las técnicas usadas y las herramientas para su desarrollo.

#### **Metodología de desarrollo:**

La metodología que el grupo desarrollador escoge para el desarrollo del proyecto fue la metodología "Iterativa e Incremental". La decisión radica en el poder facilitar los procedimientos para desarrollar la aplicación, teniendo así una respuesta flexible ante los requerimientos que se capturen desde los usuarios y la institución interesada. Esta metodología proporciona bloques temporales, llamados "incrementos", estos actúan como mini proyectos los cuales permiten generar un acercamiento al producto final en forma de una aplicación prototipo con las características que el proyecto busca cumplir. De esta manera los usuarios obtendrán resultados de manera constante, pudiendo así opinar sobre las características, añadir comentarios respecto a los cambios y que estos se vean reflejados en el siguiente incremento.

Para el proceso se definen en total dos incrementos, con los cuales se busca mejorar la gestión de requisitos, tener una velocidad de desarrollo constante para poder finalizar el proyecto en el tiempo estipulado y proporcionar calidad a través de cada una de sus etapas, permitiendo implementar pequeños cambios en su desarrollo sin afectar los objetivos a largo plazo. Además de poder tener la opinión del usuario a medida que las etapas avancen.

## **Herramientas de apoyo al desarrollo:**

## **Software base:**

- Windows 7 (Sistema operativo en donde se instalarán los productos para el desarrollo del software y gestión de la base de datos)
- Microsoft Office 2010 (Herramienta de procesamiento de texto utilizada para la generación del informe de proyecto)

## **Utilidades para el desarrollo:**

- Visual Studio 2012 (Entorno de desarrollo (IDE))
- **SDK 1.7 Kinect for Windows**
- Kinect Developer Tool Kit V 1.7.0.0.0

## **Base de datos:**

**SQL Server versión 2008** 

## <span id="page-17-0"></span>**3.3 Definiciones, Siglas y Abreviaciones**

- **Ambiente:** Es un complejo de factores externos que actúan sobre un sistema y determinan su curso y su forma de existencia.
- **Requerimiento:** Son la descripción de un servicio proporcionado por el sistema y sus restricciones operativas.(2)
- **Requerimientos Funcionales:** Son declaraciones de servicios que debe de entregar el sistema, de la manera en que debe reaccionar a entradas particulares y cómo se debe comportar en situaciones particulares.(2)
- **Interfaz:** Conexión física y funcional entre dos sistemas o dispositivos de cualquier tipo dando una comunicación entre distintos niveles.
- **Caso de Uso:** Es una descripción de las actividades que debe de cumplir un sistema, mostrando los personajes o entidades que participan en un caso de uso se denominan actores.(2)
- **MER:** Es una herramienta para el modelado de datos que permite representar las entidades relevantes de un sistema de información así como sus interrelaciones y propiedades.(3)
- **Diccionario de Datos:** Lista de nombres ordenada incluida en los modelos de datos. Incluye una descripción e información adicional. (2)
- **BPMN:** Es una notación gráfica estandarizada, creada por la OMG (Object Management Group), que permite el modelado de procesos de negocio, combinando el diseño del proceso con el proceso de implementación. (4)
- **C#:** Es un lenguaje de programación de propósito general orientado a objetos.
- **Login:** Se entiende por login al proceso donde el administrador o el usuario debe autenticarse con su identificador y contraseña.
- **Iterativo incremental:** Metodología de desarrollo de software basada en incrementos.
- **Rehabilitación vestibular:** Conjunto de intervenciones sobre un paciente con alteración del sistema del equilibrio, cuyo objetivo es la eliminación de los síntomas, disminuir los riesgos de caídas y la inestabilidad.
- **Kinect for Windows:** Herramienta para Windows utilizada para la captura de movimientos y sonidos.
- **Vértigo:** Trastorno del sentido del equilibrio caracterizado por una sensación de movimiento rotatorio del cuerpo o de los objetos que lo rodean.(5)
- **Tratamiento Concomitante:** Se refiere a los tratamientos que se realizan al mismo tiempo.
- **PK:** Clave primaria.
- **NN:** No Nulo.
- **AI:** Autoincremental .
- **AP:** Aprobada.
- **AO:** Aprobada con observaciones.
- **FA:** Fallo.
- **NA:** No aplica.

## <span id="page-18-0"></span>**3.4 Kinect**

Kinect es un dispositivo sensorial movimiento de la compañía Microsoft. Originalmente es un dispositivo para una de las consolas de videojuegos de la misma compañía, Xbox 360, que tiene su contraparte también para Windows, dispositivo que específicamente se usa en la aplicación.

La Kinect como dispositivo se compone de cuatro diferentes sensores:

- Cámara RGB
- Emisor y sensor infrarrojo de profundidad
- Cuatro Micrófonos
- Acelerómetro de tres ejes

Los sensores de la Kinect están optimizados para trabajar con Windows 8.1, Windows 8, Windows 7 y sistemas basados en Windows. El rango ideal de visión de los sensores varía entre 40 centímetros hasta 3 metros de distancia.(6)

El uso de la Kinect es un eje central dentro de la aplicación. Con el uso de sus sensores, además del SDK se pueden procesar imágenes en tiempo real con características que otros dispositivos no poseen, puesto que facilita la identificación de patrones en las imágenes, en especial con el ser humano. Permite por ejemplo la identificación de diferentes partes del cuerpo, como gestos del rostro humano.

## <span id="page-18-1"></span>**3.5 SDK 1.7 Kinect**

SDK es un conjunto de librería que permite la creación de aplicaciones en los lenguajes C++, C# o .Net usando Kinect for Windows. Soporta el reconocimiento del dispositivo, el uso de sus sensores, además contiene varias aplicaciones de ejemplo.

Permite la creación de una amplia gama de aplicaciones en WPF, WinForms, XNA y aplicaciones basadas en navegadores.

Su principal característica es el apoyo a la construcción de aplicaciones. Para el uso de la Kinect es necesario la creación de un objeto KinectSensor, este no posee un constructor público. El apoyo del SDK en este tema es la creación de un objeto KinectSensor cuando el computador detecta una Kinect conectada.

Cabe destacar que con el SDK no se puede crear aplicaciones para la consola Xbox, ni para el Xbox Kinect Sensor. (7)

## <span id="page-19-0"></span>**3.6 Kinect for Windows Toolkit Developer**

Kinect for Windows Toolkit Developer es una colección de diferentes herramientas, ejemplos, recursos para simplificar el desarrollo de aplicaciones para la Kinect. (8)

En el proyecto se utilizan varios recursos pertenecientes al Toolkit, para realizar los procesos descritos en el apartado Técnicas de Visión Computacional.

## <span id="page-19-1"></span>**3.7 Visual Studio 2012 Express Edition**

Visual Studio 2012 es una herramienta de desarrollo de software de compañía Microsoft. A través de esta herramienta se pueden desarrollar aplicaciones para Windows en los lenguajes: C#, C++. Visual Basic. Permite el uso de diversas tecnologías para el desarrollo de aplicaciones. En el caso específico del proyecto se utiliza Windows Presentation Foundation (WPF)

WPF es un sistema de presentación para la creación de contenido en un cliente de Windows, WPF extiende el núcleo con un conjunto completo de características de desarrollo de aplicaciones que incluye Lenguaje XAML, controles, enlace de datos, diseño, gráficos 2D y 3D, animación, estilos, plantillas, documentos, multimedia, texto y tipografía. (Citado Textualmente)(9)

## <span id="page-19-2"></span>**3.8 SQL Server 2008**

Microsoft SQL Server es un sistema de gestión de bases de datos. Permite la creación de bases de datos livianas para el sistema, de forma gratuita y tiene una integración simple con otros productos Microsoft.

## <span id="page-19-3"></span>**3.9 Visión Computacional**

La visión computacional se refiere al uso de sensores electrónicos para obtener, analizar y procesar imágenes. A través de un sensor (Por ejemplo una cámara) se captura una imagen del ambiente, esta puede ser procesada para mejorar su calidad, para cambiar su iluminación, analizar alguna característica, cambiar la gama de colores, sobreponer imágenes o efectos sobre ella, etc. Además de ello, la visión computación tiene una serie de diferentes aplicaciones por ejemplo inspección industrial, robótica, análisis de imágenes médicas, etc.

La principal virtud de la visión computacional es el poder extraer un análisis del mundo a través de imágenes, este proceso es en general barato, discreto y no destructivo. Los motivos pueden ser diversos, por ejemplo para una industria con una cámara se pueden detectar las piezas defectuosas de una serie de productos, pues la imagen que captura la cámara no tendría los mismos patrones que una no defectuosa.

El procesamiento de imágenes es logrado a través del uso de métodos estadísticos para organizar los datos usando con la ayuda de geometría, física y teoría del aprendizaje. El principal proceso que involucra la aplicación es el reconocimiento de objetos. A través de imágenes en una alta calidad, la aplicación reconoce a través de diferentes algoritmos, reconociendo contornos, líneas de expresión, con ello busca en la base de conocimientos objetos similares y los compara, tomando la opción del objeto más parecido. Por ejemplo la imagen de un balón, en caso de no ser muy nítida puede confundirla con una rueda o con otro objeto de forma circular. Ello se logra a través de patrones en las imágenes, por ejemplo un sistema podría reconocer como un felino a una pantera y un tigre, pero no logre reconocer las diferencias entre ambos. En el caso específico de la aplicación trabaja con el reconocimiento de patrones en el rostro de los seres humanos.(10)

Cabe destacar que la visión computacional es un campo todavía en desarrollo, que tiene mucho potencial para seguir creciendo.

## <span id="page-21-0"></span>**4 ESPECIFICACIÓN DE REQUERIMIENTOS DE SOFTWARE**

Este capítulo define el alcance del proyecto y el objetivo que éste tiene. Además describe el producto final del proyecto. Por último expone los requerimientos de software y sus especificaciones.

#### <span id="page-21-1"></span>**4.1 Alcances**

El sistema busca apoyar la realización de rehabilitación vestibular a modo de herramienta, mostrando animaciones fluidas y captando los movimientos y reacciones del paciente a través del dispositivo sensorial Kinect for Windows, los datos captados por el sensor deberán ser registrados y analizados con respecto a otras sesiones que se haga, aquellos datos son el tiempo que toma hasta sufrir vértigo desde que inicia la sesión, el ejercicio actual.

Además de lo anterior deberá guardar un registro de los pacientes con datos históricos de sus sesiones.

El sistema no puede decidir cuando dar de alta a una persona, esto lo hace una persona externa, a través de los reportes entregados por el sistema.

## <span id="page-21-2"></span>**4.2 Objetivo del software**

El sistema manejará la información sobre el proceso de captura de datos durante la rehabilitación vestibular logrando entregar reportes del progreso del paciente con respecto a los ejercicios.

## <span id="page-21-3"></span>**4.3 Descripción Global del Producto**

En este apartado se describen las características del sistema, las especificaciones del hardware con el cual se implementa y desarrolla, además de los productos de software asociados.

### <span id="page-21-4"></span>**4.3.1 Interfaz De Hardware**

El sistema interactúa con:

- Kinect for Windows modelo 1517, Puerto USB
- Pantalla LCD, 17' pulgadas.
- Laptop Dual-core, 2.66 GHz, con Windows 7 compatible con DirectX 9.0c, 2 GB de RAM

## <span id="page-21-5"></span>**4.3.2 Interfaz Software**

- Sql Server 2008; SQLSERVER; 2008 Release 2; Microsoft
- Adobe Acrobat Reader 11; Acrobat reader11; 11; Adobe
- **SDK Kinect 1.7.0.0**

## <span id="page-22-0"></span>**4.4 Requerimientos Específicos**

Este apartado trata cada uno de los requerimientos que el proyecto cumple, estos se definieron con el cliente durante las primeras fases del proyecto.

## <span id="page-22-1"></span>**4.4.1 Requerimientos Funcionales del sistema**

En este apartado se enuncian cada uno de los requerimientos funcionales del sistema, como se puede ver en la Tabla 1:

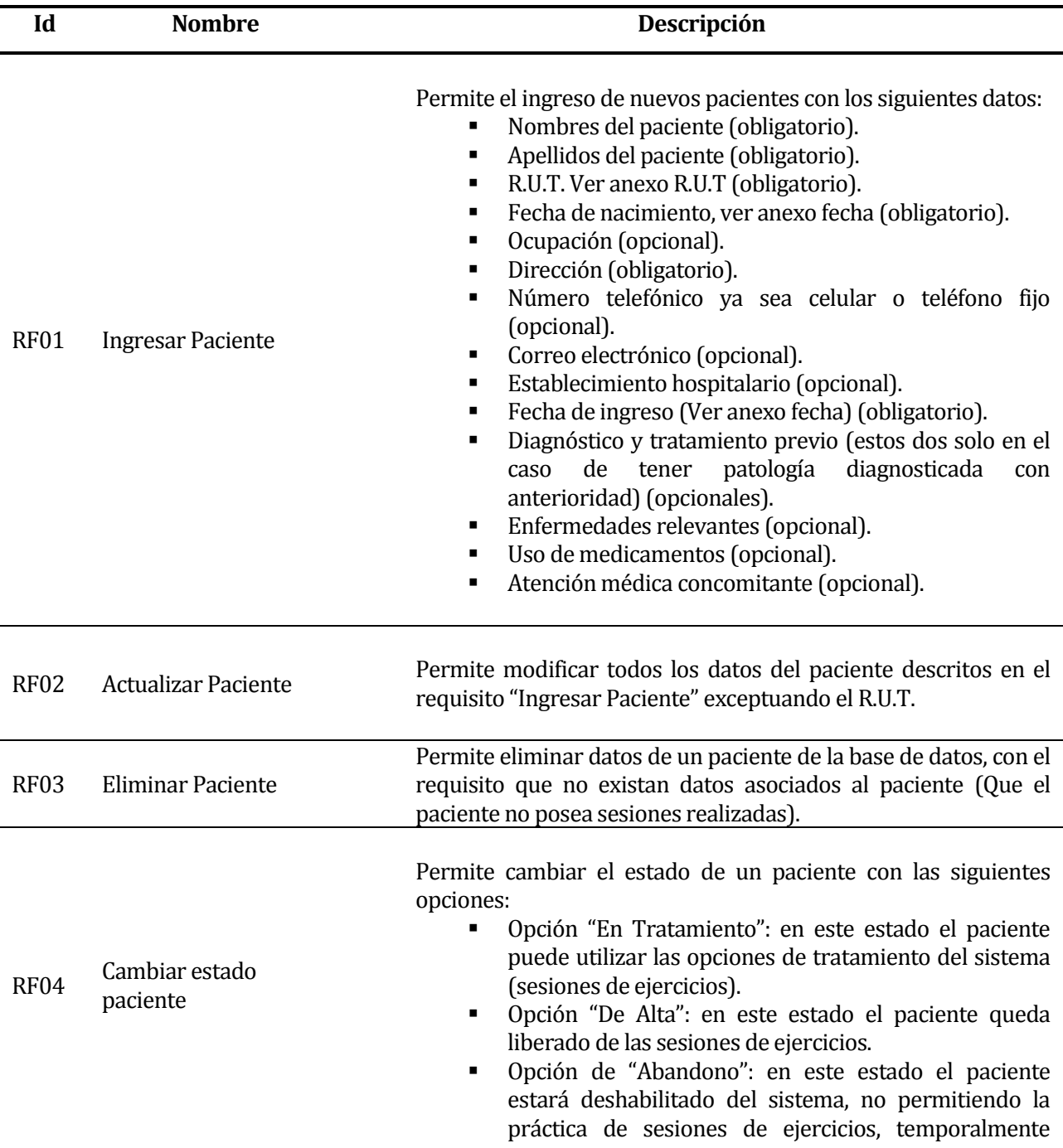

hasta que se vuelva a cambiar el estado del paciente.

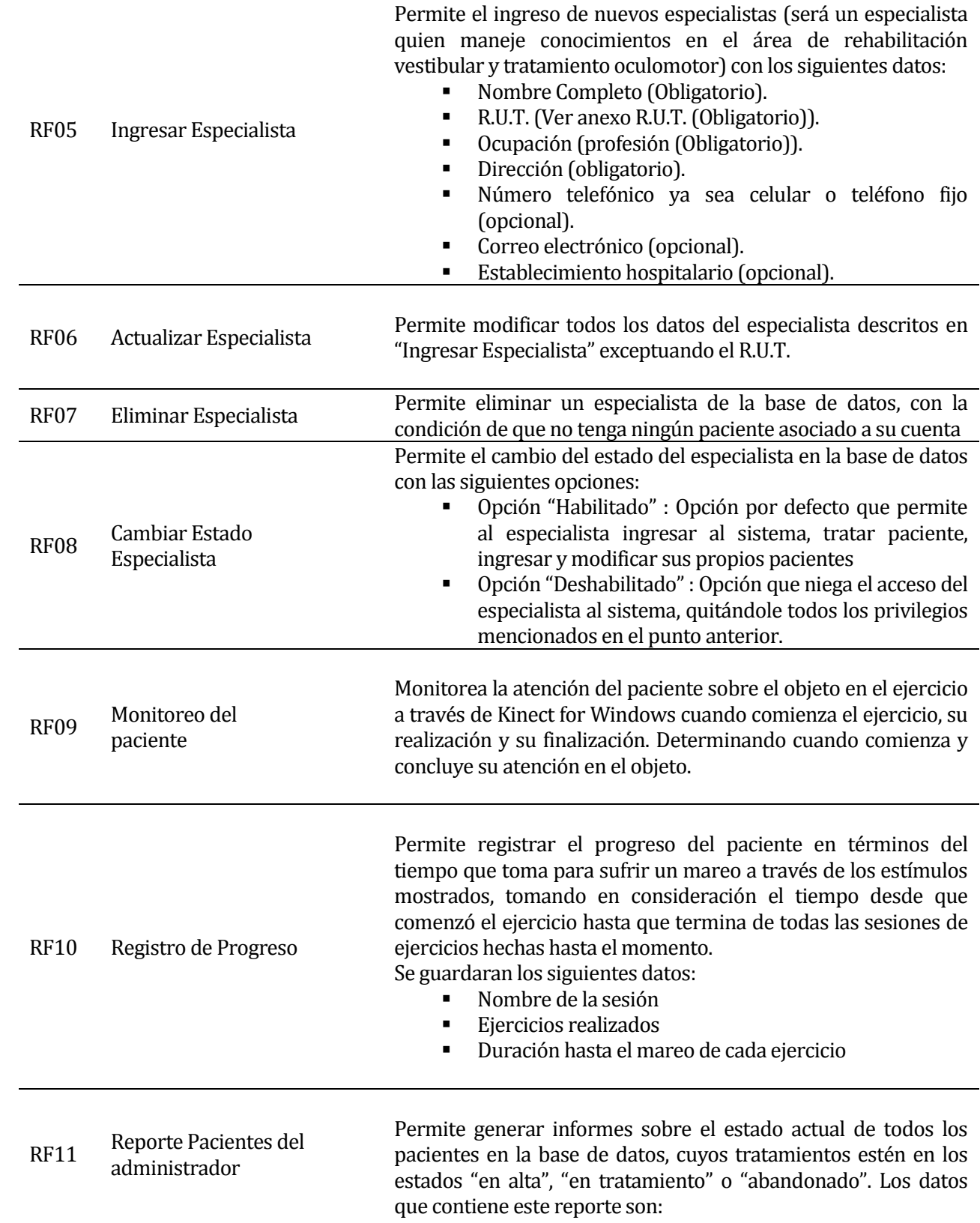

Datos de todos los pacientes:

- Nombres
- **Apellidos**
- Estado del tratamiento (En tratamiento, De Alta, Abandono)
- Especialista a cargo del paciente
- Cantidad de sesiones hasta el momento

Genera un reporte sobre todos los pacientes asignados al especialista que los solicita. Se muestran los siguientes datos: Datos del especialista:

- Nombre y apellido del especialista
- Ocupación del especialista
- Dirección del especialista
- Número telefónico
- Correo electrónico
- **Establecimiento hospitalario**

RF12 Reporte Pacientes del especialista

Datos de todos los pacientes asignados al especialista:

- Nombre completo
- Estado del tratamiento (En tratamiento, De Alta, Abandono)
- Sesiones practicadas
	- o Ejercicios realizados
	- o Duración hasta el mareo de cada ejercicio

Genera un reporte individual de un paciente en específico, este reporte es pedido por un especialista. Los datos que contiene este reporte son:

Datos del especialista:

- Nombre y apellido del especialista
- Ocupación del especialista
- Dirección del especialista
- Número telefónico
- Correo electrónico
- **Establecimiento hospitalario**

Datos del paciente:

- Nombre Completo del paciente (obligatorio).
- R.U.T. Ver anexo R.U.T (obligatorio).
- Fecha de nacimiento, ver anexo fecha (obligatorio).
- Estado del tratamiento (En tratamiento, De Alta, Abandono) (obligatorio).
- Ocupación (opcional).

RF13 Reporte Individual por paciente

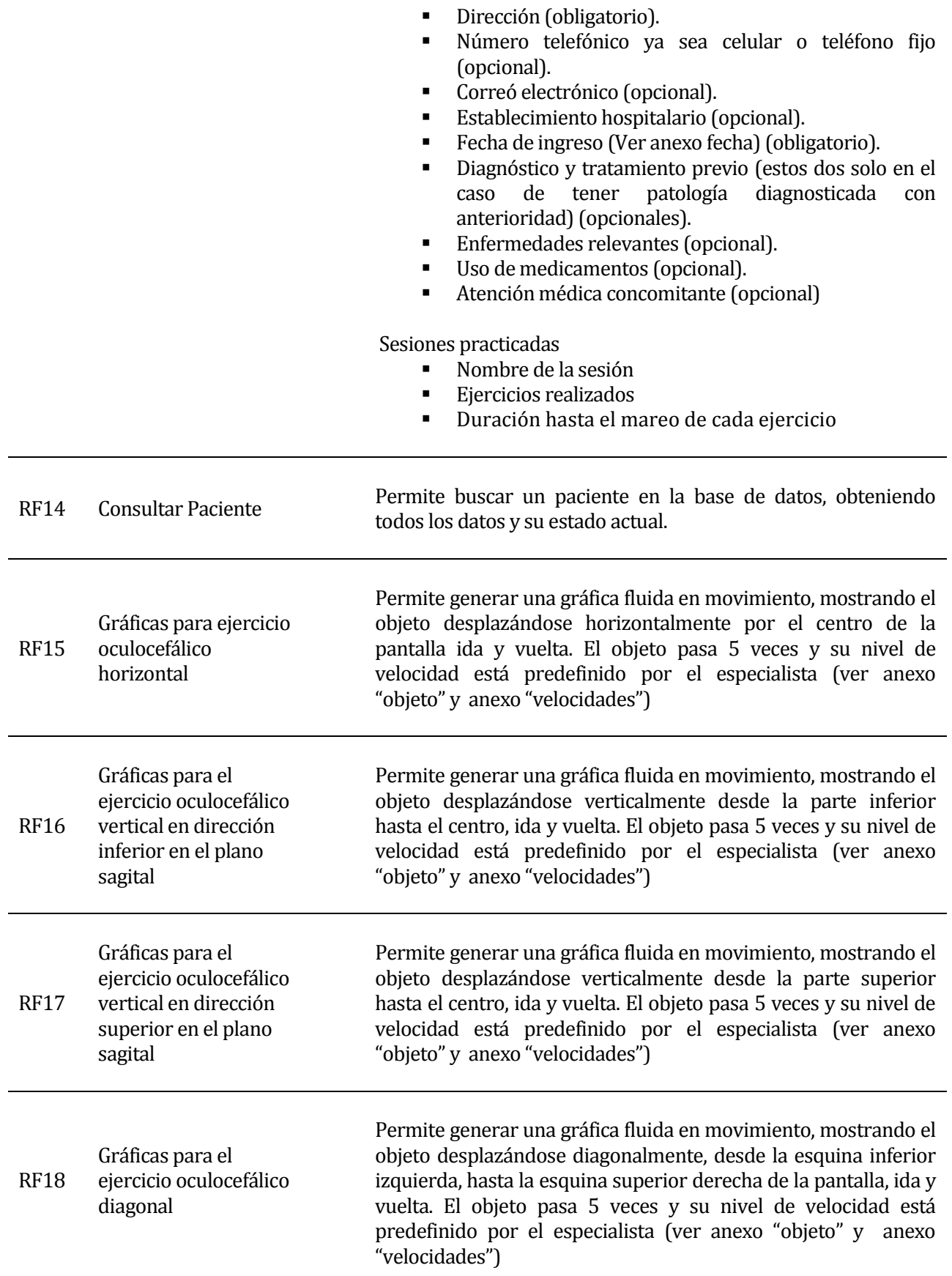

## <span id="page-26-1"></span>**Tabla 1 "Requerimientos Funcionales"**

Anexos

- 1) Anexo paciente: Un paciente esta categorizado en dos tipos dependiendo su rango etario.
- 2) Niño: menores de 14 años
- 3) Adulto: mayores de 14 años
- 4) Anexo R.U.T: Permite números y una letra (Sólo letra "k") sin guiones, sin punto y guión, con puntos y guión.
- 5) Anexo fecha: DD-MM-AAAA
- 6) Objetos: Globos, Pagani (Automóvil), Moto, Subaru (Automóvil), Pelota de fútbol,
- 7) Velocidades: Lento (Toma 10 segundos en recorrer la pantalla por completo), Medio (Toma 5 segundos en recorrer la pantalla por completo), Rápido (Toma un segundo en recorrer la pantalla por completo)

## <span id="page-26-0"></span>**4.4.2 Interfaces externas de entrada**

Este apartado trata las interfaces externas de entrada. Cada una se muestra en la Tabla 2:

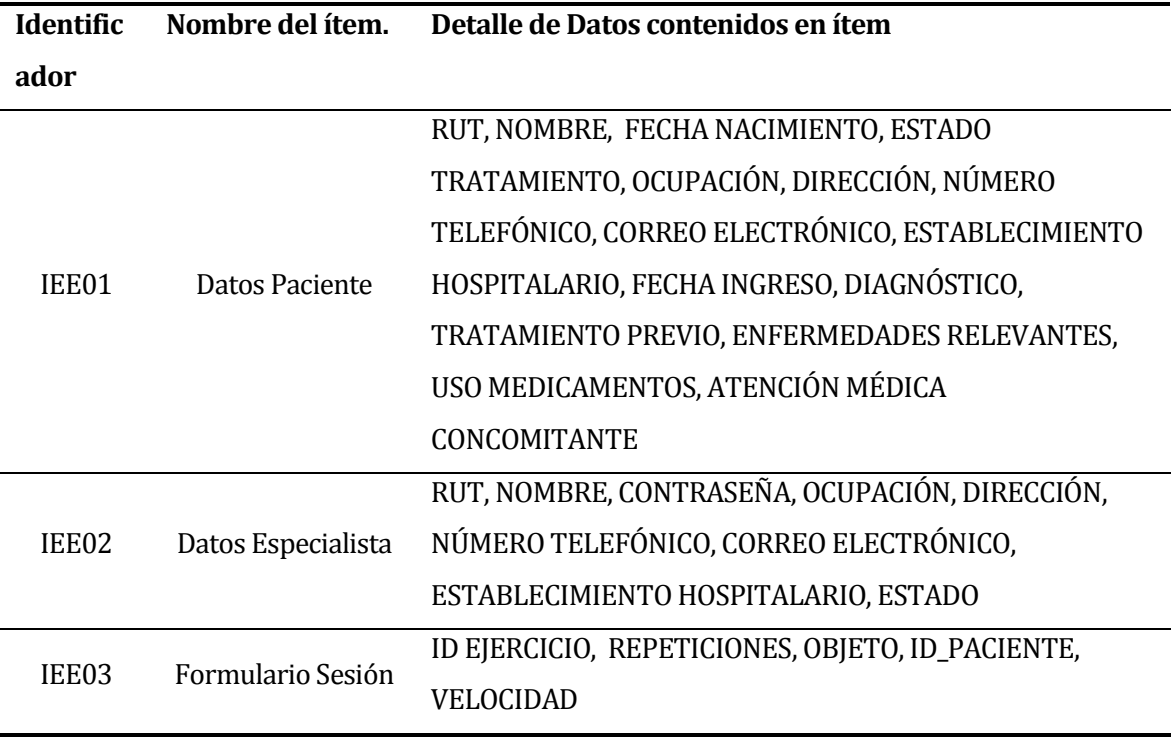

#### <span id="page-26-2"></span>**Tabla 2 "Interfaces Externas de Entrada"**

## <span id="page-27-0"></span>**4.4.3 Interfaces externas de Salida**

Este apartado contiene las interfaces externas de salida, los datos que salen desde el sistema, enumerando los reportes que el sistema debe de entregar. Estos se detallan a continuación en la Tabla 3:

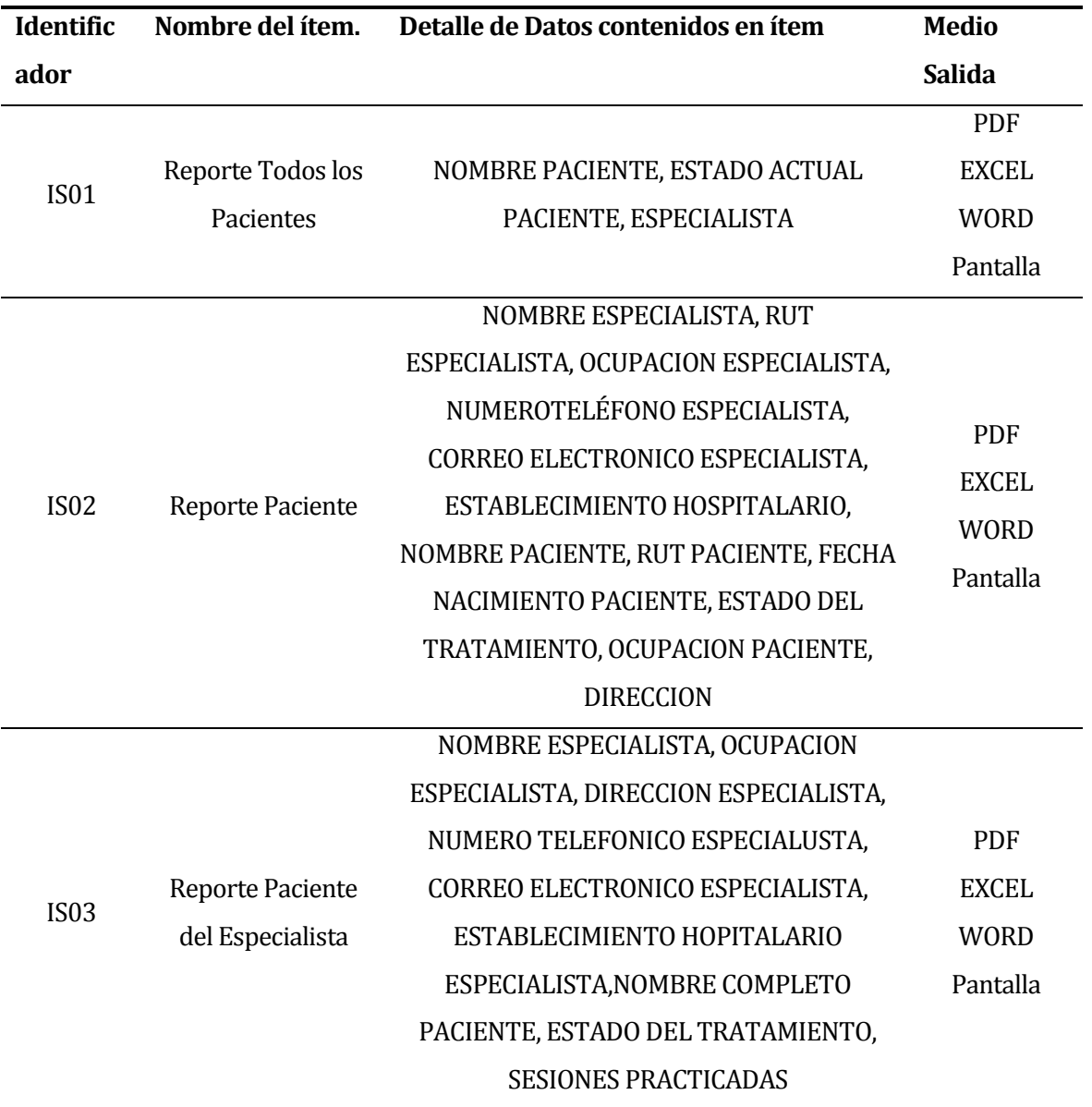

<span id="page-27-1"></span>**Tabla 3 "Interfaces Externas de Salida"**

## <span id="page-28-0"></span>**4.4.4 Atributos del producto**

En este apartado se tratan los atributos de software del producto. Estos son los siguientes:

- Funcionalidad-Seguridad: El sistema debe de usar un sistema de login-password para autenticar los usuarios que puedan interactuar con el sistema.
- Usabilidad-Operabilidad: Que los mensajes de error sean claros, concisos y expliquen la razón del porque no se pudo ingresar un campo en los formularios.
- Usabilidad-Aprendizaje: El sistema no debe de ser complejo de entender para el usuario, por ello debe de tener un manual de usuario que explique todas las funcionalidades disponibles.
- Mantenibilidad-Cambios: El sistema debe de poder cambiar con el tiempo, para poder agregar nuevas implementaciones y opciones a las que ya posee.

## <span id="page-29-0"></span>**5 FACTIBILIDAD**

Este capítulo describe el análisis de factibilidad para el desarrollo e implantación del proyecto, a través de la evaluación de sus características.

## <span id="page-29-1"></span>**5.1 Factibilidad técnica.**

Este apartado trata sobre factibilidad técnica del proyecto, analizando tanto el software como el hardware requerido.

## **Respecto al Hardware:**

- **Laptop:** 
	- o Dual-core, 2.66 GHz
	- o Windows 7 con compatibilidad DirectX 9.0c
	- o 2 GB de RAM
- Kinect for Windows sensor modelo 1517
- Kinect USB adaptador

## **Respecto al Software:**

- DirectX 9.0c
- Visual Studio 2012 Ultimate
- **tKinect for Windows SDK (x64) v1.7.0.0**
- Kinect Studio v1.7.0
- Microsoft .Net Framework 4

Tanto como SDK y Visual Studio 2012 tienen licencias asociadas, pero sólo en el caso de que se desarrolle con ellas software comercial, el caso específico del proyecto no involucra ninguna licencia asociada al ser un proyecto de investigación y desarrollo.

El equipo desarrollador cuenta con las herramientas necesarias, mencionadas anteriormente, y con los conocimientos requeridos para abordar el proyecto y finalizarlo dentro de los plazos estipulados en el presente documento.

Se concluye que el proyecto es factible económicamente.

## <span id="page-29-2"></span>**5.2 Factibilidad operativa.**

En este apartado se analiza la factibilidad operativa respecto a la implementación del sistema.

El proyecto tiene varias aristas a ser consideradas al medir los impactos.

#### **Impactos positivos:**

- Información más precisa: El uso de un sensor para captar el movimiento hará que la información captada sea mucho más precisa respecto a los tiempos, el movimiento y la efectividad del movimiento.
- Menor cantidad de papeles: Se disminuye la cantidad de papeles usados durante el proceso, eliminando así todos los conocidos inconvenientes de los archivos, ficheros, etc.
- Menor espacio: Al no requerir papeles para tener la información (A menos que el usuario así lo desee), se verá disminuida la cantidad de espacio para realizar la rehabilitación, puesto que no se necesitarán archivadores ni ficheros para su búsqueda.
- Información disponible: La información se encuentra disponible para el usuario en el mismo computador donde realiza la rehabilitación, no se tiene que buscar en estantes.
- Disminución de horas de trabajo: La cantidad de hora de trabajos extra se ven disminuidas, el sistema al entregar la información en forma digital evita las búsquedas exhaustivas en archivos, además del cálculo de estadísticas que consumen tiempo en los especialistas.

## **Impactos negativos:**

- Capacitación: Se requerirá capacitación y/o un manual para los usuarios, para que pueda usar el sistema de la forma adecuada.
- Cambios en el proceso: Se cambiará la manera de hacer el proceso en sí (No su base), como el proyecto es una herramienta se espera que el personal tome como máximo una semana en acostumbrarse al nuevo sistema.

Se concluye que el proyecto es factible operativamente.

## <span id="page-30-0"></span>**5.3 Factibilidad económica.**

En este apartado se revisan cada uno de los aspectos económicos que involucra el proyecto.

#### **Beneficios**

A continuación se indican los beneficios que contempla el proyecto:

## **Artículos de Oficina**

Se estima que el ahorro por mes sería según lo descrito en la Tabla 4:

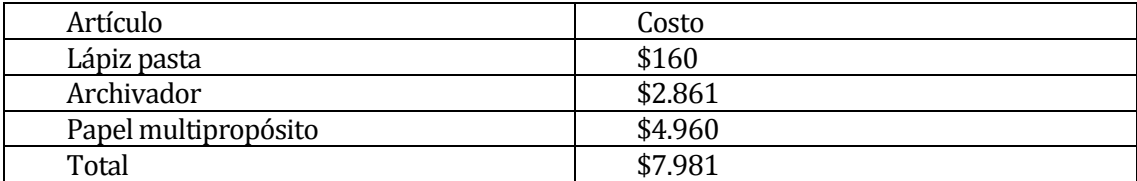

## <span id="page-30-1"></span>**Tabla 4 "Tabla Ahorro"**

El total anual sería \$95.772

Los precios están consultados al 12-09-2013, son los precios promedios del mercado.

#### **Horas Hombre:**

Se estima que el ahorro es de dos horas semanales, equivalentes a 0,5 UF por hora, durante un mes serán \$92.253,48. Durante el lapso de un año equivaldría a \$1.107.041,76 durante el año por un único profesional que use el sistema.

#### **Costos:**

A continuación se detallan los costos que involucra el software:

Los siguientes costos están cálculos a la fecha 12 de Septiembre del año 2013.

## **Hardware:**

Cotización realizada en tienda chilena PCFactory a través de su portal en internet y su detalle se describe en la Tabla 5.

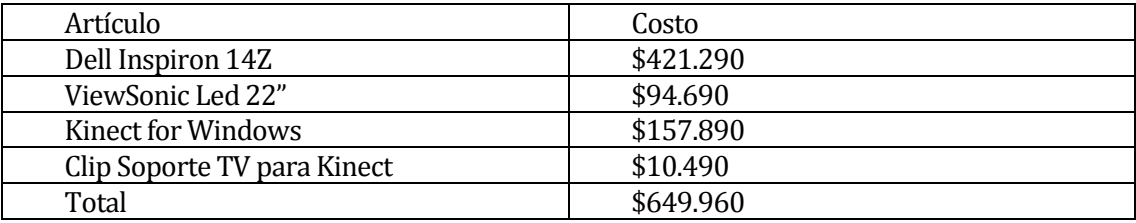

#### <span id="page-31-0"></span>**Tabla 5 "Tabla Cotización"**

El costo del hardware es cubierto con las existencias de la Universidad del Bío-Bío, por ello el costo final será de \$0.

#### **Software:**

Se hace uso de las licencias para desarrolladores, las cuales no tienen costo alguno en el desarrollo de la aplicación.

## **Desarrollo:**

El proyecto contempla el uso de dos ingenieros civiles informáticos. El costo de hora/hombre en el mercado actual es de 0,7 UF. A fecha del 12-09-2013 el valor de la UF es \$23.063,37. Se consideran 200 horas de desarrollo, por lo tanto el valor del desarrollo del proyecto es de 6.458.863,6. Aunque al ser un proyecto de titulación de la carrera de ingeniería civil en informática el costo será \$0.

#### **Resumen:**

Ver detalle del resumen en la Tabla 6:

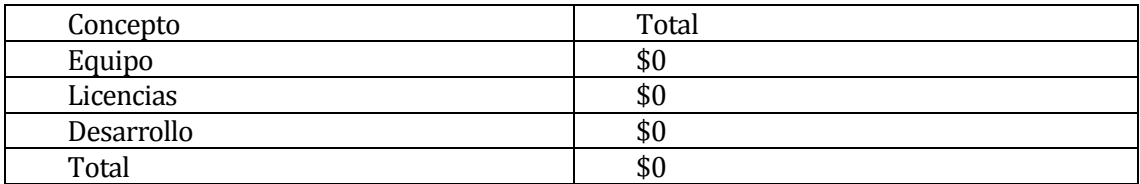

<span id="page-31-1"></span>**Tabla 6 "Tabla Totales"**

## Calculo del VAN detallado en la Tabla 7:

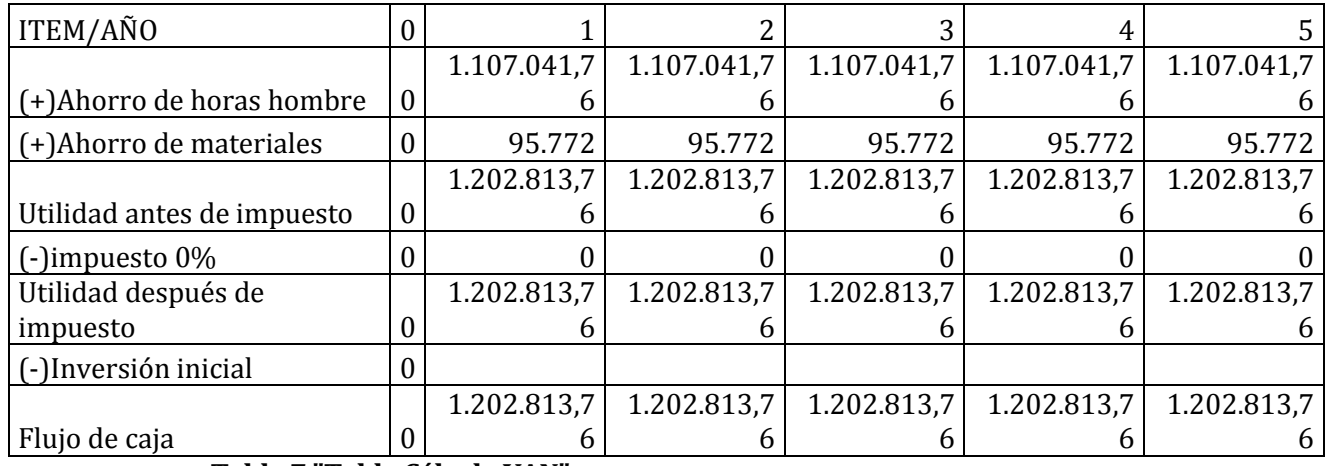

<span id="page-32-1"></span>**Tabla 7 "Tabla Cálculo VAN"**

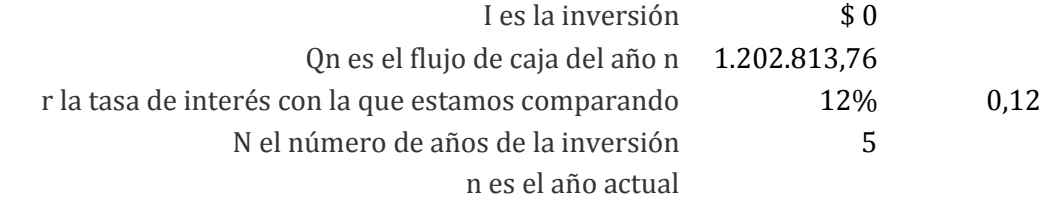

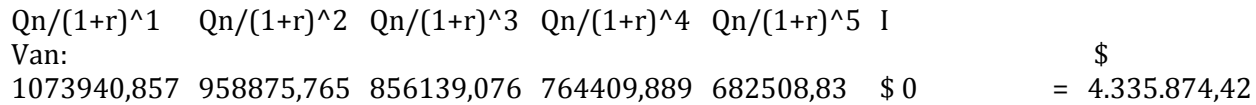

El Van es \$ 4.335.874,42

Se concluye que es factible económicamente.

## <span id="page-32-0"></span>**5.4 Conclusión de la factibilidad**

Por lo anterior expuesto se concluye por lo tanto que el proyecto es factible tanto técnicamente, económicamente y operativamente. Los costos asociados a su desarrollo no superan a los beneficios calculados con anterioridad.

## <span id="page-33-0"></span>**6 ANÁLISIS**

Este capítulo trata sobre el análisis del proyecto, en los siguientes apartados se pueden encontrar el Modelo de Procesos de negocio con el sistema en funcionamiento y el Modelo de Casos de Uso.

## <span id="page-33-1"></span>**6.1 Procesos de Negocios futuros**

En la Ilustración 1 se detalla el proceso de negocios con el sistema implementado:

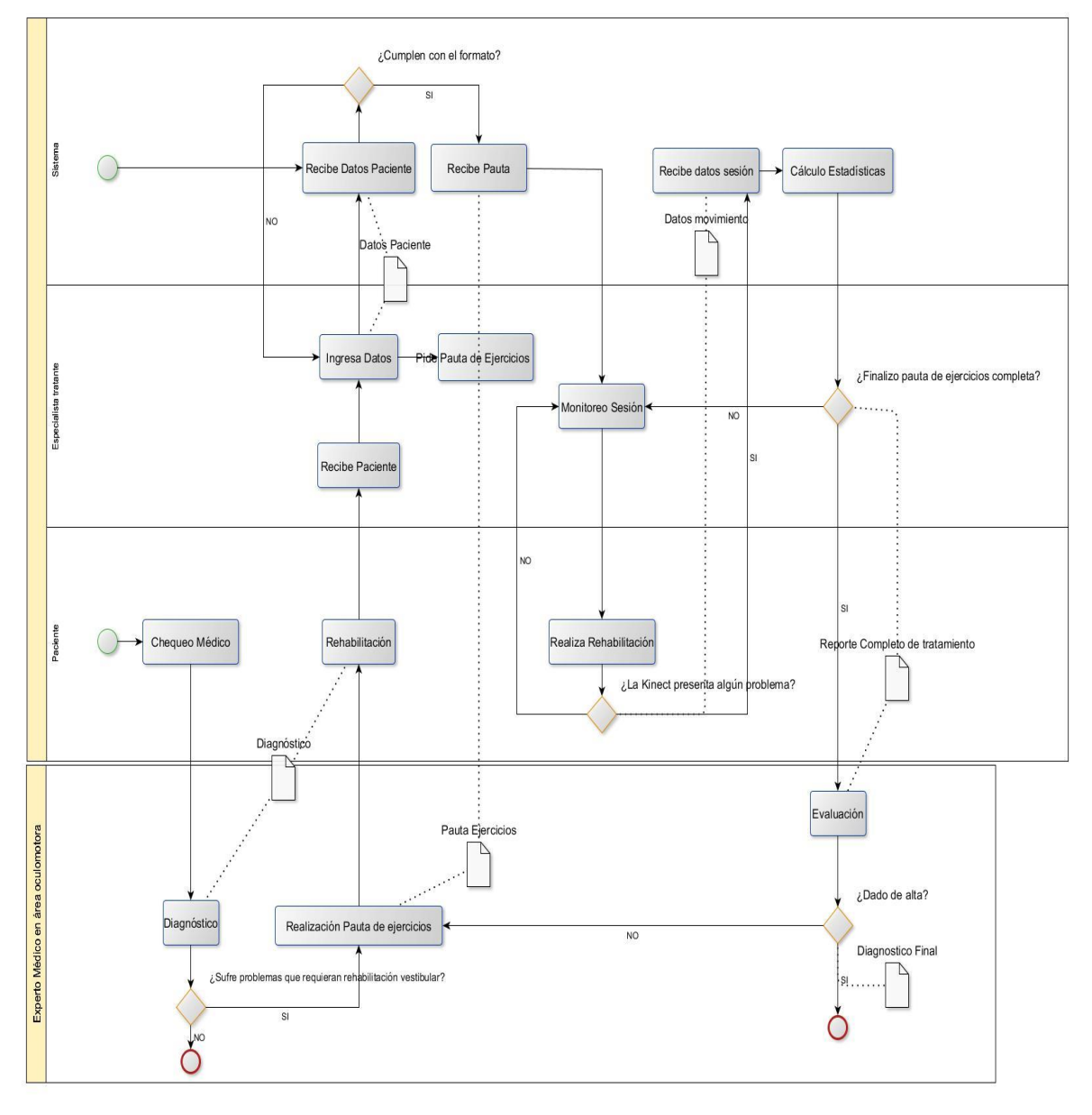

<span id="page-33-2"></span>**Ilustración 1 "BPMN"**

## <span id="page-34-0"></span>**6.2 Diagrama de casos de uso**

A continuación se definen los actores tienen injerencia en el sistema:

#### **Administrador:**

- Su cargo dentro del sistema es poder crear nuevos usuarios, que nuestro caso son especialistas entendidos en el tema de la rehabilitación vestibular en el tratamiento oculomotor, los cuales usan la aplicación creada.
- Debe tener conocimiento de los datos a ingresar al momento de crear un usuario.
- Tendrá un nivel alto de acceso al sistema, pues tiene que manejar la creación de especialistas y el manejo de sus pacientes.

#### **Especialista:**

- Su cargo dentro del sistema es manejar todo el tratamiento del paciente, siendo el responsable de la interacción del paciente con el sistema, además, está a cargo de la creación e ingreso de nuevos pacientes al sistema, dar de alta o no a un paciente según la resolución de un experto y la generación de reportes del paciente.
- Debe conocer cómo se deben ingresar los pacientes al sistema y ver todo el monitoreo de estos, de esta manera controla y aplica los diferentes tratamientos al paciente.
- Tendrá un nivel medio ya que este debe tener acceso a sus pacientes para así obtener sus informes respectivos, pero no a los de los demás especialistas.

## <span id="page-35-0"></span>**6.3 Casos de Uso y descripción**

A continuación se encuentran los modelos de casos de uso. La siguiente imagen, Ilustración 2 corresponde a los casos de uso del perfil de Administrador:

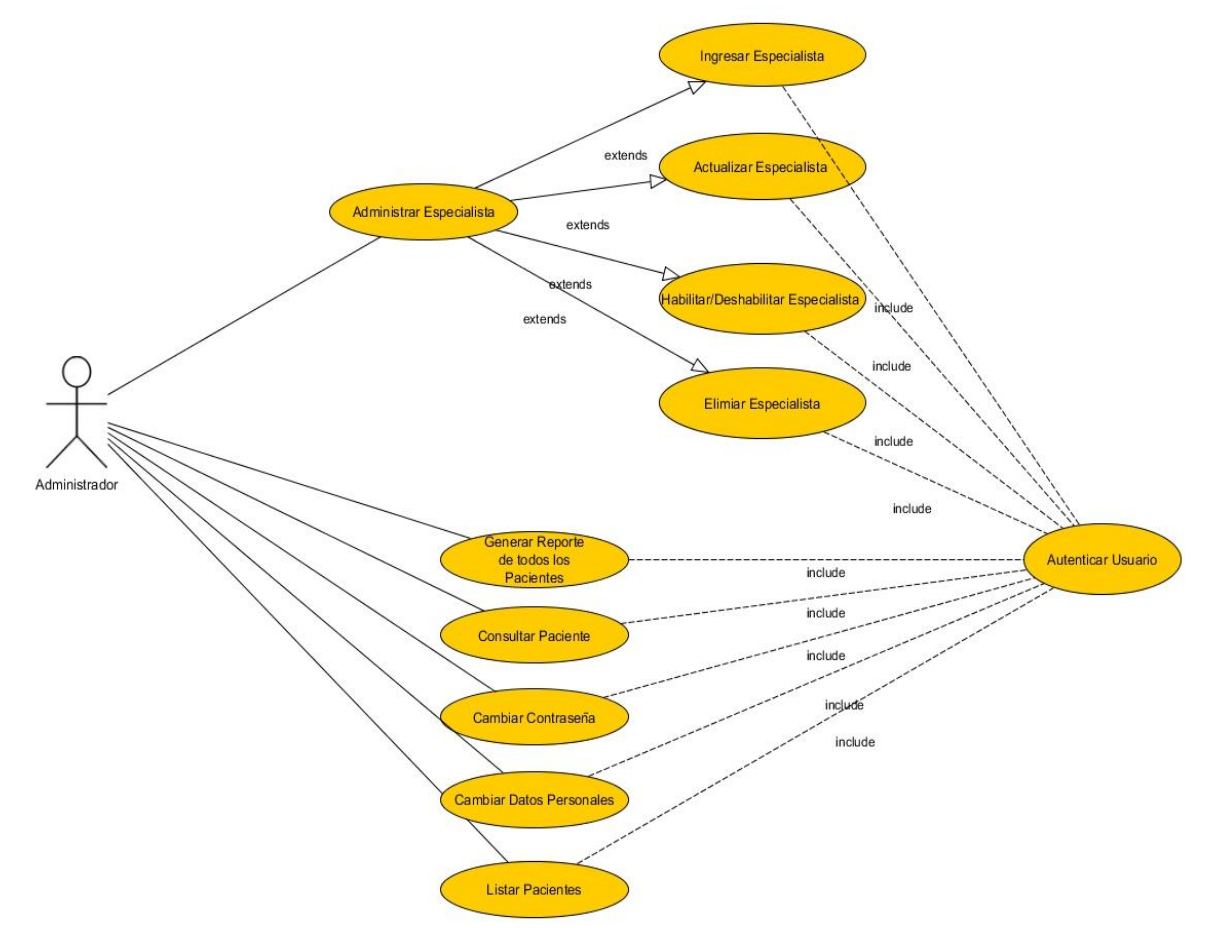

<span id="page-35-1"></span>**Ilustración 2"Modelo de Casos de Uso Administrador"**
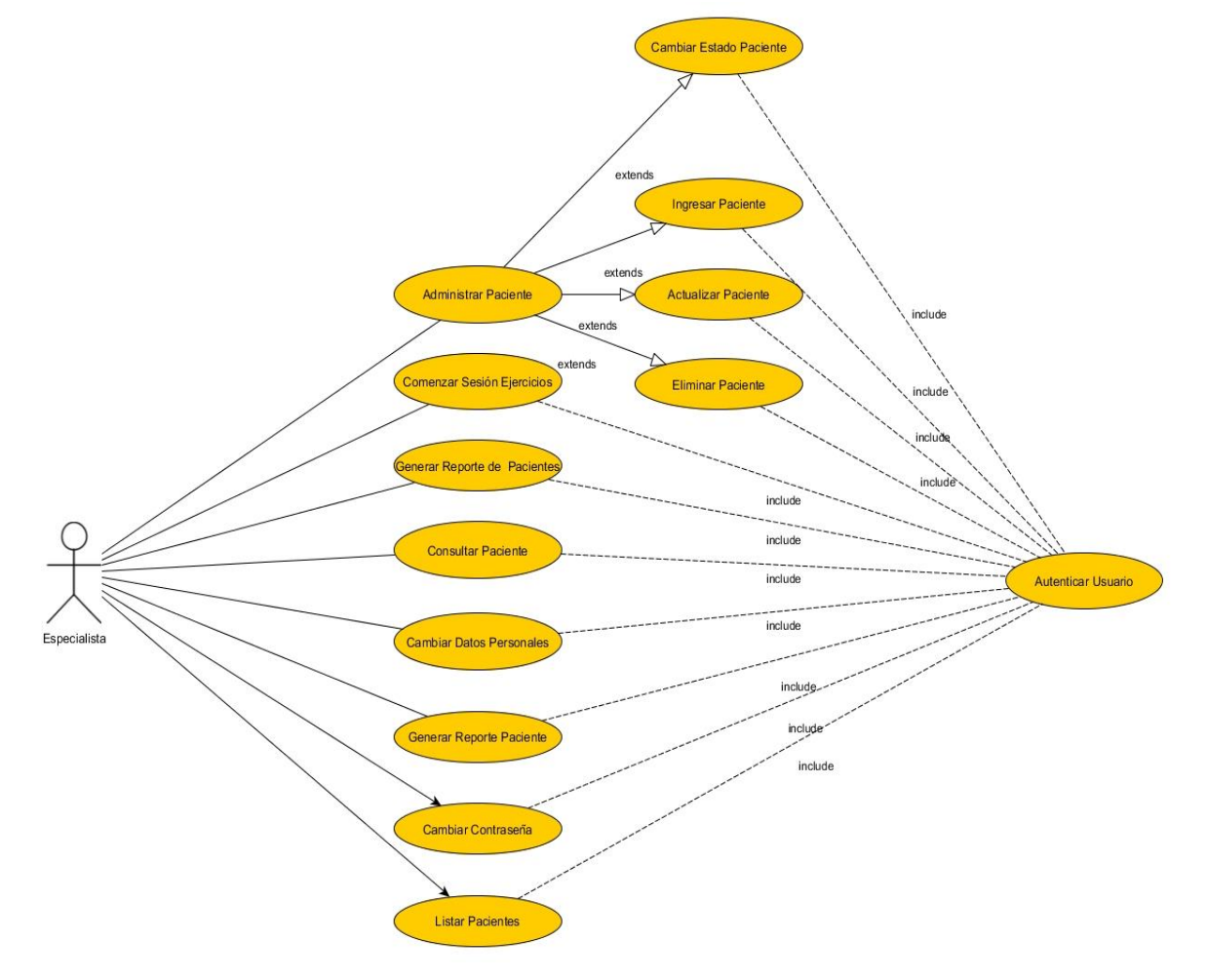

La Ilustración 3 corresponde a los casos de uso del perfil de Especialista:

**Ilustración 3 "Modelo de Casos de Uso Especialista"**

### **6.4 Especificación de los Casos de Uso**

En este apartado se especifican todos los casos de uso del sistema, especificando su descripción, pre-condiciones, actor principal, flujo de eventos, post-condiciones y un flujo alternativo en caso de ser necesario.

#### **6.4.1 Caso de Uso: Administrar Especialista**

- Descripción: Administra las cuentas de los especialistas, con la opción de ingresar, actualizar, eliminar, habilitar o deshabilitar alguno.
- Pre-Condiciones: El administrador debe estar autenticado en el sistema.
- Actor Principal: Administrador
- Flujo de Eventos Básicos descrito en la Tabla 8:

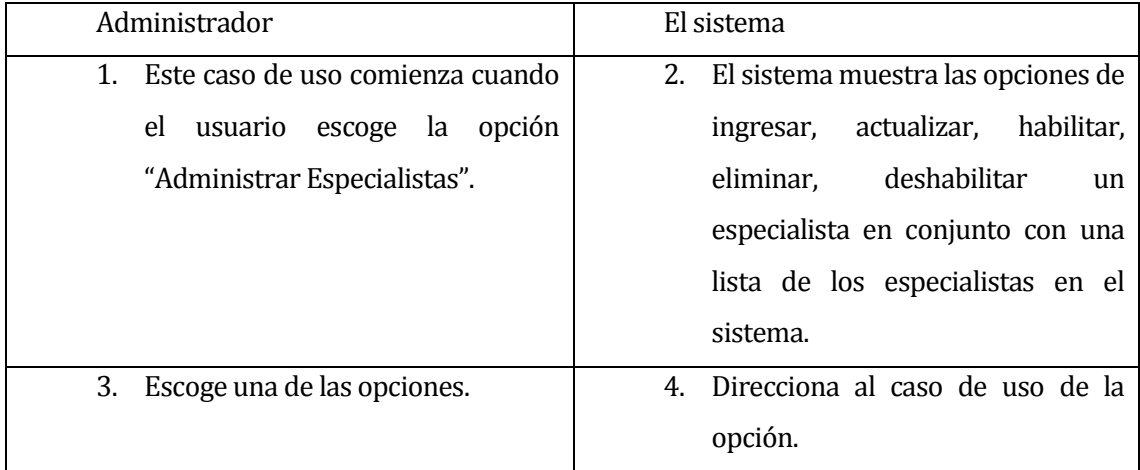

### **Tabla 8 "Administrar Especialista"**

### **6.4.2 Caso de Uso: Ingresar Especialista**

- Descripción: El administrador ingresa los datos necesarios para crear una cuenta para el especialista.
- Pre-Condiciones: El administrador debe estar autenticado en el sistema.
- Actor Principal: Administrador
- Flujo de Eventos Básicos descrito en la Tabla 9:

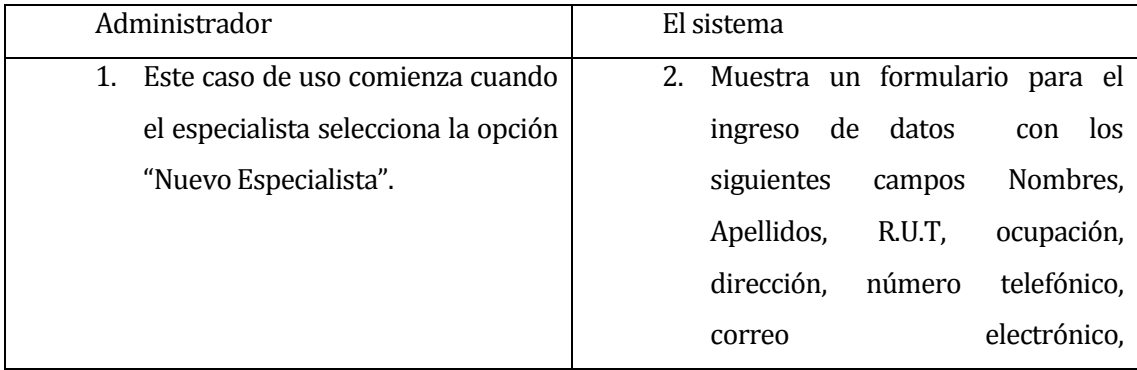

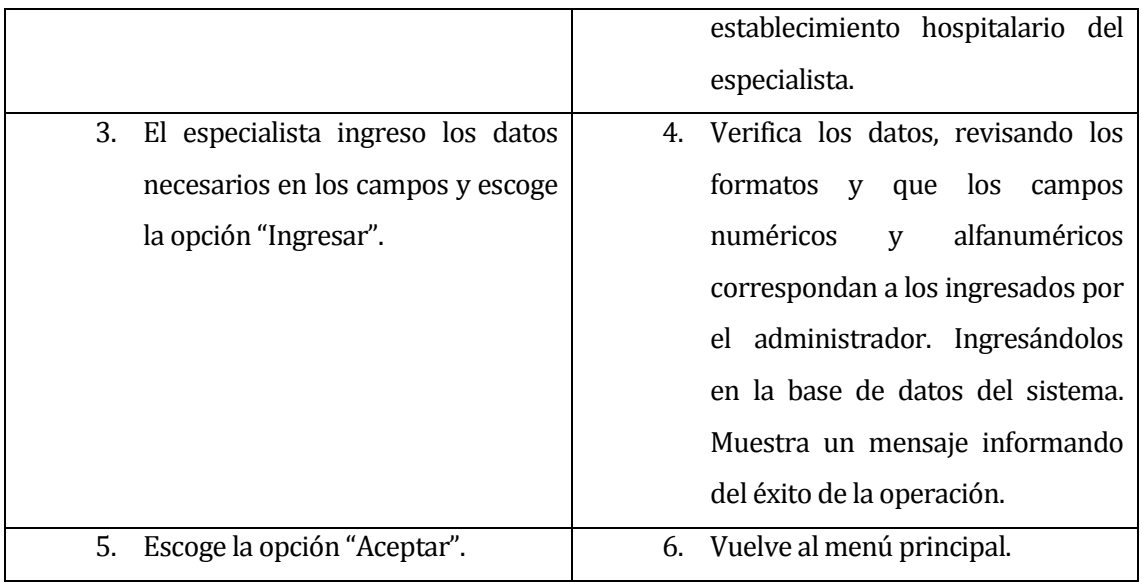

## **Tabla 9 "Ingresar Especialista"**

Flujo de Eventos Alternativo descrito en la Tabla 10:

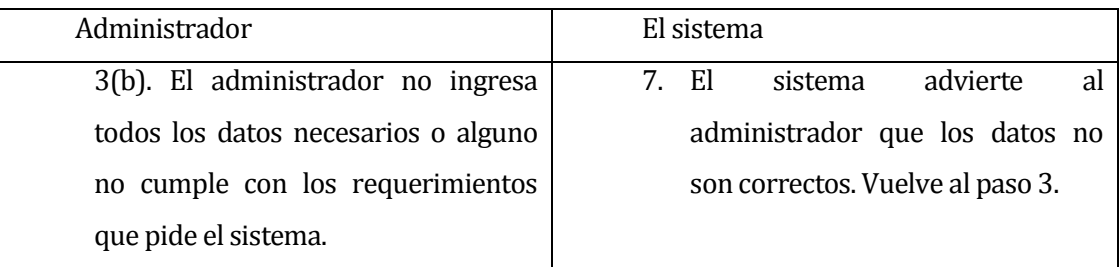

# **Tabla 10 "Flujo Alternativo Ingresar Especialista"**

 Post-Condiciones: Los datos modificados por el administrador son guardados en la base de datos.

**39**

#### **6.4.3 Caso de Uso: Actualizar Especialista**

- Descripción: El administrador puede modificar los datos de un especialista previamente ingresado al sistema.
- Pre-Condiciones: El administrador debe estar autenticado en el sistema.
- Actor Principal: Administrador
- Flujo de Eventos Básicos descrito en la Tabla 11:

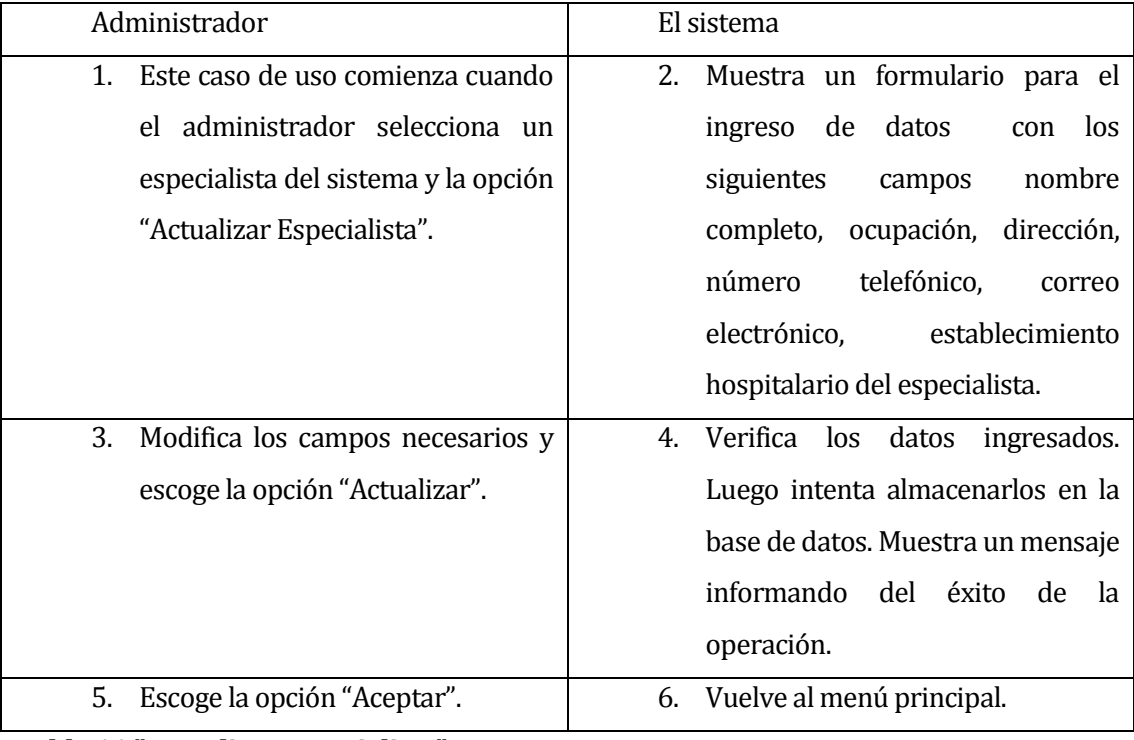

### **Tabla 11 "Actualizar Especialista"**

Flujo de Eventos Alternativo descrito en la Tabla 12:

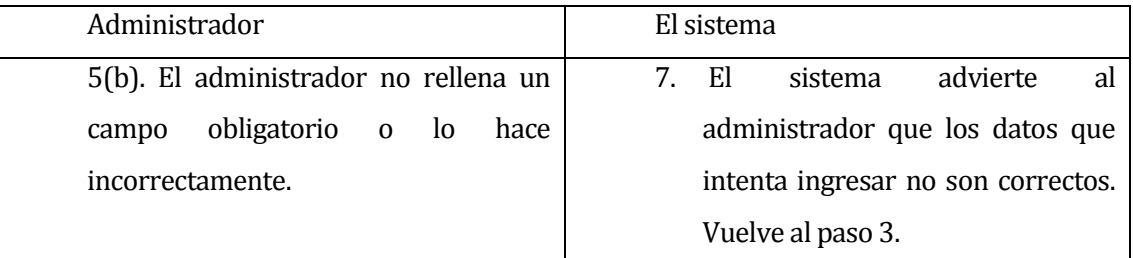

### **Tabla 12 "Flujo Alternativo Actualizar Especialista"**

Post-Condiciones: Los datos del especialista son actualizados en la base de datos.

#### **6.4.4 Caso de Uso: Habilitar/Deshabilitar Especialista**

- Descripción: El administrador puede habilitar o deshabilitar un especialista en el sistema para otorgarle o revocarle los privilegios sobre el sistema.
- Pre-Condiciones: El administrador debe estar autenticado en el sistema.
- Actor Principal: Administrador
- Flujo de Eventos Básicos descrito en la Tabla 13:

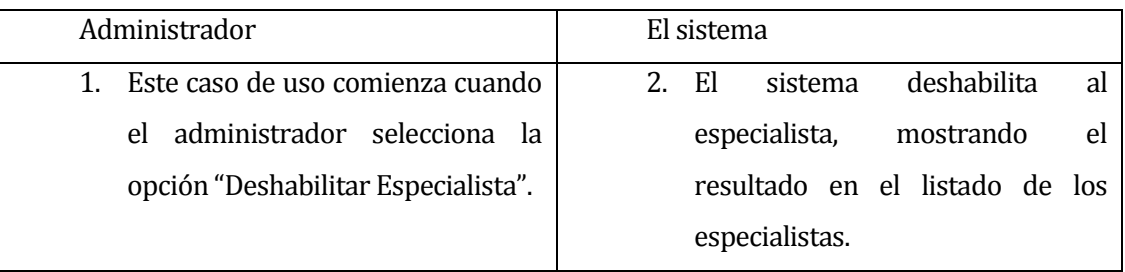

#### **Tabla 13 "Habilitar/Deshabilitar Especialista"**

Flujo de Eventos Alternativo descrito en la Tabla 14:

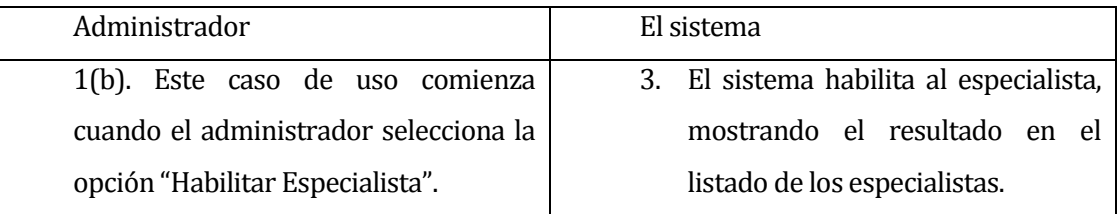

## **Tabla 14 "Flujo Alternativo Habilitar/Deshabilitar Especialista"**

 Post-Condiciones: Se realiza el cambio de estado del especialista en la base de datos.

### **6.4.5 Caso de Uso: Autenticar Usuario**

- Descripción: El administrador o especialista debe hacer ingreso al sistema mediante su R.U.T y su contraseña.
- Pre-Condiciones: Tener la cuenta registrada en la base de datos válida.
- Actor Principal: Usuario
- Flujo de Eventos Básicos descrito en la Tabla 15:

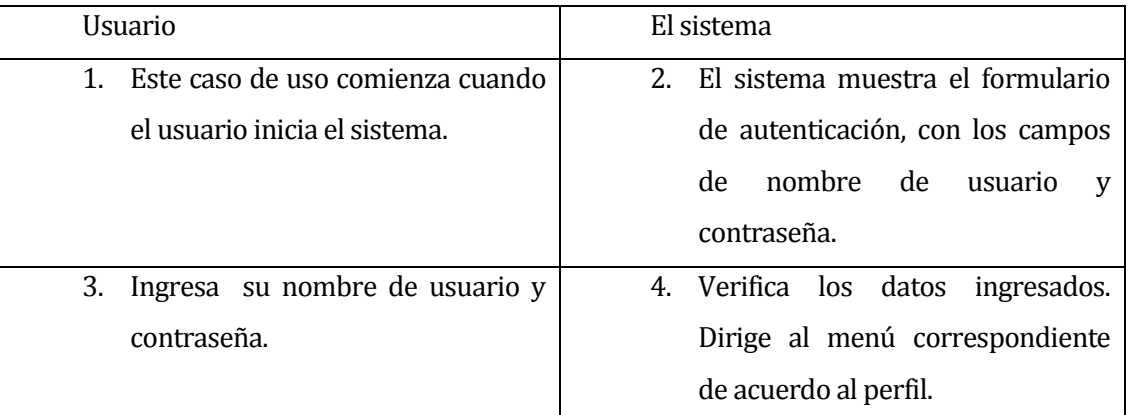

### **Tabla 15 "Autenticar Usuario"**

Flujo de Eventos Alternativo descrito en la Tabla 16:

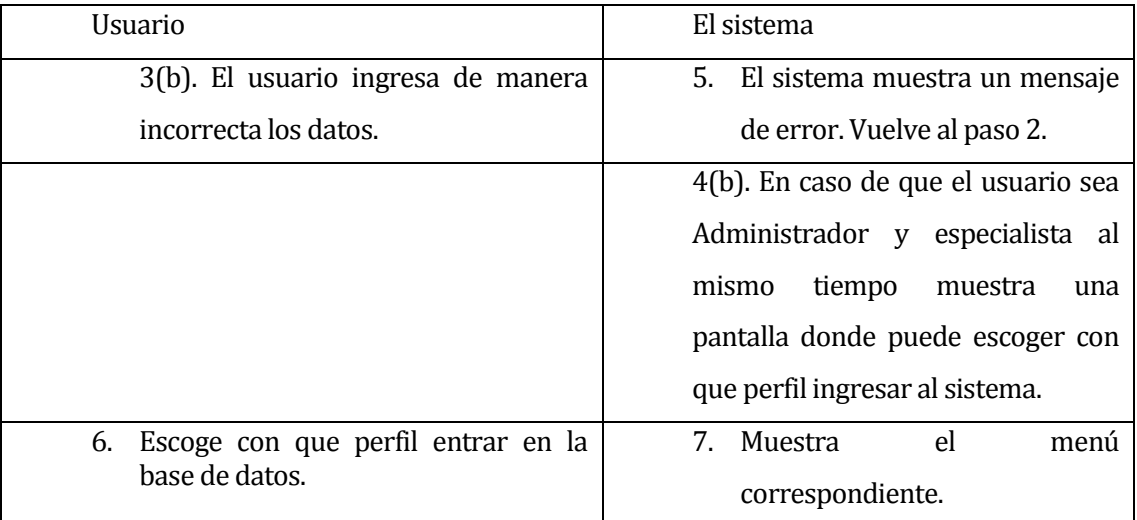

#### **Tabla 16 "Flujo Alternativo Autenticar Usuario"**

 Post-Condiciones: El sistema muestra el menú principal de la aplicación con el nombre del usuario.

### **6.4.6 Caso de Uso: Cambiar Contraseña**

- Descripción: El administrador o Especialista tiene la opción de cambiar su contraseña si así lo desea.
- Pre-Condiciones: El administrador o Especialista debe estar autenticado en el sistema.
- Actor Principal: Usuario.
- Flujo de Eventos Básicos descrito en la Tabla 17:

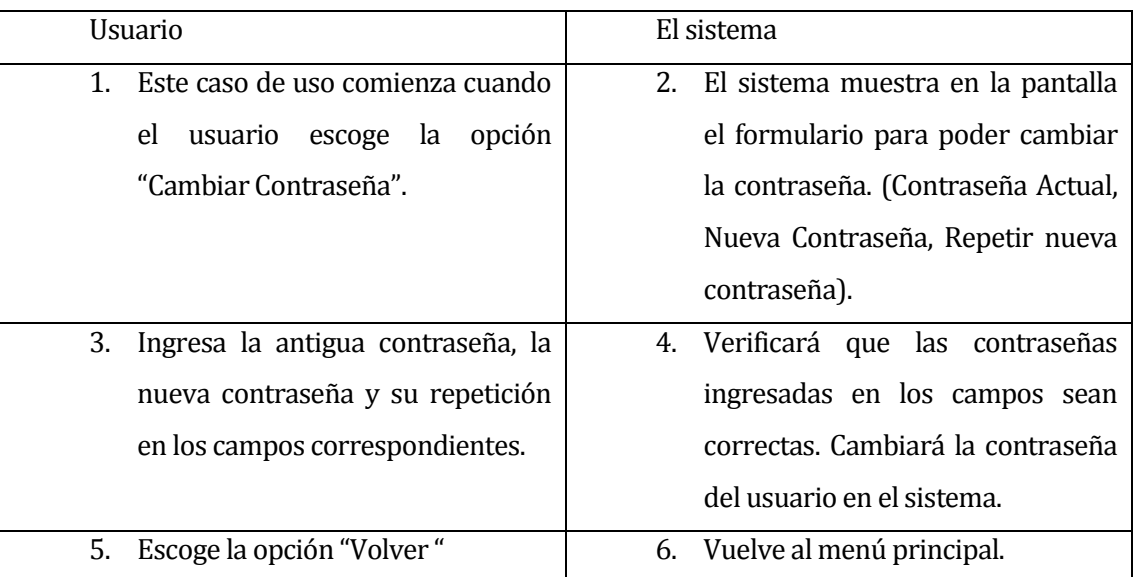

### **Tabla 17 "Cambiar Contraseña"**

Flujo de Eventos Alternativo descrito en la Tabla 18:

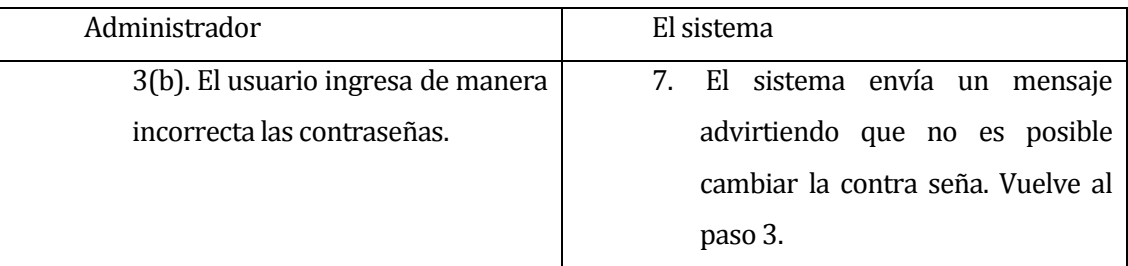

# **Tabla 18 "Flujo Alternativo Cambiar Contraseña"**

Post-Condiciones: La contraseña se actualizara en la base de datos.

### **6.4.7 Caso de Uso: Cambiar Datos Personales Usuario**

- Descripción: El Usuario puede cambiar sus datos personales en cualquier momento, cuando lo crea conveniente.
- Pre-Condiciones: El usuario debe estar autenticado en el sistema.
- Actor Principal: Usuario.
- Flujo de Eventos Básicos descrito en la Tabla 19:

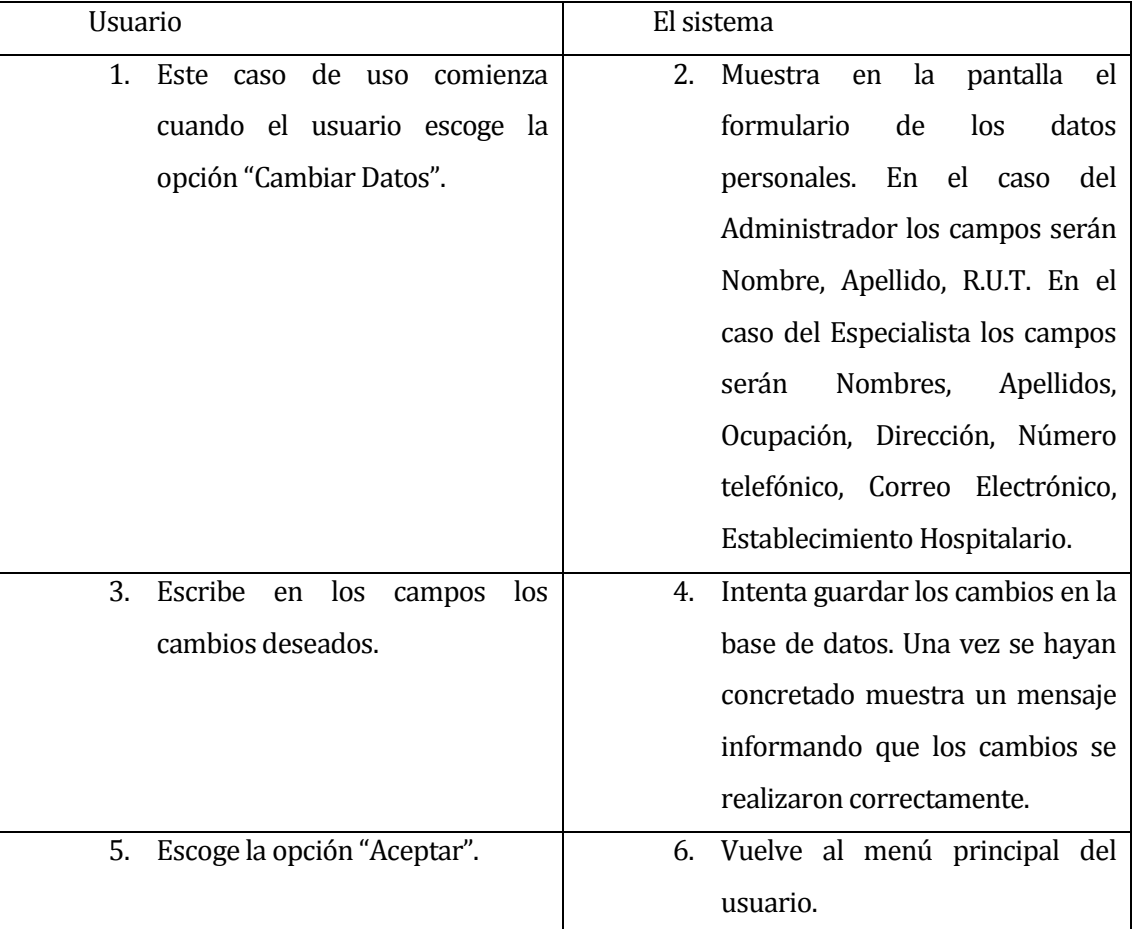

#### **Tabla 19 "Cambiar Datos Personales Usuario"**

Flujo de Eventos Alternativo descrito en la Tabla 20:

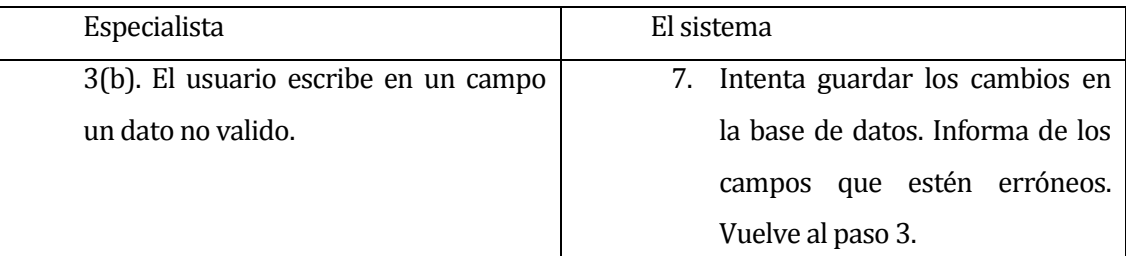

## **Tabla 20 "Flujo Alternativo Cambiar Datos Personales Usuario"**

Post-Condiciones: Los cambios de datos son guardados en la base de datos.

### **6.4.8 Caso de Uso: Generar Reporte de todos los Pacientes**

- Descripción: El administrador puede generar un reporte de todos los pacientes que existan en la base de datos.
- Pre-Condiciones: El administrador debe estar autenticado en el sistema.
- Actor Principal: Administrador.
- Flujo de Eventos Básicos descrito en la Tabla 21:

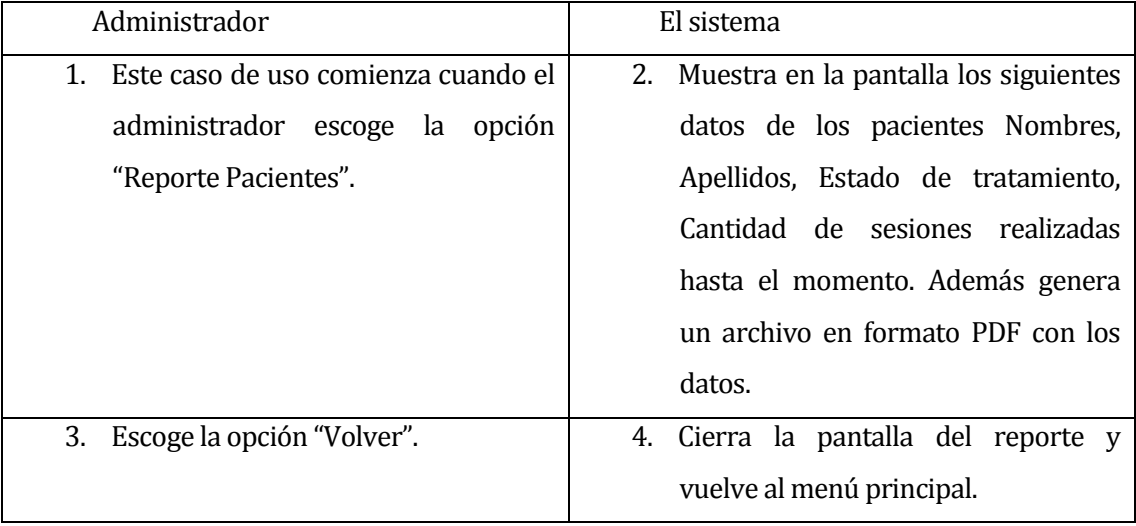

**Tabla 21 "Generar Reporte todos los pacientes"**

### **6.4.9 Caso de Uso: Consultar Paciente**

- Descripción: El usuario puede consultar por un paciente al sistema, esté mostrará todos los datos disponibles que se encuentren en la base de datos.
- Pre-Condiciones: El usuario debe estar autenticado en el sistema.
- Actor Principal: Usuario
- Flujo de Eventos Básicos descrito en la Tabla 22:

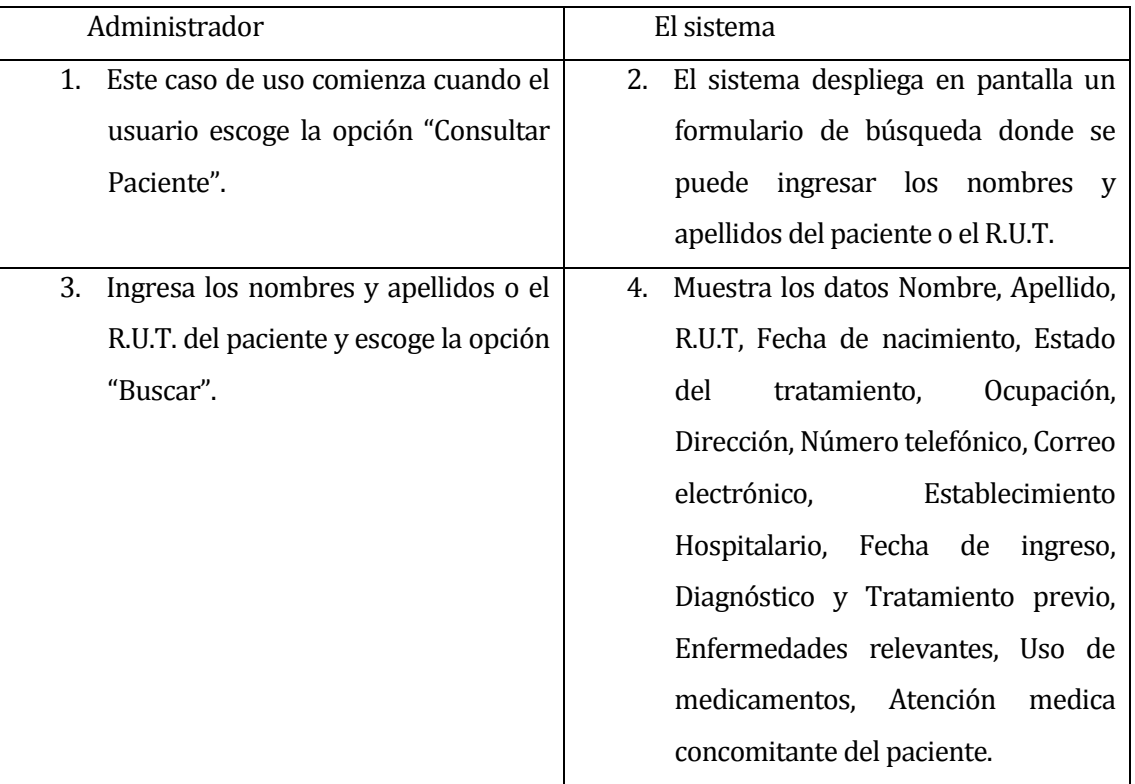

## **Tabla 22 "Consultar Paciente"**

Flujo de Eventos Alternativo descrito en la Tabla 23:

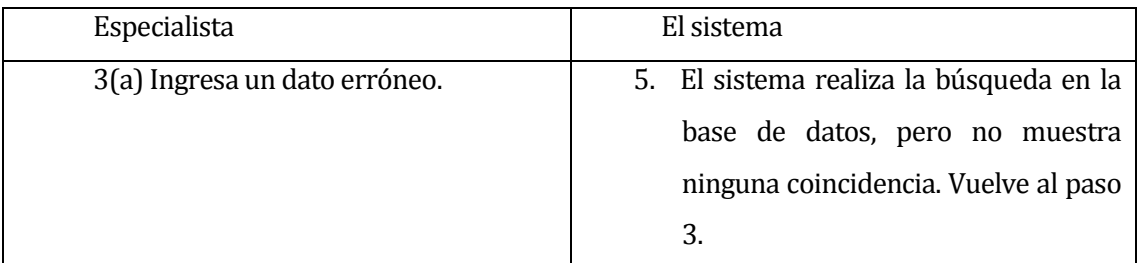

**Tabla 23 "Flujo Alternativo Consultar Paciente"**

#### **6.4.10 Caso de Uso: Administrar Paciente**

- Descripción: Opción que permite administrar los pacientes, permite ingresar, actualizar, habilitar, deshabilitar y eliminar.
- Pre-Condiciones: El especialista debe haber realizado autenticado en el sistema.
- Actor Principal: Especialista
- Flujo de Eventos Básicos descrito en la Tabla 24:

| Especialista                                         | El sistema                              |
|------------------------------------------------------|-----------------------------------------|
| caso de<br>$\mathbf{1}$ .<br>Este<br>comienza<br>uso | El sistema despliega las opciones<br>2. |
| cuando el especialista hace clic en                  | Actualizar<br>Paciente,<br>Ingresar     |
| "Administrar pacientes"                              | Habilitar/Deshabilitar<br>Paciente.     |
|                                                      | Eliminar<br>Paciente.<br>Paciente.      |
|                                                      | Cambiar Estado                          |
| 3.<br>Escoge una de las opciones                     | Direcciona<br>opción<br>4.<br>la<br>a   |
|                                                      | seleccionada,<br>mostrando<br>en        |
|                                                      | pantalla<br>los<br>casos                |
|                                                      | correspondientes.                       |

**Tabla 24 "Administrar Paciente"**

#### **6.4.11 Caso de Uso: Ingresar paciente**

- Descripción: Permite ingresar un nuevo paciente a la base de datos.
- Pre-Condiciones: El especialista debe estar autenticado en el sistema.
- Actor Principal: Especialista
- Flujo de Eventos Básicos descrito en la Tabla 25:

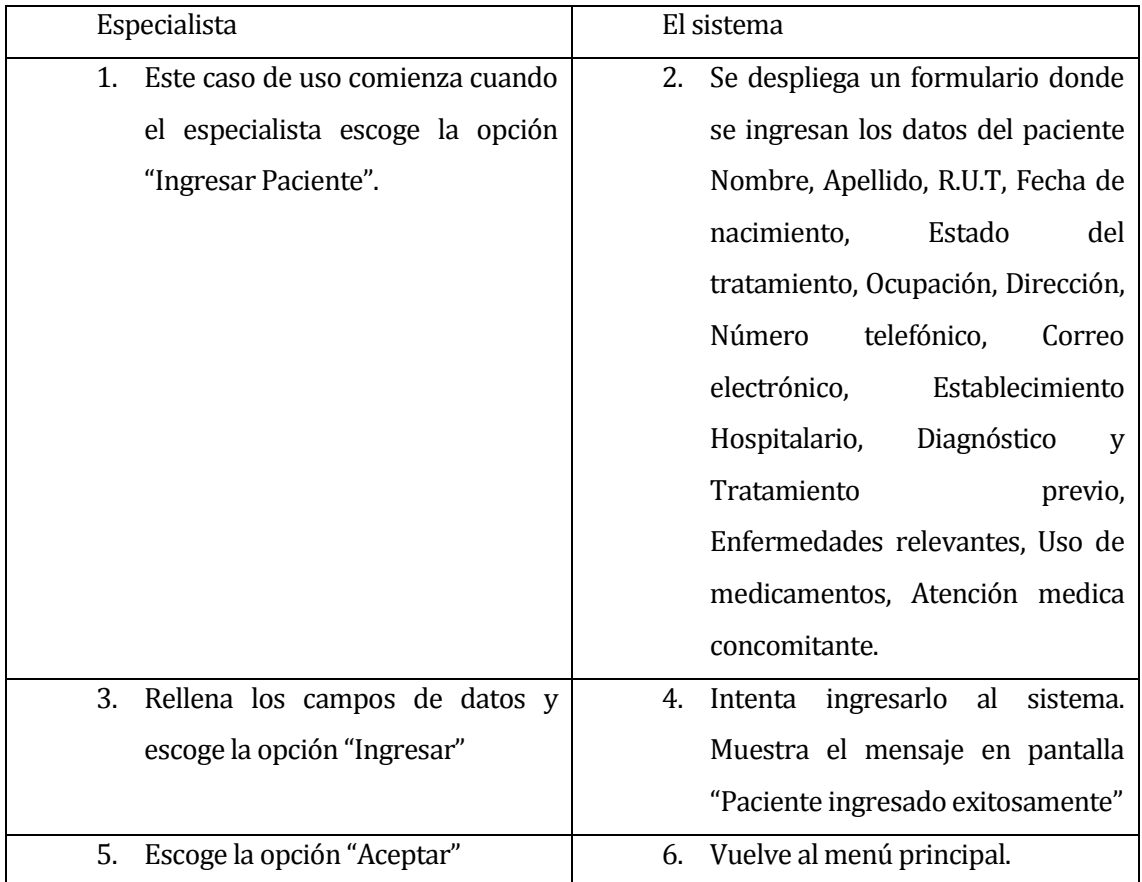

#### **Tabla 25 "Ingresar Paciente"**

Flujo de Eventos Alternativo descrito en la Tabla 26:

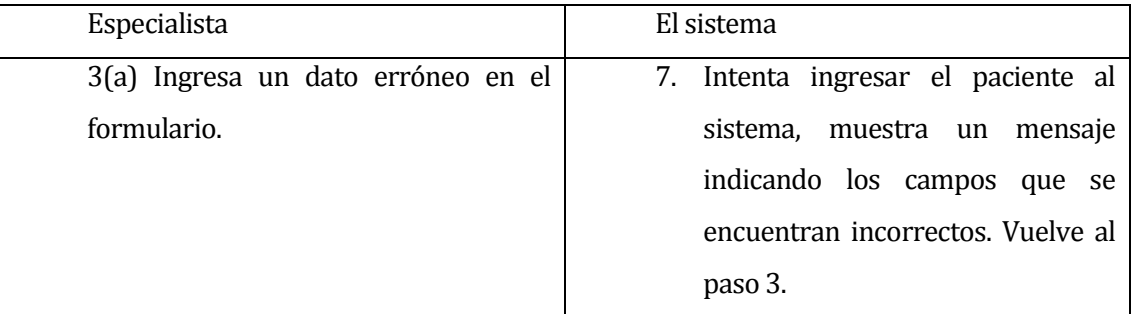

# **Tabla 26 "Flujo Alternativo Ingresar Paciente"**

Post-Condiciones: El sistema guarda los datos del paciente en la base de datos.

#### **6.4.12 Caso de Uso: Actualizar Paciente**

- Descripción: Permite actualizar los datos de un paciente que se encuentra ya creado en la base de datos
- Pre-Condiciones: El especialista debe estar autenticado en el sistema.
- Actor Principal: Especialista
- Flujo de Eventos Básicos descrito en la Tabla 27:

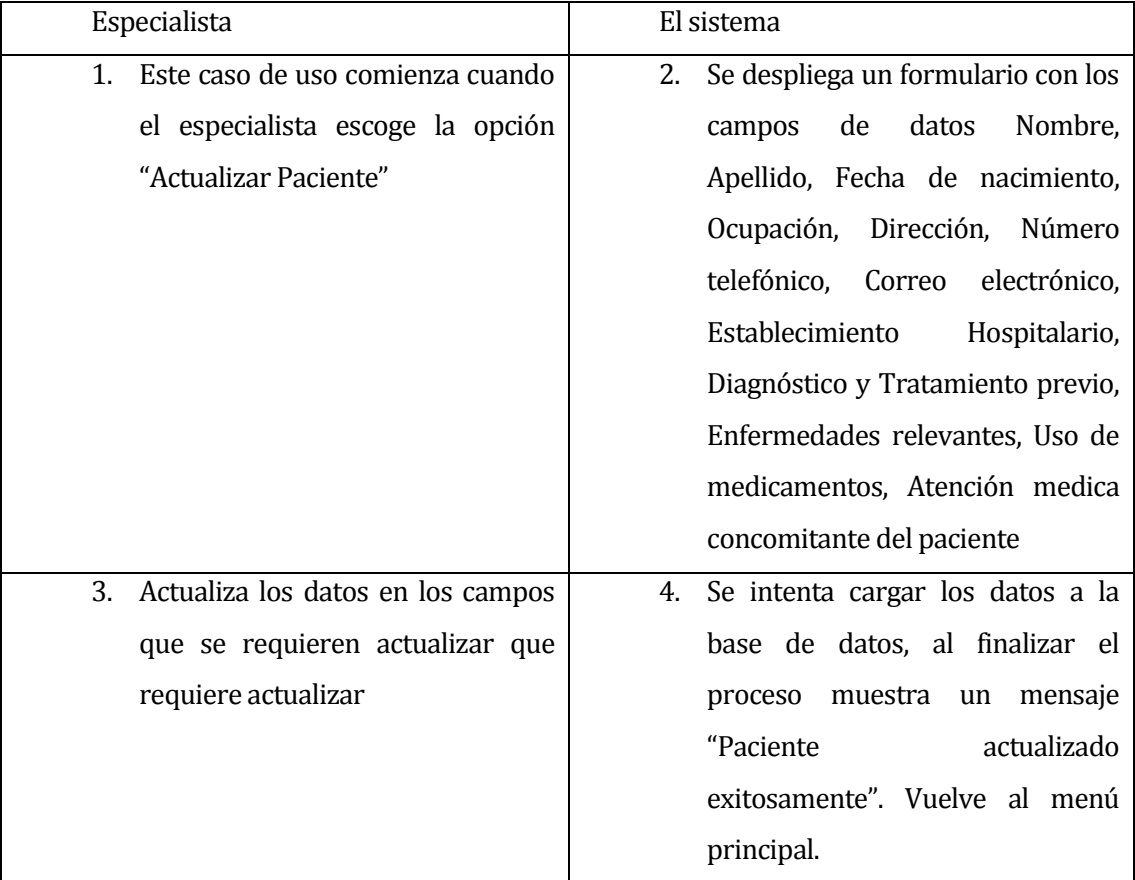

## **Tabla 27 "Actualizar Paciente"**

Flujo de Eventos Alternativo descrito en la Tabla 28:

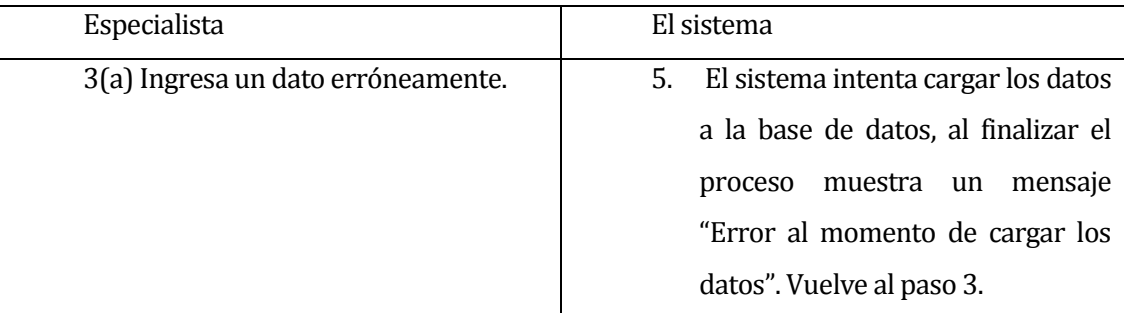

## **Tabla 28 "Flujo Alternativo Actualizar Paciente"**

Post-Condiciones: El sistema actualiza los datos del paciente en la base de datos.

#### **6.4.13 Caso de Uso: Eliminar Paciente**

- Descripción: Permite eliminar un paciente de la base de datos.
- Pre-Condiciones: El especialista debe estar autenticado en el sistema y que el paciente exista en la base de datos, y no posea otros registros asociados.
- Actor Principal: Especialista
- Flujo de Eventos Básicos descrito en la Tabla 29:

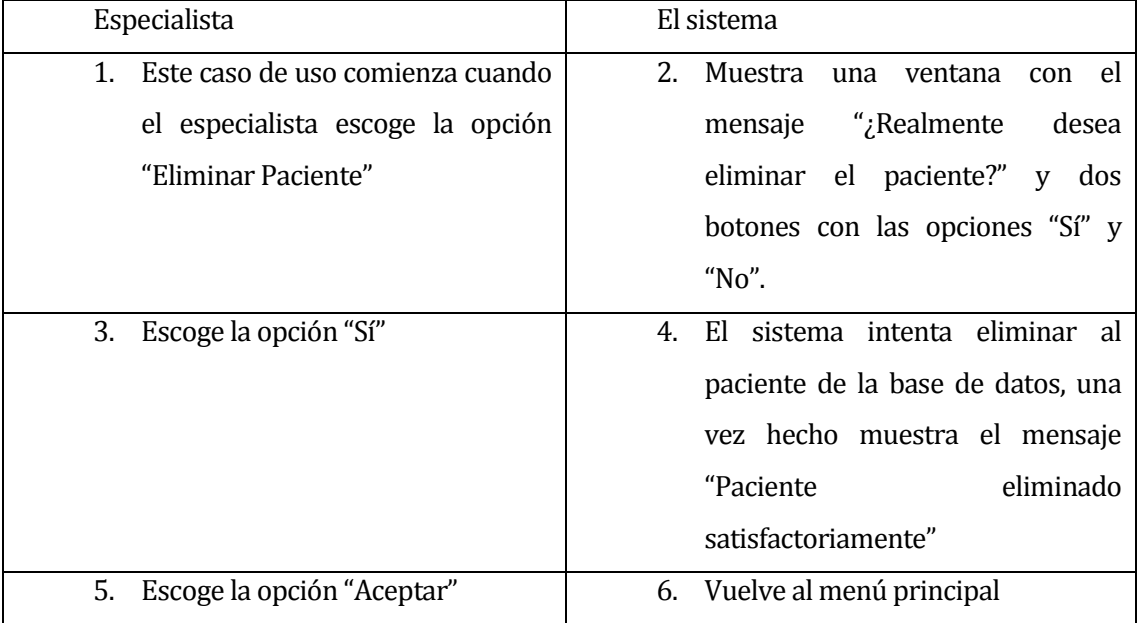

### **Tabla 29 "Eliminar Paciente"**

Flujo de Eventos Alternativo descrito en la Tabla 30:

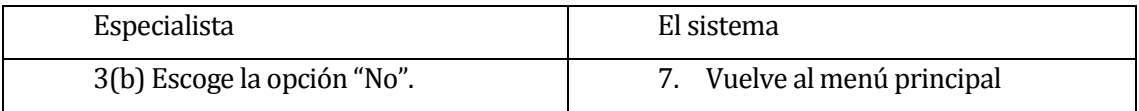

### **Tabla 30 "Flujo Alternativo Eliminar Paciente"**

Post-Condiciones: El sistema elimina al paciente de la base de datos.

### **6.4.14 Caso de Uso: Cambiar Estado Paciente**

- Descripción: Permite cambiar el estado actual de un paciente en la base de datos, en cualquier de los tres estados "Dado de alta", "Abandono de tratamiento", "En rehabilitación".
- Pre-Condiciones: El especialista debe estar autenticado en el sistema.
- Actor Principal: Especialista.
- Flujo de Eventos Básicos descrito en la Tabla 31:

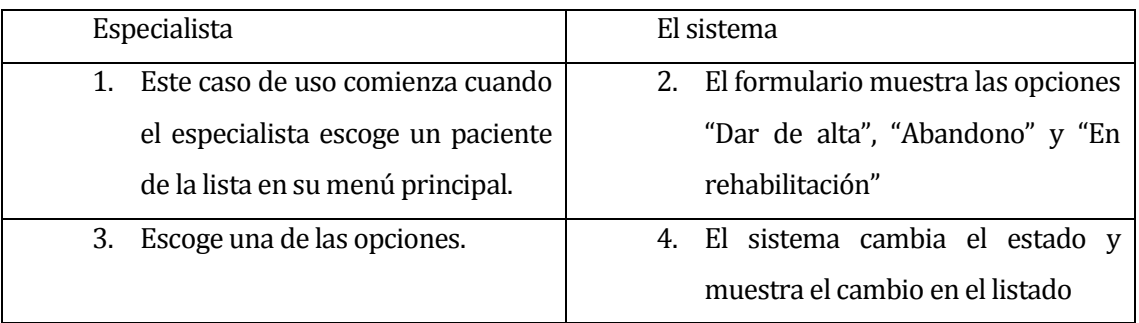

## **Tabla 31 "Cambiar Estado Paciente"**

Post-Condiciones: El sistema guarda el cambio de estado en la base de datos.

## **6.4.15 Caso de Uso: Dar de alta paciente**

- Descripción: Cambia el estado de un paciente a "Dado de alta".
- Pre-Condiciones: El especialista debe estar autenticado y debe de seleccionar un paciente.
- Actor Principal: Especialista
- Flujo de Eventos Básicos descrito en la Tabla 32:

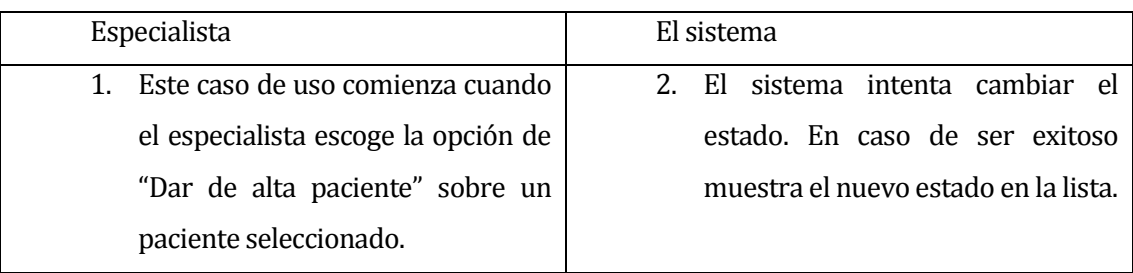

### **Tabla 32 "Dar de alta paciente"**

Post-Condiciones: El sistema guarda el cambio en la base de datos.

### **6.4.16 Caso de Uso: Cambiar estado: Abandonar Tratamiento**

- Descripción: Cambia el estado de un paciente a "Abandono tratamiento".
- Pre-Condiciones: El especialista debe estar autenticado y debe de seleccionar un paciente.
- Actor Principal: Especialista.
- Flujo de Eventos Básicos descrito en la Tabla 33:

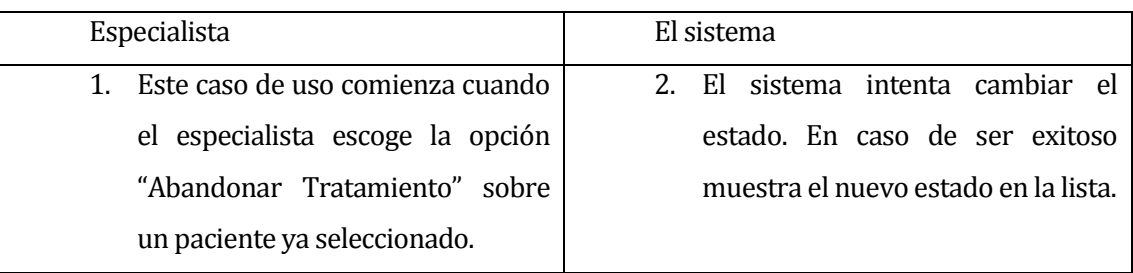

## **Tabla 33 "Abandonar tratamiento"**

Post-Condiciones: El sistema guarda el cambio en la base de datos.

### **6.4.17 Caso de Uso: En Rehabilitación**

- Descripción: Cambia el estado de un paciente a "En rehabilitación".
- Pre-Condiciones: El especialista debe estar autenticado y debe de seleccionar un paciente.
- Actor Principal: Especialista.
- Flujo de Eventos Básicos descrito en la Tabla 34:

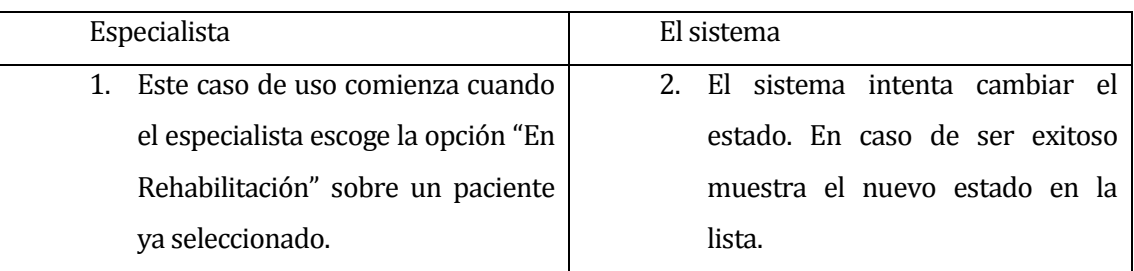

**Tabla 34 "En Rehabilitación"**

Post-Condiciones: El sistema guarda el cambio en la base de datos.

## **6.4.18 Caso de Uso: Generar Reporte Individual**

- Descripción: El Especialista puede generar un reporte con el historial completo de un paciente seleccionado.
- Pre-Condiciones: El especialista debe estar autenticado en el sistema.
- Actor Principal: Especialista.
- Flujo de Eventos Básicos descrito en la Tabla 35:

| Administrador                             | El sistema                                 |
|-------------------------------------------|--------------------------------------------|
| Este caso de uso comienza cuando el<br>1. | 2.<br>Muestra en la pantalla los datos del |
| administrador escoge la<br>opción         | especialista (nombres y apellidos,         |
| "Reporte Individual".                     | dirección,<br>ocupación,<br>número         |
|                                           | telefónico,<br>electrónico,<br>correo      |
|                                           | establecimiento hospitalario), datos       |
|                                           | del paciente<br>(nombre completo,          |
|                                           | R.U.T, fecha de nacimiento, estado         |
|                                           | del<br>tratamiento,<br>ocupación,          |
|                                           | dirección, número telefónico, correo       |
|                                           | electrónico,<br>establecimiento            |
|                                           | hospitalario,<br>fecha<br>de<br>ingreso,   |
|                                           | diagnóstico<br>tratamiento,<br>y           |
|                                           | enfermedades relevantes, uso de            |
|                                           | medicamentos,<br>atención<br>medica        |
|                                           | concomitante) datos del historial del      |
|                                           | (fecha,<br>paciente<br>ejercicios          |
|                                           | realizados,)<br>Además genera<br>un        |
|                                           | archivo en formato PDF con los             |
|                                           | datos.                                     |
| Escoge la opción "Volver".<br>3.          | Cierra la pantalla del reporte y<br>4.     |
|                                           | vuelve al menú principal.                  |

**Tabla 35 "Generar Reporte Individual"**

### **6.4.19 Caso de Uso: Generar Reporte Pacientes del Especialista**

- Descripción: El Especialista puede generar un reporte con todos los pacientes que tenga asignados.
- Pre-Condiciones: El especialista debe estar autenticado en el sistema.
- Actor Principal: Especialista.
- Flujo de Eventos Básicos descrito en la Tabla 36:

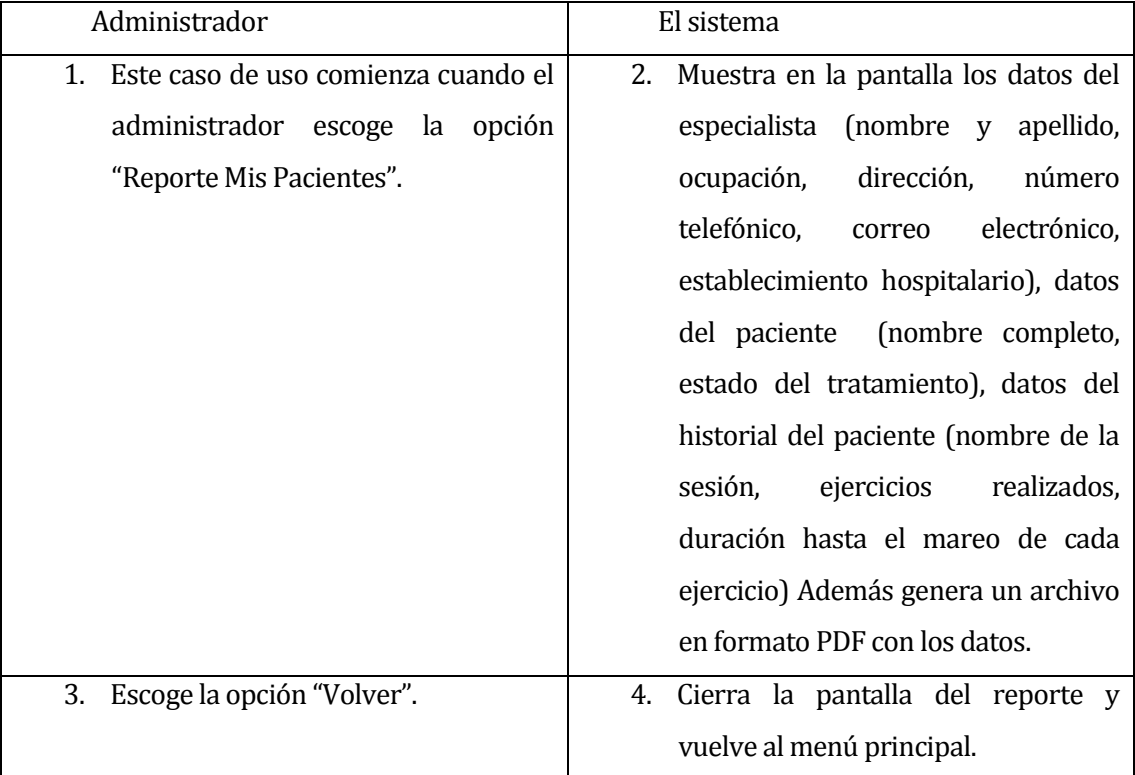

**Tabla 36 "Generar Reporte Pacientes del Especialista"**

### **6.4.20 Caso de Uso: Configurar Sesión**

- Descripción: El Especialista puede iniciar una sesión de ejercicios para poder tratar un paciente, escogiendo los ejercicios, las repeticiones y la imagen que se mostrará en pantalla.
- Pre-Condiciones: El especialista debe estar autenticado en el sistema.
- Actor Principal: Especialista.
- Flujo de Eventos Básicos descrito en la Tabla 37:

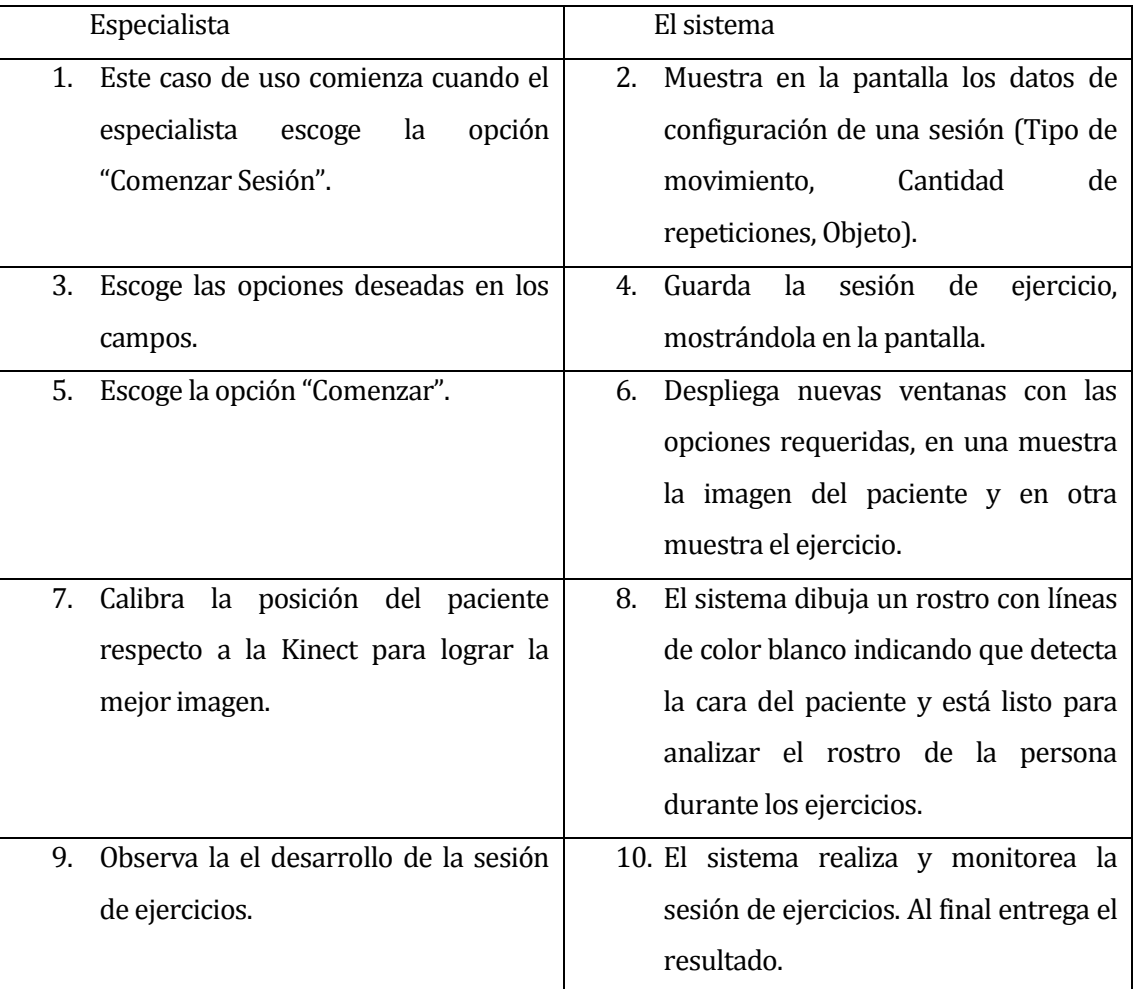

## **Tabla 37 "Configurar Sesión"**

Flujo de Eventos Alternativo descrito en la Tabla 38:

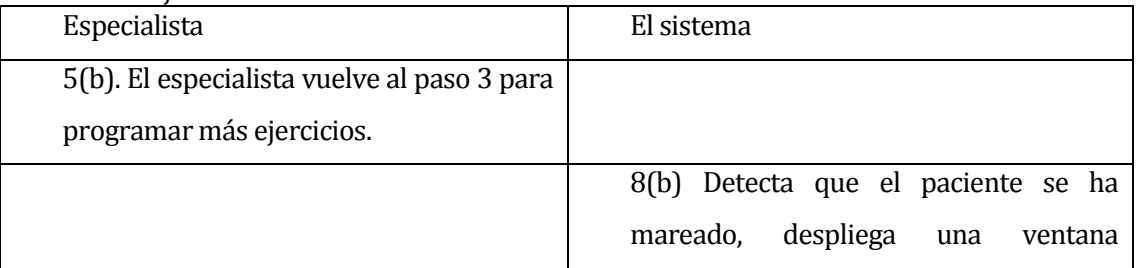

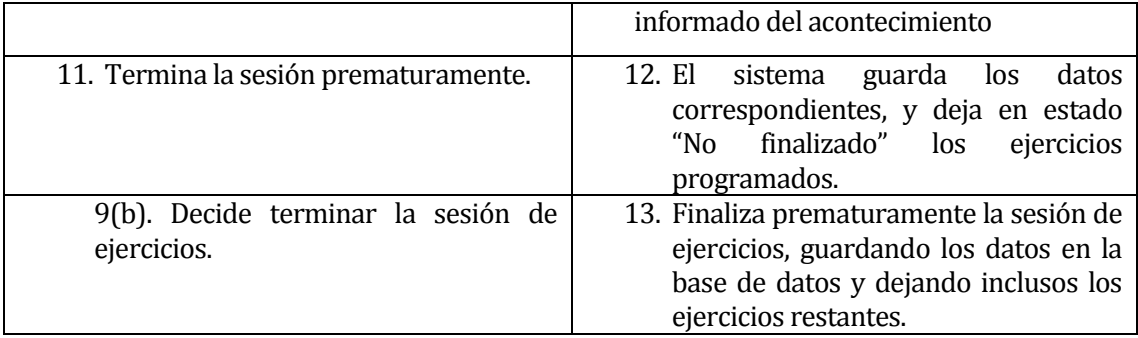

**Tabla 38 "Flujo Alternativo Configurar Sesión"**

Post-Condiciones: Los datos de la sesión son guardados en la base de datos.

### **6.4.21 Caso de Uso: Listar Pacientes**

- Descripción: Los usuarios del sistema pueden listar los pacientes. En el caso del administrador puede listar todos los pacientes del sistema. En el caso del Especialista sólo puede listar sus pacientes.
- Pre-Condiciones: El usuario debe estar autenticado en el sistema.
- Actor Principal: Usuario.
- Flujo de Eventos Básicos descrito en la Tabla 39:

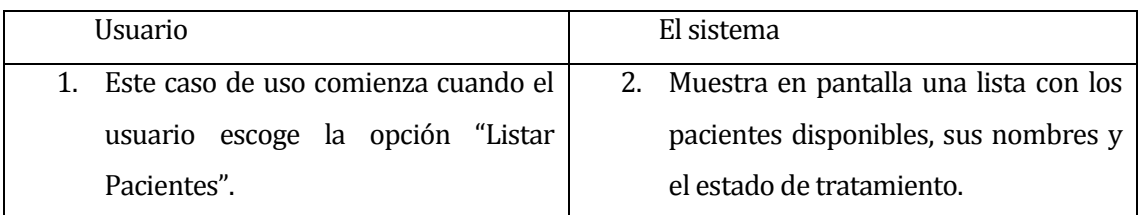

**Tabla 39 "Listar Pacientes"**

# **6.5 Modelamiento de datos**

En este apartado se presenta el modelo entidad/relación, en la Ilustración 4, diseñado para el proyecto:

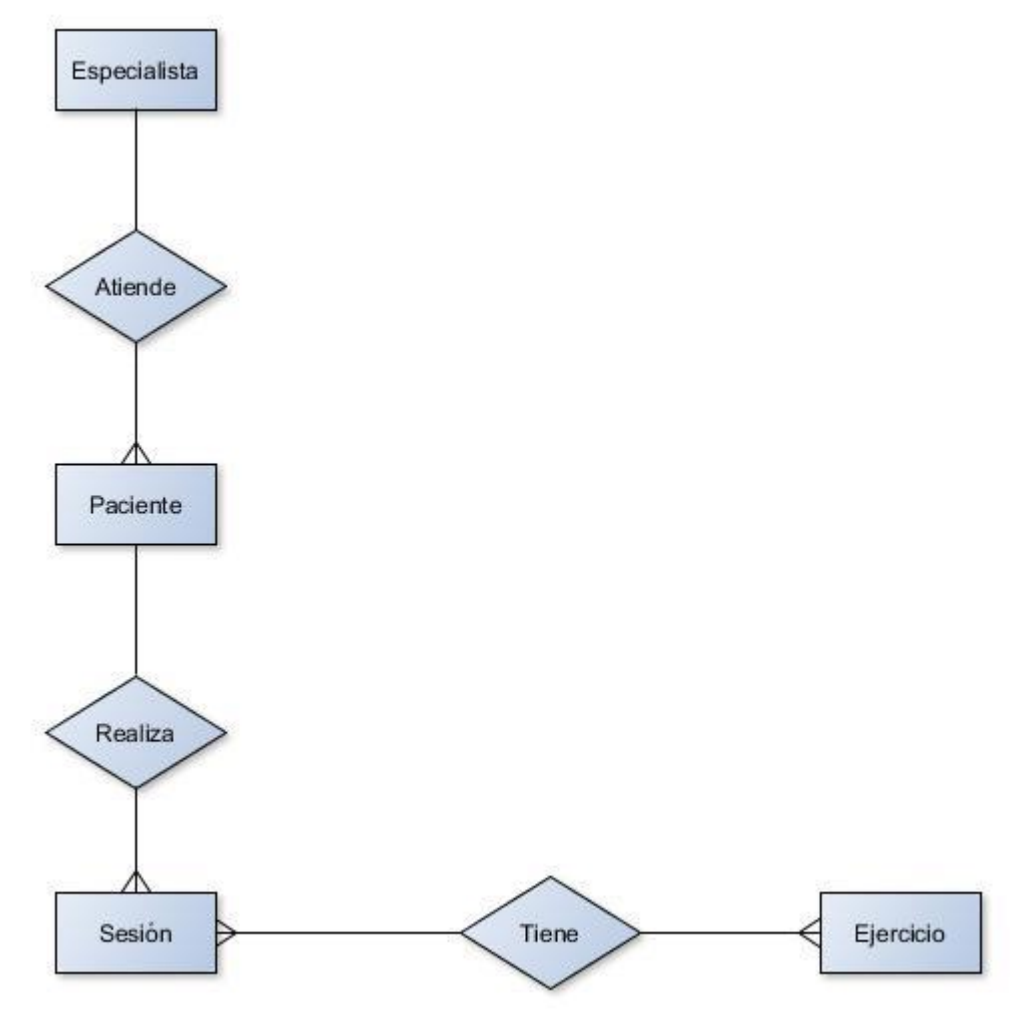

**Ilustración 4 "Modelo Entidad/Relación"**

## **6.6 Diagramas de Secuencias**

En el siguiente apartado se encuentran los diagramas de secuencias de 5 casos de usos, en las Ilustraciones 5, 6, 7, 8, 9. Estos fueron escogidos por representar varias funcionalidades del sistema:

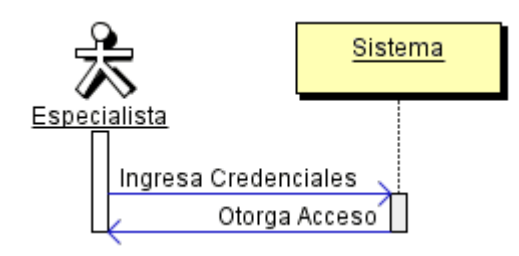

**Ilustración 5 "Autenticar Usuario"**

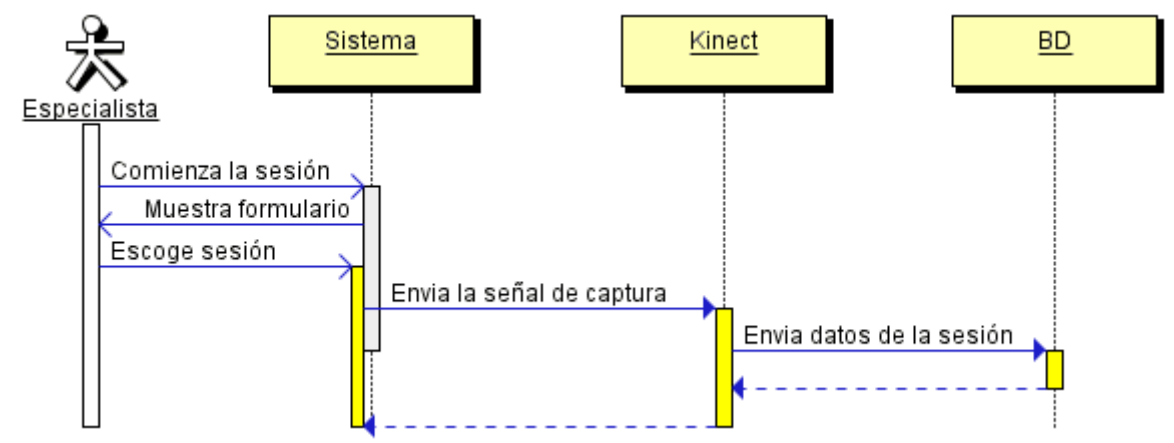

**Ilustración 6 "Comenzar Sesión"**

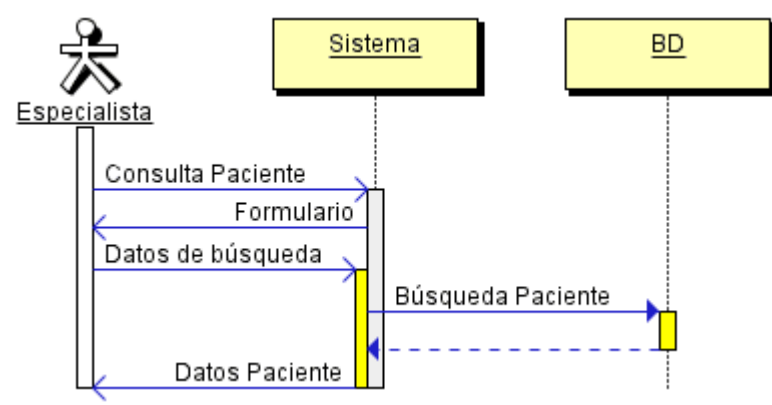

**Ilustración 7 "Consultar Paciente"**

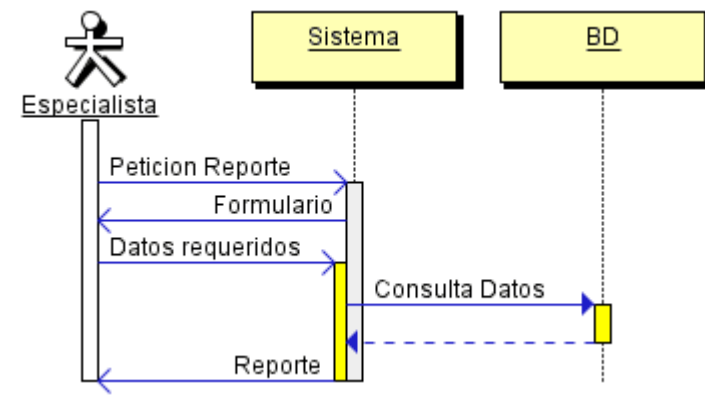

**Ilustración 8 "Generar Reporte"**

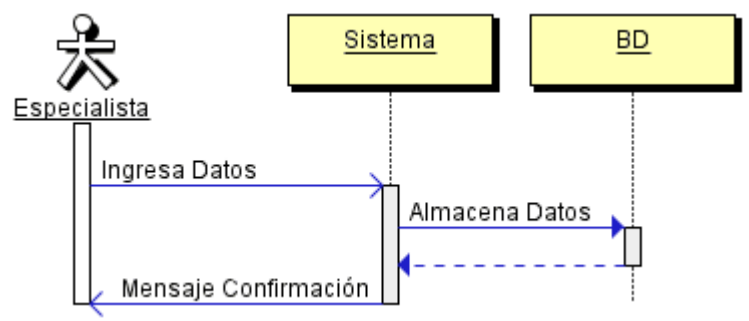

**Ilustración 9 "Ingresar Paciente"**

## **7 DISEÑO**

Este capítulo trata sobre el diseño de la aplicación, mostrando todos los modelos usados en la construcción de la aplicación.

### **7.1 Diseño de Físico de la Base de datos**

En la Ilustración 10 se puede observar el diseño físico de la base de datos del proyecto.

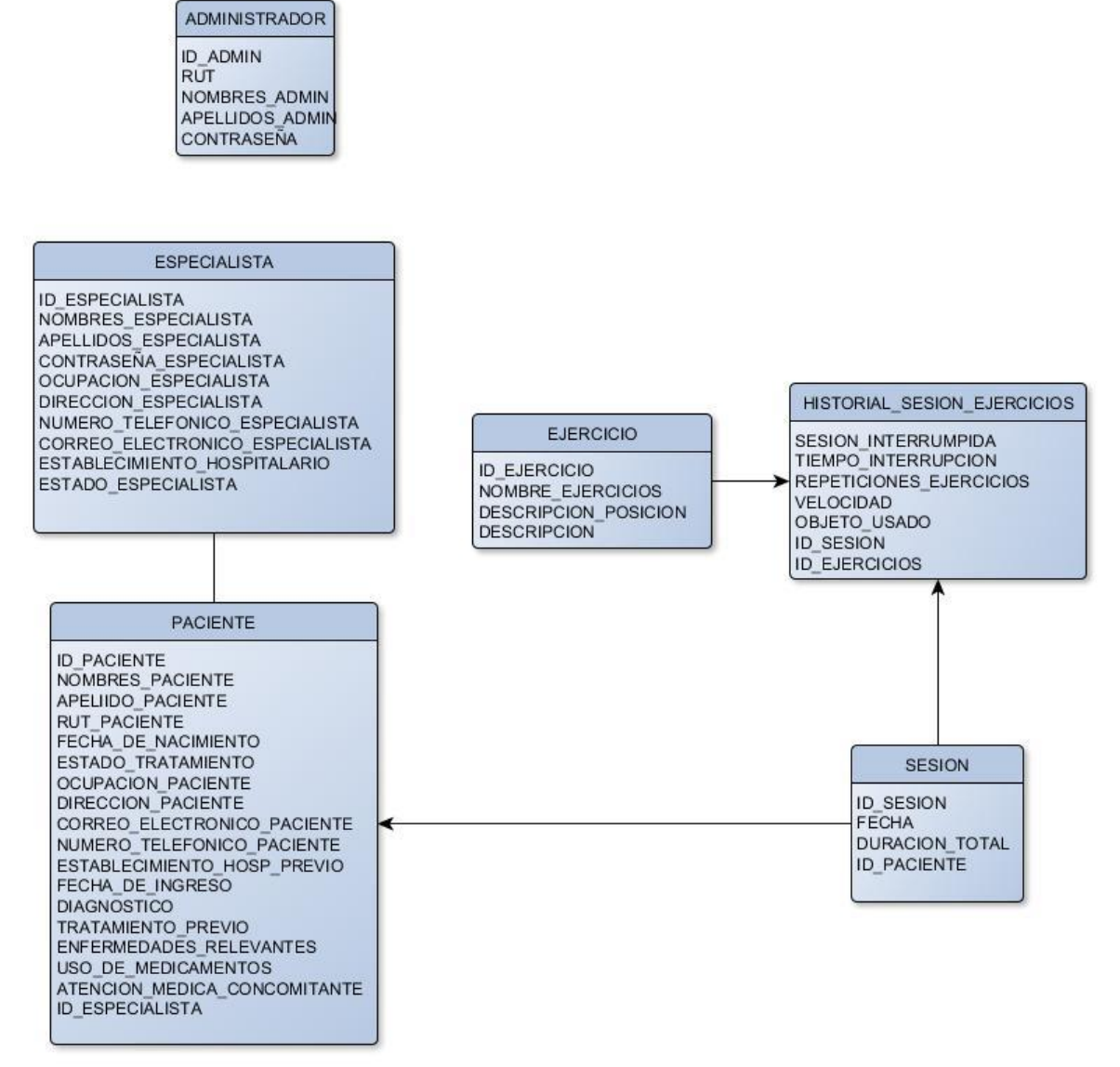

**Ilustración 10 "Modelo Físico de la Base de Datos"**

# **7.2 Diccionario de Datos**

En las tablas 40, 41, 42, 43, 44, 45 se detalla el diccionario de datos correspondiente al modelo físico presentado en el apartado anterior.

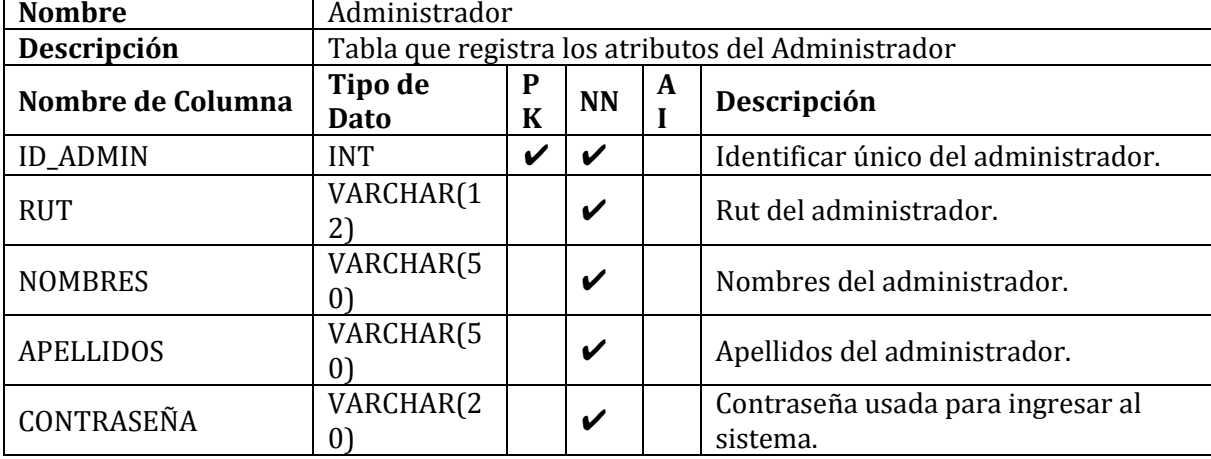

**Tabla 40"Administrador"**

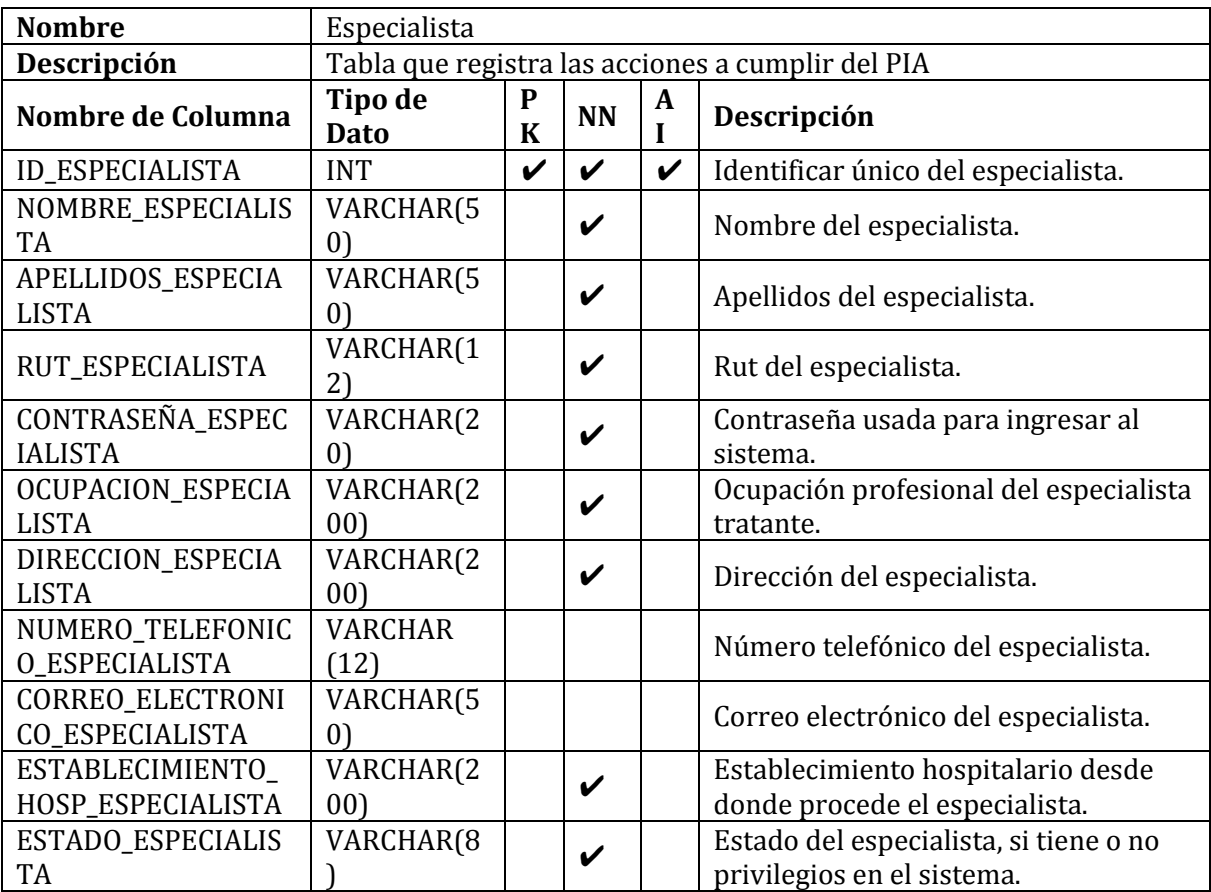

**Tabla 41 "Especialista"**

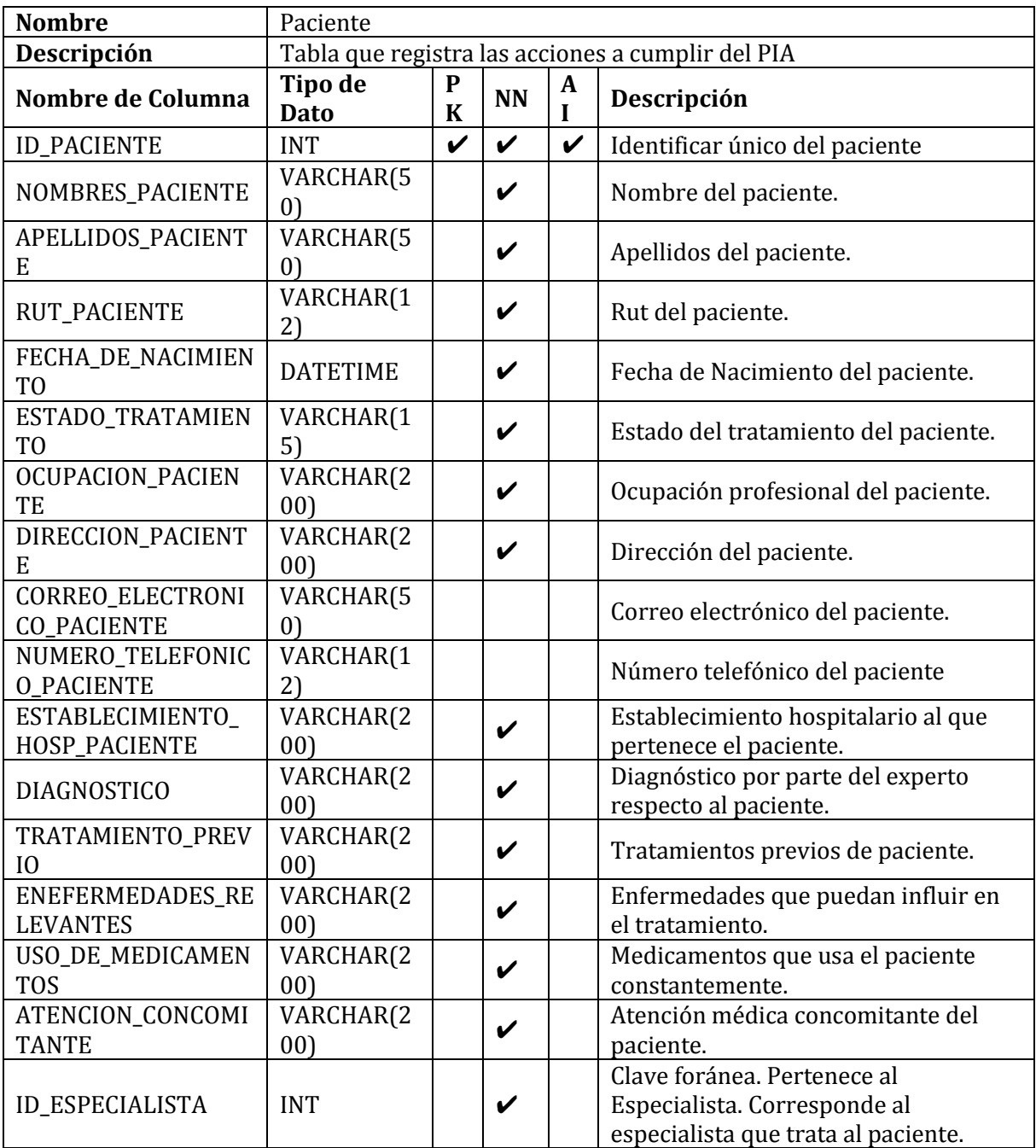

**Tabla 42 "Paciente"**

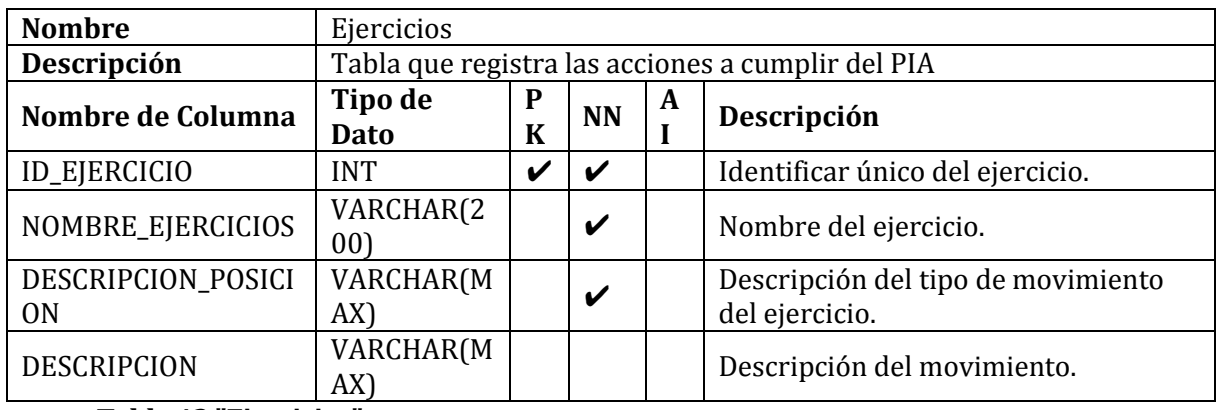

**Tabla 43 "Ejercicios"**

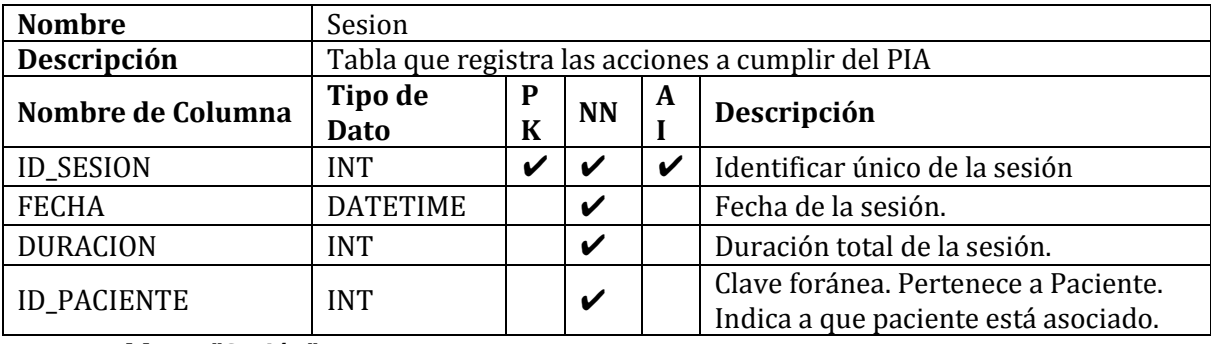

**Tabla 44 "Sesión"**

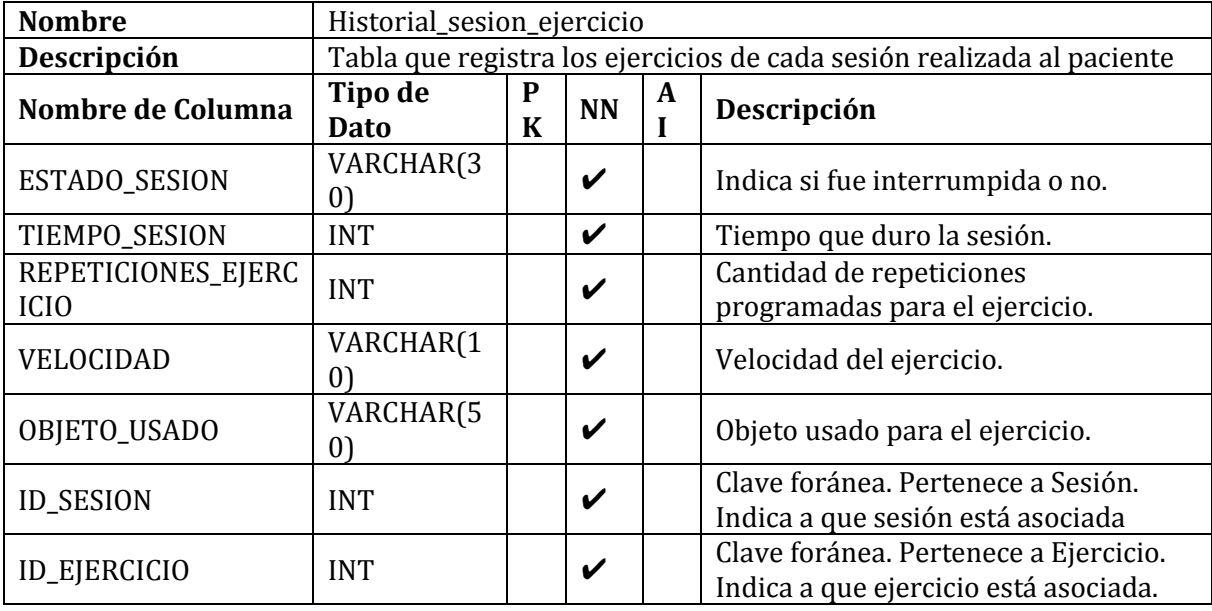

**Tabla 45 "Historial sesión ejercicio"**

# **7.3 Diseño de arquitectura funcional**

En este apartado se presenta el árbol de dependencias funcional, en la Ilustración 11, el cual detalla el diseño de la arquitectura usado para la realización del proyecto:

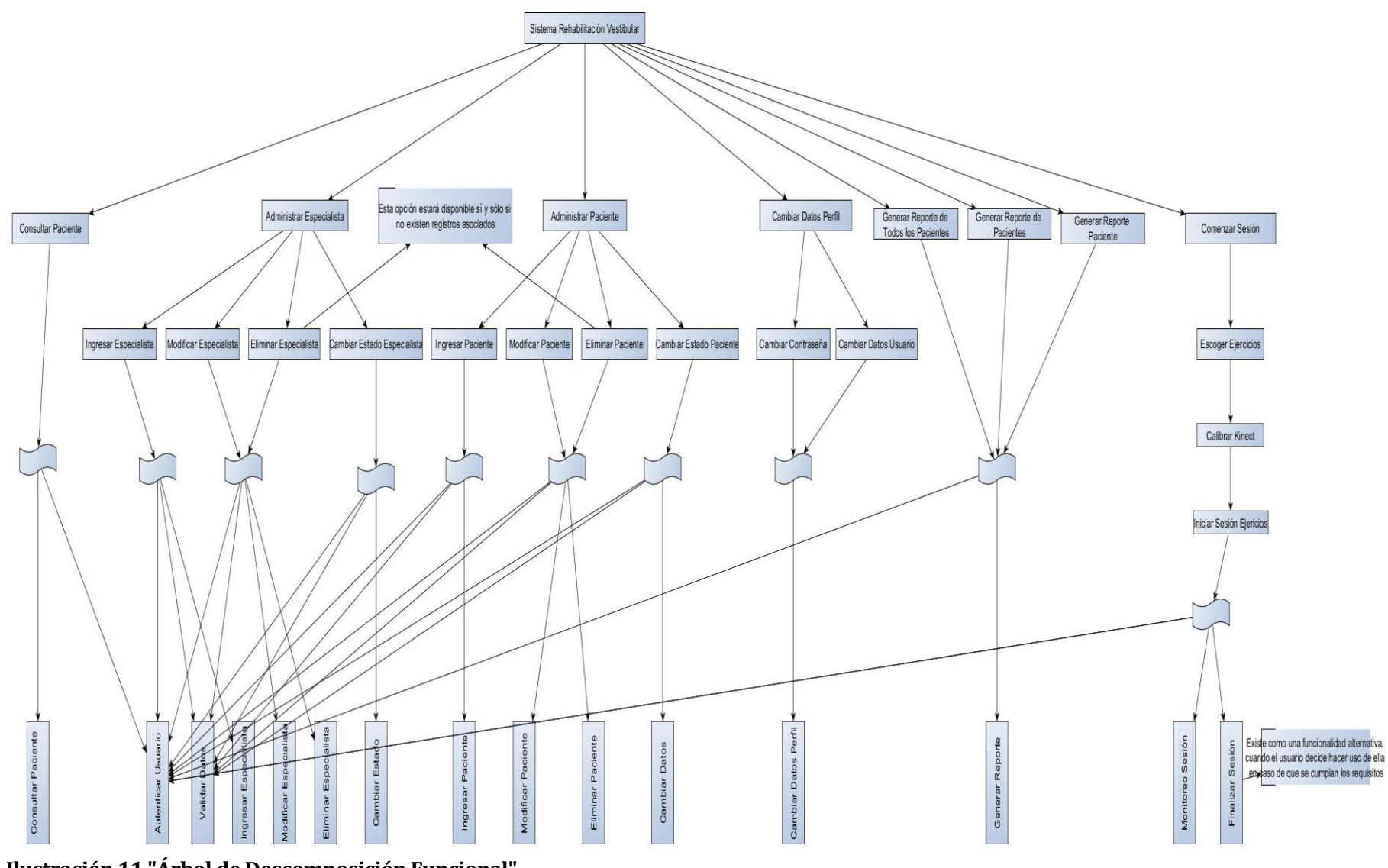

**Ilustración 11 "Árbol de Descomposición Funcional"**

## **7.4 Diseño interfaz y navegación**

En este apartado se especifica el diseño de la interfaz usada en el proyecto y así mismo también la navegación entre las diferentes opciones y ventanas que posee la aplicación.

El siguiente diagrama, la Ilustración 12, corresponde a la jerarquía de menús, donde se pueden apreciar cada una de las opciones del sistema:

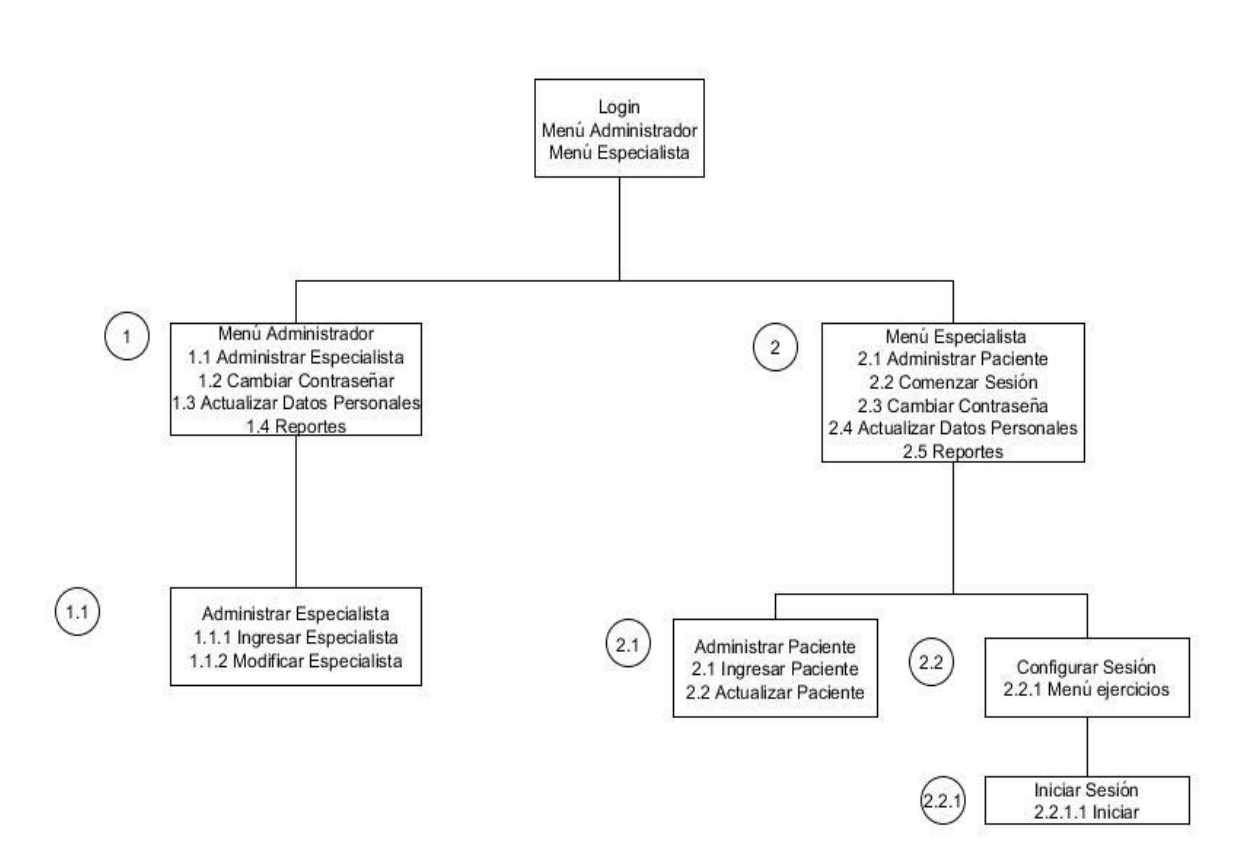

**Ilustración 12 "Jerarquía de Menú"**

El siguiente diagrama, la Ilustración 13, corresponde al esquema de navegación, donde se especifica la navegación completa de cada uno de los módulos del sistema:

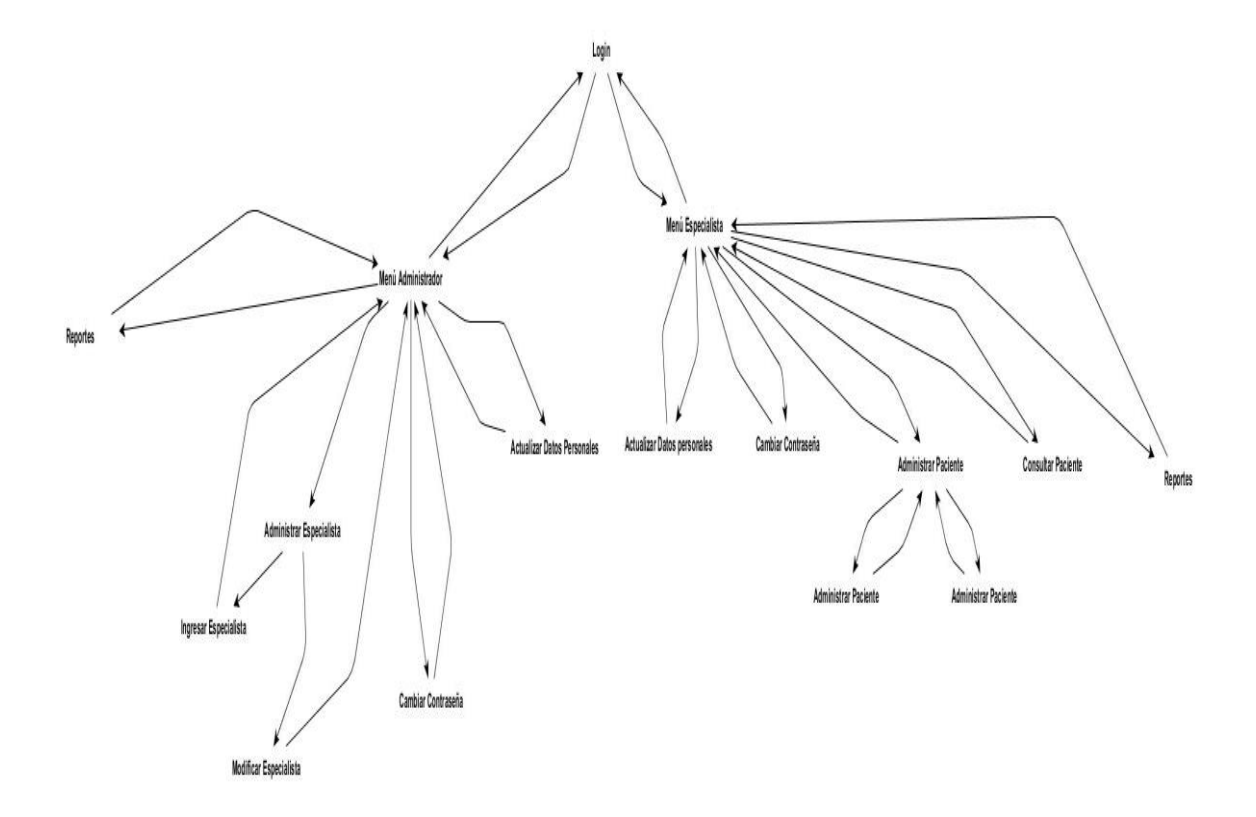

**Ilustración 13 "Esquema de Navegación"**

En los siguientes diagramas, correspondientes a las ilustraciones 14, 15, 16. Se especifica el diseño de las interfaces:

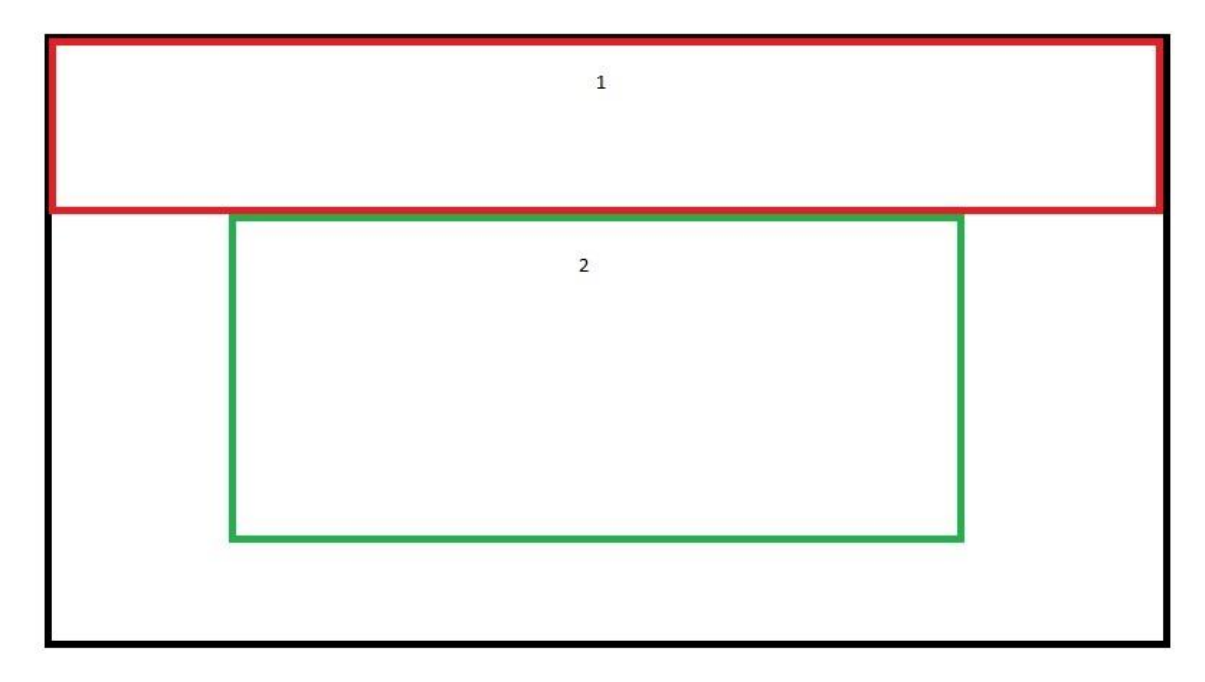

# **Ilustración 14 "Especificación de Interfaz Login"**

Area 1. Logo, corresponde a la imagen corporativa.

Area 2. Formulario de ingreso. Incluye un campo de texto para usuario, contraseña y un botón para ingresar al sistema.

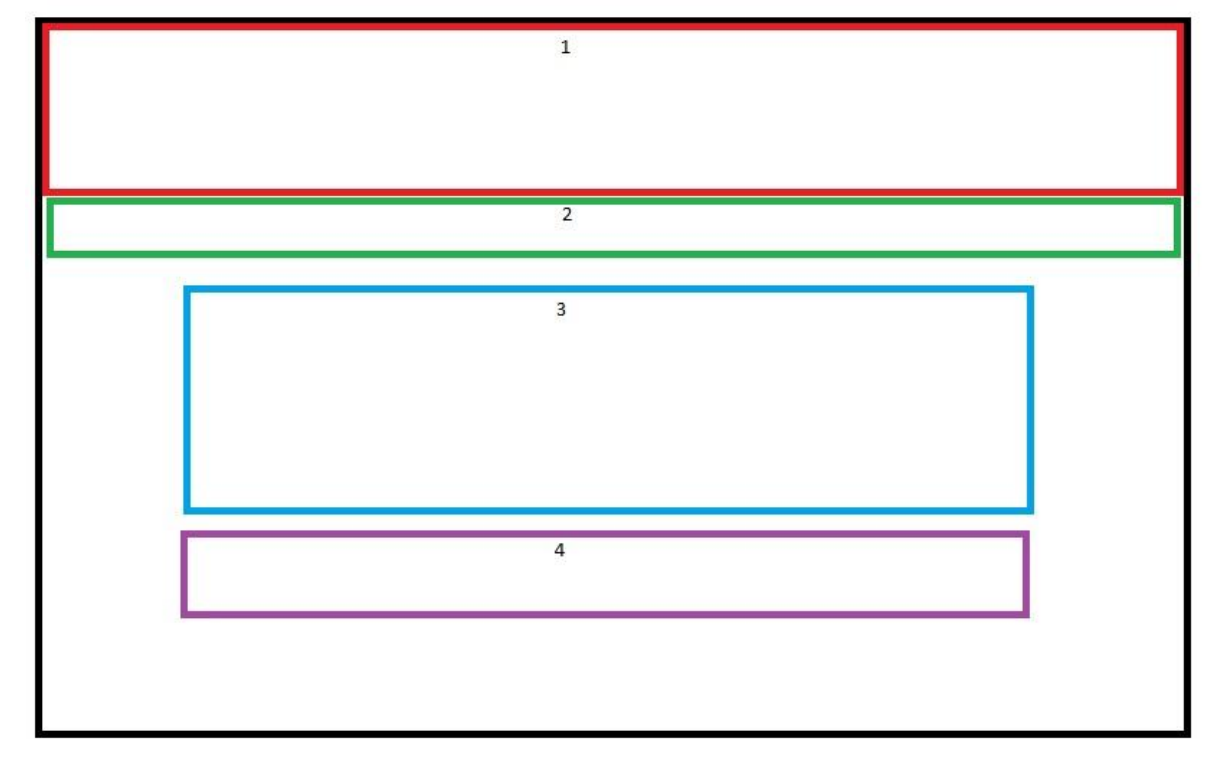

La siguiente imagen corresponde a la especificación para los menús de los distintos usuarios:

### **Ilustración 15 " Especificación de Interfaz Menú"**

Area 1. Logo, corresponde a la imagen corporativa.

- Area 2. Menú de opciones del usuario. En el caso del administrador son Administrar Paciente, Listar Pacientes, Consultar Paciente, Reportes, Mis Datos, Salir y en el caso del especialista son Administrar Pacientes, Tratar Paciente, Consultar Paciente, Reportes, Mis datos, Salir.
- Area 3. Listado de datos seleccionables. En el caso del administrador es un listado de todos los especialistas en conjunto con sus datos (RUT, NOMBRE, CONTRASEÑA, OCUPACIÓN, DIRECCIÓN, NÚMERO TELEFÓNICO, CORREO ELECTRÓNICO, ESTABLECIMIENTO HOSPITALARIO, ESTADO). En el caso del Especialista es un listado de sus pacientes en conjunto con sus datos son RUT, NOMBRE, FECHA NACIMIENTO, ESTADO TRATAMIENTO, OCUPACIÓN, DIRECCIÓN, NÚMERO TELEFÓNICO, CORREO ELECTRÓNICO, ESTABLECIMIENTO HOSPITALARIO, FECHA INGRESO, DIAGNÓSTICO, TRATAMIENTO PREVIO, ENFERMEDADES RELEVANTES, USO MEDICAMENTOS, ATENCIÓN MÉDICA.
Area 4. Botones con opciones sobre la lista. En el caso del administrador Ingresar Especialista, Modificar Especialista, Eliminar Especialista, Habilitar Especialista, Deshabilitar Especialista. En el caso del especialista los botones.

La siguiente Ilustración corresponde a los formularios de ingreso y modificación de los diversos usuarios:

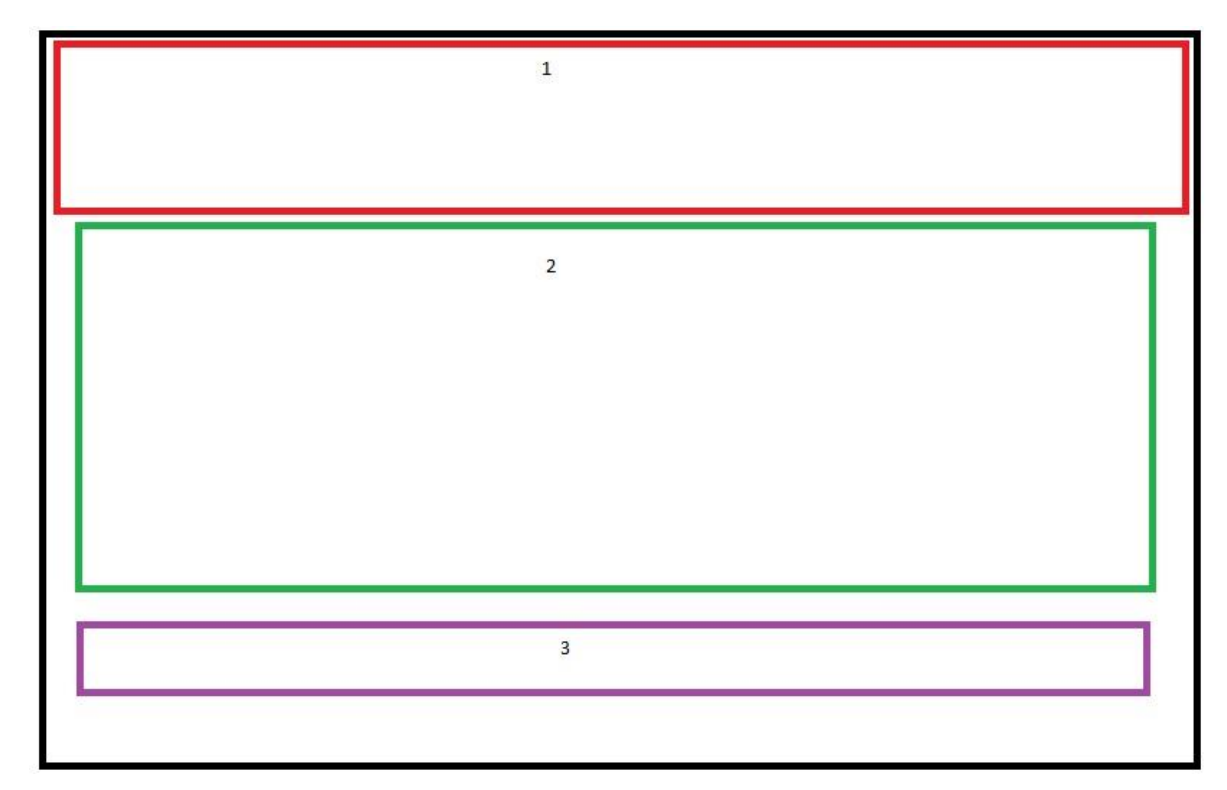

#### **Ilustración 16 " Especificación de Interfaz Formulario Ingreso/Modificar"**

Area 1. Logo, corresponde a la imagen corporativa

Area 2. Campos de datos para el ingreso o modificación de estos, según corresponda la opción. Los campos que se encuentran en el perfil del Administrador. Los campos que se encuentran en el perfil de Especialista son RUT, NOMBRE, CONTRASEÑA, OCUPACIÓN, DIRECCIÓN, NÚMERO TELEFÓNICO, CORREO ELECTRÓNICO, ESTABLECIMIENTO HOSPITALARIO, ESTADO). En el caso del Especialista es un listado de sus pacientes en conjunto con sus datos (RUT, NOMBRE, FECHA NACIMIENTO, ESTADO TRATAMIENTO, OCUPACIÓN, DIRECCIÓN, NÚMERO TELEFÓNICO, CORREO ELECTRÓNICO, ESTABLECIMIENTO HOSPITALARIO,

# FECHA INGRESO, DIAGNÓSTICO, TRATAMIENTO PREVIO, ENFERMEDADES RELEVANTES, USO MEDICAMENTOS, ATENCIÓN MÉDICA

Area 3. Botones con opciones. Para el Administrar son Ingresar/Modificar Especialista,

Volver. Para el Especialista son Ingresar/Modificar Paciente, Volver.

## **7.5 Técnicas de Visión Computacional**

Este apartado corresponde a las técnicas usadas por la aplicación. Cabe destacar que el uso de la Kinect se hace extremadamente relevante y no es reemplazable, puesto que gracias a las herramientas asociadas se logra cumplir los requerimientos.

Con el uso de los diferentes sensores, excluyendo los micrófonos, de la Kinect se captura la imagen de la persona objetivo, en este caso el paciente que se requiere tratar. La imagen capturada por la cámara es procesada de tal manera que el sistema pueda identificar a la persona, la posición de su cabeza y sus rasgos faciales en tiempo real.

Si la imagen es lo suficientemente nítida, procede a dibujar sobre el rostro una secuencia de triángulos sobre los diversos puntos que contiene el paquete de FaceTracking del Kinect Developer Kit y que son detectables por este, estos se pueden apreciar en la Ilustración 17.

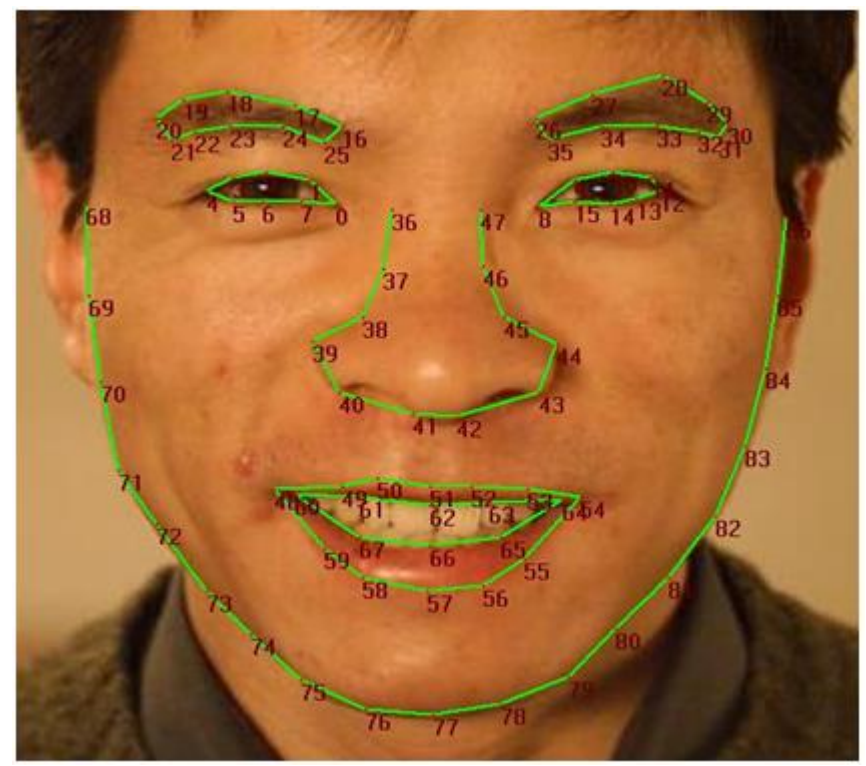

**Ilustración 17 "Puntos Rastreados"**

Los triángulos son dibujados con las herramientas gráficas propias del lenguaje C# y Visual Studio. Una vez finalizado el proceso sobre la imagen de la cabeza de la persona debiese de quedar un rostro como en el de la Ilustración 18.

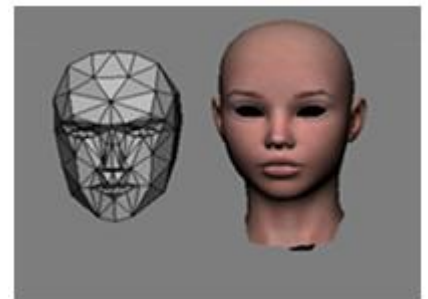

**Ilustración 18 "Rostro Neutral"**

Como punto de referencia para captar la posición inicial del rostro de la persona, se realiza un seguimiento del punto 42, este se puede apreciar en la Ilustración 17, en tiempo real.

Para poder realizar la detección y que la Kinect no tenga problemas con personas de distinto tamaño, se utiliza un botón en la aplicación que permite determinar la posición inicial del punto a seguir. Cuando comienza la sesión de ejercicios el sistema sigue en tiempo real la posición del punto, cuando detecta que se aleja mucho de la posición inicial establecida arroja un mensaje y detiene la grabación, puesto que la persona esta mareada.

#### **7.6 Patrones de Diseño**

El proceso de construcción de software. Los patrones de diseño usados en el sistema se especifican en los siguientes apartados:

#### **7.6.1 Adaptación**

Este patrón es utilizado principalmente en las clases que controlan la Kinect.

Adaptación por definición es la reutilización de otras clases, incluyendo cambios en su estructura. (11)

FaceTracking fue adaptada para cumplir con las necesidades del proyecto. Todas sus funcionalidades están intactas, pero se implementaron nuevas funcionalidades para satisfacer las necesidades de rastreo. En específico se añadió la posibilidad de recuperar la posición exacta de un punto.

KinectToolKit es otra clase adaptada.

La razón de su uso radica en que los paquetes de datos cumplen muchas de las necesidades que presenta la aplicación, es por ello que el grupo desarrollador decidió su adaptación, para reducir tiempos de trabajo y tener una herramienta de eficiencia ya probada (Cabe destacar que ambas clases pertenecen a clases oficiales de Microsoft).

#### **7.6.2 Constructor**

Este patrón es utilizado en varias clases.

Constructor, es un patrón netamente de Orientación a Objetos, se define como "Separar la construcción de objetos complejos de su representación para que la misma construcción pueda crear diferentes representaciones"(11)

Varias de las clases usadas en el proyecto son objetos, se crean diferentes instancias (o sesiones), para manipular los datos, hacer cambios, guardar los cambios en la base de datos, establecer parámetros y mantener un mejor orden.

La razón de su uso radica en facilitar el desarrollo e interacción entre las clases.

#### **7.6.3 Singleton (Base de Dato)**

Este patrón es utilizado principalmente en la conexión a la base de datos.

Singleton, por definición como patrón se asegura que una clase sólo tenga una única instancia y que esta sea accesible por todas las otras clases. (11)

Una de las clases en la aplicación se usa para establecer una conexión con la base de datos, una vez creada, el resto de las clases pueden acceder a ella.

#### **7.6.4 Mediador**

Este patrón es utilizado en las conexiones y el diseño de la interfaz gráfica.(11)

La aplicación posee en los formularios y menús una cantidad importante de opciones. Para simplificar la lógica se utiliza un patrón de mediación, donde cada botón tiene su propio método.

#### **7.6.5 MVC**

Este patrón es utilizado en toda la aplicación y es el principal patrón usado.

El patrón Modelo-Vista-Controlador separa el modelamiento del dominio, la presentación y las acciones basadas en el usuario en tres clases separadas. (12)

Cada una de las vistas está definida en XAML. El modelo de datos está basado en SQL. Las acciones están definidas en C#. A simple vista se pueden apreciar las tres clases.

La razón del uso del patrón MVC es la escalabilidad de la aplicación, permitiendo agregar nuevas funcionalidades al sistema sin alterar lo ya hecho. Por ejemplo, si se busca agregar una nueva imagen a la vista, no se tiene que cambiar el modelo de datos. El grupo desarrollador decidió este patrón para el proyecto, para poder implementar cambios en el menor tiempo posible, agregar nuevas funcionalidades sin tener que alterar todo el sistema, mantener la lógica del programa separada del modelo de datos.

## **8 PRUEBAS**

El presente capítulo corresponde a pruebas. Se especifican los elementos a probar, la planificación y las conclusiones de las etapas de prueba,

## **8.1 Elementos de prueba**

El sistema será probado en su totalidad.

## **8.2 Especificación de las pruebas**

Se indican las características probadas. En la tabla 46:

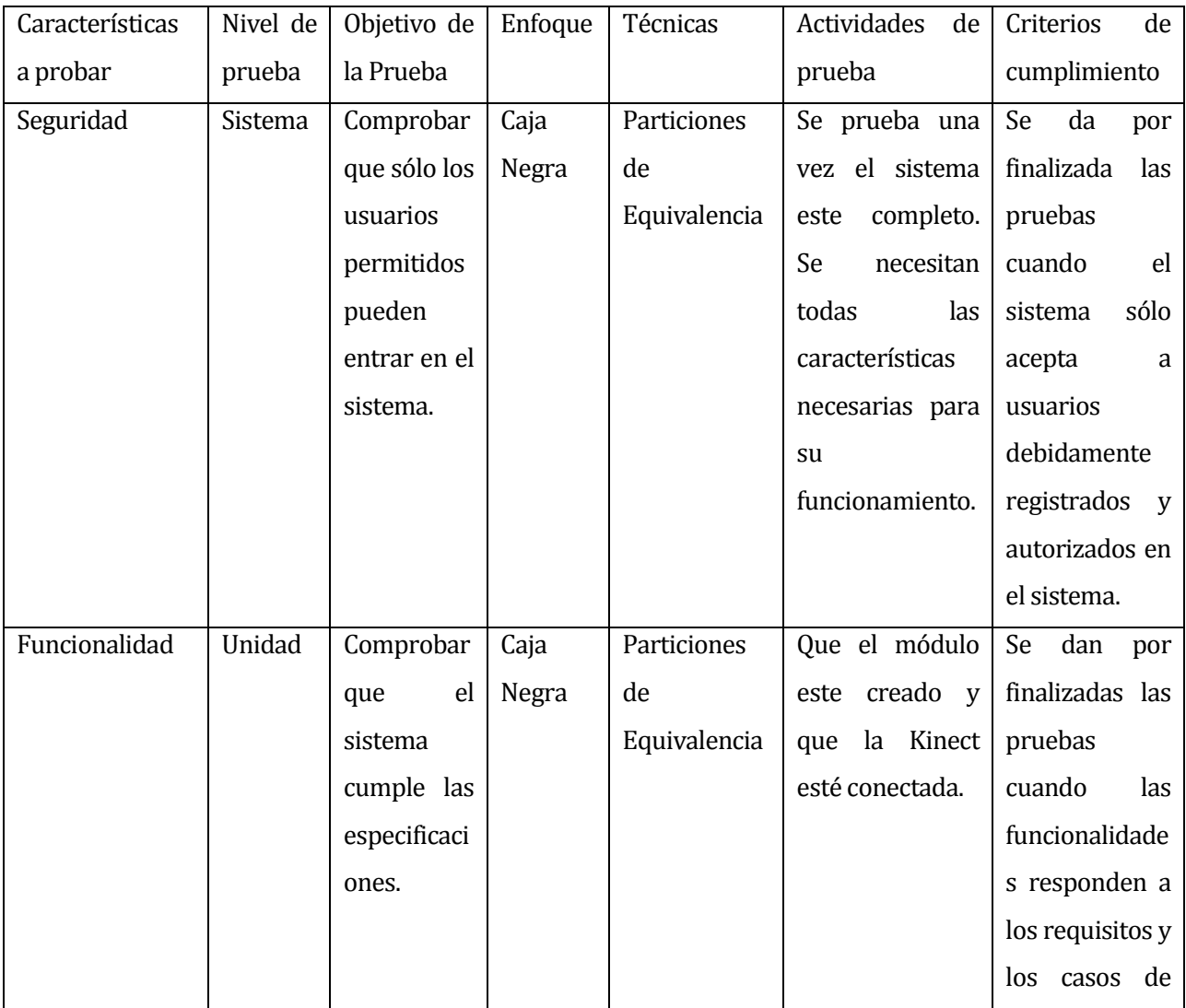

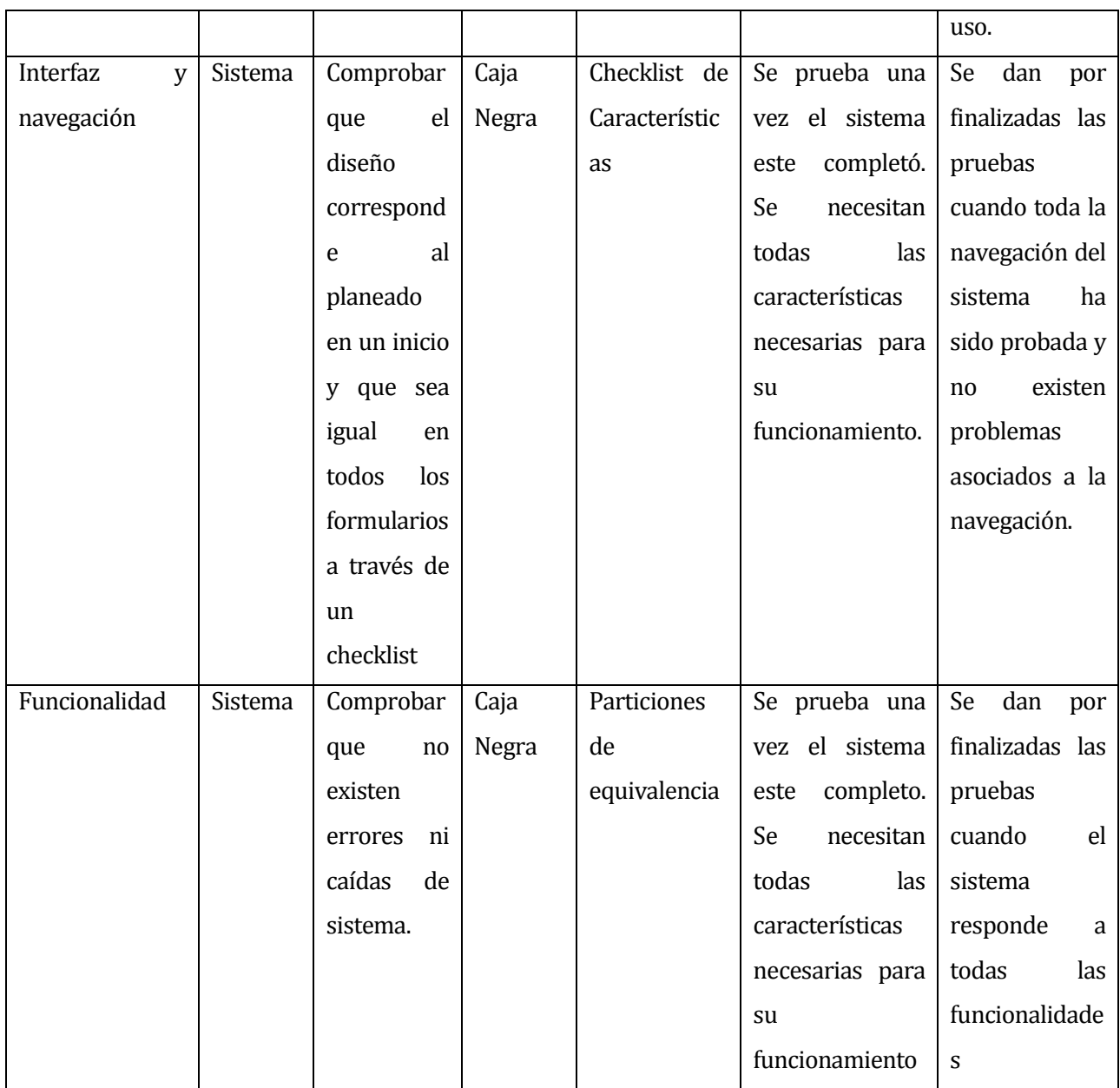

**Tabla 46 "Tabla de Pruebas"**

# **8.3 Responsables de las pruebas**

Las pruebas se ejecutan por el grupo desarrollador en conjunto.

# **8.4 Calendario de pruebas**

A continuación se presenta la calendarización, en la Ilustración 19, de las pruebas planificadas para el proyecto:

|          | <b>GARTT</b><br>project                  |          |                          | 2013 |                                                                                                    |          |          |         |         |          |                           |  |  |                                       |          |                         |  |
|----------|------------------------------------------|----------|--------------------------|------|----------------------------------------------------------------------------------------------------|----------|----------|---------|---------|----------|---------------------------|--|--|---------------------------------------|----------|-------------------------|--|
|          | Nombre                                   |          | Fecha de in Fecha de fin |      | lana 31 Semana 32 Semana 33 Semana 34 Semana 36 Semana 36 Semana 37 Semana 38 Semana 40 Semana 41 Semana 42 Semana 44 Semana 44 Semana 46 Semana 46 Semana 47 Semana 48 Semana 48 Semana 46 Semana 47 Semana 48 Semana 48 Sema<br>12/08/13 | 19/08/13 | 26/08/13 | 2/09/13 | 9/09/13 | 16/09/13 | 23/09/13 30/09/13 7/10/13 |  |  | 14/10/13  21/10/13  28/10/13  4/11/13 | 11/11/13 | 18/11/13 25/11/13 2/12/ |  |
| $\theta$ | Primer Incremento                        | 5/08/13  | 11/10/13                 |      |                                                                                                    |          |          |         |         |          |                           |  |  |                                       |          |                         |  |
|          | · Pruebas Unitarias<br>$\ddot{\circ}$    | 26/08/13 | 11/10/13                 |      |                                                                                                    |          |          |         |         |          |                           |  |  |                                       |          |                         |  |
|          | <sup>o</sup> Login                       | 26/08/13 | 6/09/13                  |      |                                                                                                    |          |          |         |         |          |                           |  |  |                                       |          |                         |  |
|          | · Administraar Espec 2/09/13             |          | 4/10/13                  |      |                                                                                                    |          |          |         |         |          |                           |  |  |                                       |          |                         |  |
|          | · Administrar Paciente 9/09/13           |          | 4/10/13                  |      |                                                                                                    |          |          |         |         |          |                           |  |  |                                       |          |                         |  |
|          | · Gráficas de Ejercici 16/09/13          |          | 11/10/13                 |      |                                                                                                    |          |          |         |         |          |                           |  |  |                                       |          |                         |  |
|          | · Pruebas de Requerimi 5/08/13           |          | 6/09/13                  |      |                                                                                                    |          |          |         |         |          |                           |  |  |                                       |          |                         |  |
|          | · Pruebas de Caso de U., 5/08/13         |          | 6/09/13                  |      |                                                                                                    |          |          |         |         |          |                           |  |  |                                       |          |                         |  |
|          | · Correción Documentaci 7/10/13          |          | 11/10/13                 |      |                                                                                                    |          |          |         |         |          |                           |  |  |                                       |          |                         |  |
|          | · Planificación de Pruebas 5/08/13       |          | 11/10/13                 |      |                                                                                                    |          |          |         |         |          |                           |  |  |                                       |          |                         |  |
| $Q = 0$  | Segundo Incremento                       | 14/10/13 | 29/11/13                 |      |                                                                                                    |          |          |         |         |          |                           |  |  |                                       |          |                         |  |
|          | · Revisión Documentación 14/10/13        |          | 14/11/13                 |      |                                                                                                    |          |          |         |         |          |                           |  |  |                                       |          |                         |  |
|          | <b>P</b> · Pruebas Unitarias             | 14/10/13 | 29/11/13                 |      |                                                                                                    |          |          |         |         |          |                           |  |  |                                       |          |                         |  |
|          | · Login                                  | 14/10/13 | 29/11/13                 |      |                                                                                                    |          |          |         |         |          |                           |  |  |                                       |          |                         |  |
|          | <sup>o</sup> Administrar Especi 14/10/13 |          | 29/11/13                 |      |                                                                                                    |          |          |         |         |          |                           |  |  |                                       |          |                         |  |
|          | · Administrar Paciente 14/10/13          |          | 29/11/13                 |      |                                                                                                    |          |          |         |         |          |                           |  |  |                                       |          |                         |  |
|          | · Pruebas con Kinect 14/10/13            |          | 29/11/13                 |      |                                                                                                    |          |          |         |         |          |                           |  |  |                                       |          |                         |  |
|          | · Sesión Ejercicios                      | 14/10/13 | 29/11/13                 |      |                                                                                                    |          |          |         |         |          |                           |  |  |                                       |          |                         |  |
|          | · Planificación de Pruebas 14/10/13      |          | 29/11/13                 |      |                                                                                                    |          |          |         |         |          |                           |  |  |                                       |          |                         |  |
|          | · Pruebas Casos de Uso 14/10/13          |          | 15/11/13                 |      |                                                                                                    |          |          |         |         |          |                           |  |  |                                       |          |                         |  |
|          | · Pruebas Requerimientos 14/10/13        |          | 15/11/13                 |      |                                                                                                    |          |          |         |         |          |                           |  |  |                                       |          |                         |  |

**Ilustración 19 "Planificación de Pruebas"**

# **8.5 Detalle de las pruebas**

El detalle se las pruebas puede encontrarse en el Anexo.

### **8.6 Conclusiones de Prueba**

El proceso de pruebas se da por satisfecho. Las cuatro características son documentadas y probadas.

En las pruebas de módulo se encuentran diferentes errores. Muchos de ellos que involucraban caídas del sistema, por definición estos son extremadamente graves en un sistema, por ello se considera exitoso el proceso de pruebas al poder encontrar diferentes errores

Dentro de las pruebas de interfaz. Ningún formulario pasa las pruebas sin observaciones o fallos. Esto puede interpretarse como un mal manejo respecto del diseño por parte del grupo desarrollador. La importancia de este tipo de pruebas radica en la estética del sistema, que todos los formularios cumplan con un mínimo de elementos y características comunes y que estas sean agradables para la vista del usuario.

Respecto a las pruebas de Seguridad. El sistema es una aplicación de Desktop, es por ello que el tema de seguridad si bien es relevante, no es prioritario, puesto que sólo personas autorizadas tienen acceso al sistema, a pesar de ello el grupo desarrollador decide realizar pruebas, para que ningún usuario no permitido pueda entrar en el sistema, manteniendo los niveles de confiabilidad de los datos.

Por último las pruebas de sistema se centran en el trabajo de las sesiones con Kinect. Se encuentran errores de caída de sistema que fueron corregidos.

## **9 PLAN DE CAPACITACIÓN Y ENTRENAMIENTO**

En el presente capítulo se detalla el plan de capacitación que se les otorga a los usuarios del sistema. Esto contempla la planificación como el tipo de entrenamiento que reciben.

Usuarios a capacitar:

- Especialista
- Administrador

La capacitación para el uso del sistema contempla el entrenamiento en todas las funcionalidades básicas que contempla el sistema. Desde la creación, modificación de los perfiles hasta el uso de la Kinect durante las sesiones. Las capacitaciones se realizan individualmente a los usuarios con el sistema en funcionamiento, mostrando cada una de las opciones del sistema. Adicionalmente se incluye un manual de usuario presente en el anexo [ANEXO] del presente documento.

Los responsables de la capacitación son el grupo desarrollador en su plenitud.

A continuación, en la Ilustración 20 se detalla en una carta Gantt la planificación de la capacitación:

|   |   | project                                       |                |                          | diciembre 2013 |   |   |   |   |  |
|---|---|-----------------------------------------------|----------------|--------------------------|----------------|---|---|---|---|--|
|   |   | Nombre                                        |                | Fecha de in Fecha de fin |                | з | 4 | 5 | 6 |  |
| ۰ |   | Capacitación Administrador 02-12-13           |                | $02 - 12 - 13$           |                |   |   |   |   |  |
|   |   | · Introducción                                | $02 - 12 - 13$ | $02 - 12 - 13$           |                |   |   |   |   |  |
|   |   | <sup>o</sup> Administración Usuarios 02-12-13 |                | $02 - 12 - 13$           |                |   |   |   |   |  |
|   |   | • Generación Reportes                         | $02 - 12 - 13$ | $02 - 12 - 13$           |                |   |   |   |   |  |
| ۰ |   | Capacitación Especialista                     | $03 - 12 - 13$ | $03 - 12 - 13$           |                |   |   |   |   |  |
|   |   | · Administración Pacient 03-12-13             |                | $03 - 12 - 13$           |                |   |   |   |   |  |
|   | ø | Generación Reportes                           | $03 - 12 - 13$ | $03 - 12 - 13$           |                |   |   |   |   |  |
|   |   | · Sesión de Ejercicios                        | $03 - 12 - 13$ | $03 - 12 - 13$           |                |   |   |   |   |  |

**Ilustración 20 "Carta Gantt Plan de Capacitación"**

Donde cada uno de los ítems corresponde al tema que se trata durante la sesión.

El tiempo de las sesiones por día será de 4 horas de entrenamiento. Al ser dos sesiones serán en total 8 horas de capacitación.

Recursos:

- Laptop o Desktop con las especificaciones indicadas en el capítulo 4.
- Pantalla LCD
- Teclado y mouse en caso de necesitarlo
- Kinect for Windows
- Escritorio con el tamaño suficiente para los artículos anteriormente mencionados
- Habitación donde realizar la capacitación

# **10 PLAN DE IMPLANTACIÓN Y PUESTA EN MARCHA**

La implementación del proyecto se realiza durante sólo dos días. Se contempla la instalación del software, la instalación de la Kinect for Windows (En conjunto con todo lo que necesite para su funcionamiento) y el gestor de bases de datos. Además incluye una etapa de revisión, donde se resuelven todos los posibles problemas que puedan suceder durante esta etapa. En la Ilustración 21, se encuentra el calendario de la implantación:

|   |        |                                                                                                    | Semana 49                                   |                          |  |   |
|---|--------|----------------------------------------------------------------------------------------------------|---------------------------------------------|--------------------------|--|---|
|   | Nombre |                                                                                                    |                                             |                          |  | 4 |
| ۰ |        | 2/12/13                                                                                                    | 3/12/13                                     |                          |  |   |
|   |        | 2/12/13                                                                                                    | 2/12/13                                     |                          |  |   |
|   |        | 2/12/13                                                                                                    | 2/12/13                                     |                          |  |   |
|   |        | 2/12/13                                                                                                    | 2/12/13                                     |                          |  |   |
|   |        | 2/12/13                                                                                                    | 3/12/13                                     |                          |  |   |
|   |        |                                                                                                    | 3/12/13                                     |                          |  |   |
|   |        | project<br>Implantación<br>· Instalación Aplicación<br>· Instalación Kinect<br>· Instalación SQL Server<br>· Revisión Implatación | <sup>o</sup> Correción Errores Impl 2/12/13 | Fecha de in Fecha de fin |  |   |

**Ilustración 21 "Calendario Implantación"**

### **11 RESUMEN ESFUERZO REQUERIDO**

Este capítulo contiene las tablas de esfuerzo requerido por parte del equipo desarrollador, tanto en conjunto como por separado. Las horas trabajadas se indican en las tablas 47, 48, 49 las cuales responden a las horas invertidas en total, tanto en grupo como en solitario, no a la suma de los integrantes del grupo desarrollador.

Equipo

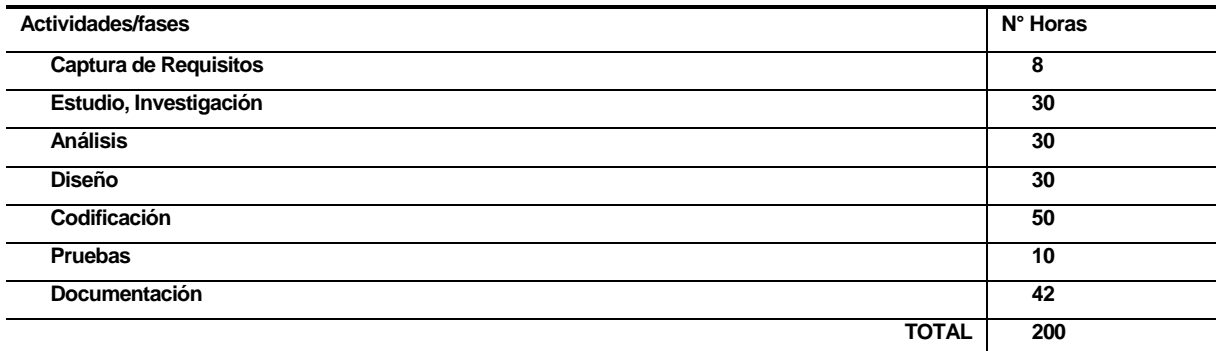

#### **Tabla 47 "Esfuerzo Requerido Equipo"** Aldo Urra

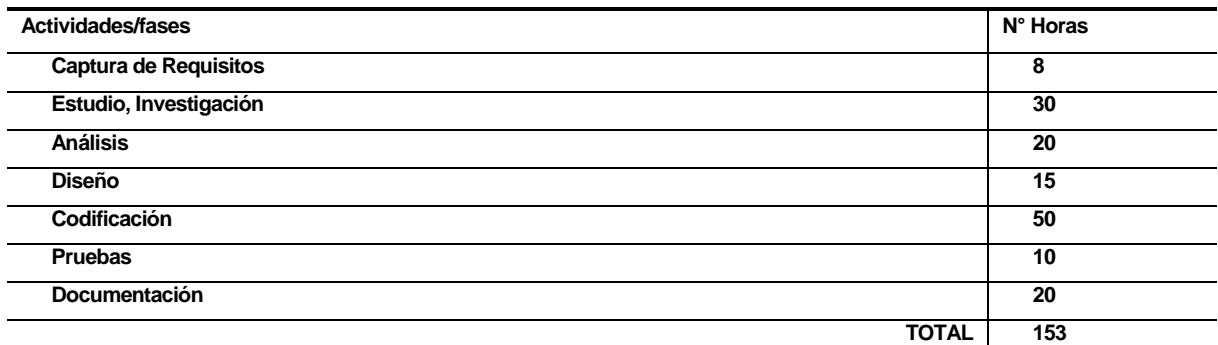

#### **Tabla 48 "Esfuerzo Requerido Aldo Urra"** Igor Cifuentes

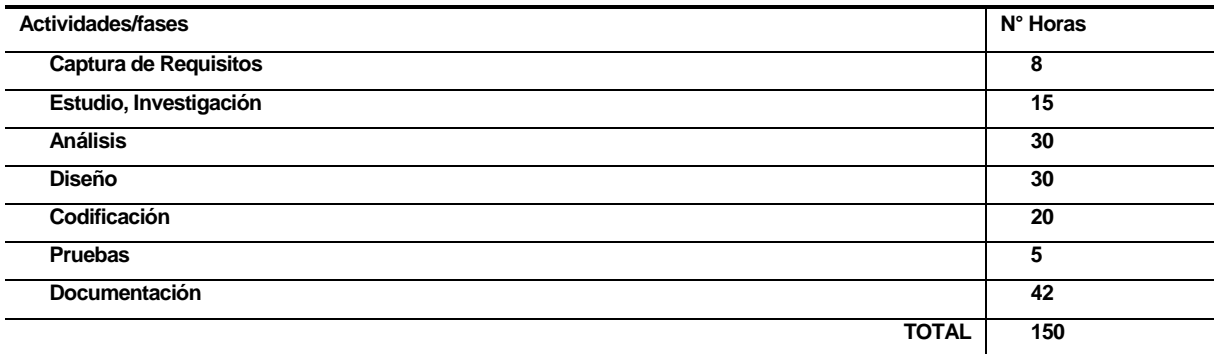

**Tabla 49 "Esfuerzo Requerido Igor Cifuentes"**

### **12 CONCLUSIONES**

El objetivo principal del proyecto es lograr la construcción de una herramienta que cubra las necesidades especificadas por el cliente para realizar la rehabilitación vestibular, objetivo cumplido.

Los objetivos secundarios como el trabajo de sensores con Kinect también se logró, aunque se constata que no existe gran cantidad de documentación disponible de manera libre para el uso de desarrolladores, esto puede deberse quizás a lo nuevo de la tecnología o que no muchos proyectos usan Kinect for Windows, cabe destacar que Kinect está pensado originalmente para la consola de videojuegos Xbox 360.

Respecto a las herramientas, su uso fue eficiente y respondieron a las necesidades del proyecto en todo momento. Cabe destacar el uso del SDK, quizás si el tiempo de investigación hubiese sido mayor, se podría probar la librería OpenNui, que muchos desarrolladores usan para trabajar con Kinect for Windows, en vez del SDK oficial.

Respecto a la planificación, fue correcta, el tiempo fue suficiente para desempeñar todas las tareas, en especial gracias a la responsabilidad y el trabajo constante del grupo desarrollador y la disponibilidad del profesor guía y el cliente. Por ende la metodología fue adecuada, la realización de dos incrementos, que en un principio se pensaba que iba a ser muy poco, logró ser adecuada y respondió a las expectativas planteadas al principio del proyecto.

Respecto al desarrollo del proyecto, es adecuada. Para el desarrollo se utiliza una metodología iterativa incremental, con sólo dos incrementos, los cuales fueron más que suficiente para todo el desarrollo de la aplicación, a pesar de que en un comienzo el grupo desarrollador dudó de esto. A través de la planificación y el respeto de los plazos se logra finalizar con éxito, respecto a los requerimientos, la aplicación. De lo que más se puede comentar del desarrollo, que el trabajo con Kinect fue complejo en un comienzo, al existir poca documentación sobre cómo trabajar con ella, fue complejo y difícil poder crear alguna aplicación que se acercará a lo que se pedía, fue un trabajo de prueba y error. Al final se decide estudiar ejemplos disponibles en varios lugares de la red para poder progresar y que no retrasase todo el proyecto.

La etapa de pruebas fue una etapa compleja para el grupo desarrollador. A través de su realización se encontraron una gran cantidad de errores, algunas pruebas se interrumpieron para la corrección del código, uno de los módulos incluso tuvo que probarse 11 veces para recién poder ser aprobado. Se consideró que fue exitosa por que se corrigieron una gran cantidad de errores del sistema.

Los beneficios de la herramienta se basan principalmente en ser una aplicación capaz de satisfacer una necesidad de los especialistas que realizan este tipo de rehabilitación. El hecho de que una cámara pueda detectar según la cantidad de movimiento, cuando una persona está mareada, puede ser de gran utilidad, permitiendo que los tiempos sean mucho más precisos que si ellos mismos estuviesen midiendo el tiempo. Además está el tema de poder configurar sesiones, donde las personas tratantes pueden escoger entre una variedad de ejercicios de una manera fácil y simple, permitiendo así una mayor personalización de las sesiones y que se adecuen fácilmente a las necesidades de los pacientes.

Los trabajos a futuros pueden ser muchos, una cantidad inmensa. Al mismo proyecto se pueden incorporar, por ejemplo, nuevas funcionalidades como por ejemplo una modalidad para que el paciente pueda tratarse de pie, o agregar nuevas secuencia de ejercicios (Por ejemplo poder programar un laberinto o movimientos circulares), poder generar órdenes a través de la voz (Haciendo que la Kinect pueda detener el ejercicio a través de una orden específica). Otro posible ejemplo son trabajos con el uso de Kinect, que involucren el uso de sensores, una aplicación interesante podría ser que trabajase con niños pequeños, interactuando a través de sonidos y movimientos, ayudando por ejemplo a un nivel educativo (Podría ser por ejemplo una aplicación que les ayude a reconocer los número con los dedos de las manos, haciendo que el sistema reconozca si la respuesta es correcta o no a través de la cantidad de dedos que ellos levantan) o incluso ayudando a otro tipo de rehabilitaciones no contempladas. Las posibilidades son muchas.

A nivel académico la experiencia de trabajar con nuevas tecnologías que no son usuales es enriquecedora, tanto a nivel de conocimiento como a nivel personal, puesto que se usan diversas técnicas, nuevos lenguajes y librerías que pueden servir en un futuro profesional. Además de lo anterior, mucho de los conocimientos adquiridos a lo largo de la carrera fueron aplicados en el proyecto, además de experiencias personales de otros proyectos. Un tema que podría ser reforzado con el tiempo es el diseño, notamos serías fallas en cuanto al tema visual, además de que el trabajo con la diseñadora dentro del proyecto no fue del todo adecuado, principalmente por su desconocimiento de XAML, aunque cabe destacar que si fue una guía respecto al diseño básico de los formularios, el tamaño y la forma de los objetos.

A nivel personal. Como grupo desarrollador de la aplicación, pudimos comprobar que la universidad nos ha entregado todas las herramientas necesarias para poder desempeñarnos laboralmente. Además el proyecto nos mostró la interacción con terceras personas como clientes, además de reforzar nuestra determinación de ser programadores, de buscar siempre crear mejores soluciones y herramientas.

*Universidad del Bío-Bío. Red de Bibliotecas - Chile*

## **BIBLIOGRAFÍA**

- 1. Universidad del Bío-Bío. Visión y Misión. [En línea] [<http://www.ubiobio.cl/w/#Vision\\_y\\_Mision>](http://www.ubiobio.cl/w/#Vision_y_Mision) [consulta: 10 de Septiembre 2013]
- 2. SOMMERVILLE, Ian. Ingenería de Software. Séptima Edición. Pearson, 2005
- 3. ELMASRI, Ramez y NAVATHE, Shamkant B. Quinta Edición. Pearson Adison Wesley. 2007
- 4. OMG. Business Process Model and Notation (BPMN). Versión 2.0. OMG, 2011.
- 5. Real Academia de la Lengua Española. Vértigo [En línea] [<http://lema.rae.es/drae/?val=v%C3%A9rtigo>](http://lema.rae.es/drae/?val=v%C3%A9rtigo) [consulta: 10 de Septiembre 2013]

6. Microsoft Corporation. Products Features | Microsoft Kinect for Windows. [<http://www.microsoft.com/en-us/kinectforwindows/discover/features.aspx>](http://www.microsoft.com/en-us/kinectforwindows/discover/features.aspx) [consulta: 10 de Septiembre 2013]

- 6. WEBB, Jarret y ASHLEY, James. Beginning Kinect Programming with the Microsoft Kinect SDK. Apress. 2012
- 7. Microsoft Corporation. Kinect for Windows Developer Kit v1.7 [En línea]. [<http://www.microsoft.com/en-us/download/details.aspx?id=36998>](http://www.microsoft.com/en-us/download/details.aspx?id=36998) [consulta: 10 de Septiembre 2013]
- 8. Microsoft Coporation. Visual Studio [En línea]. [<http://www.visualstudio.com/es-es>](http://www.visualstudio.com/es-es) [consulta: 10 de Septiembre 2013]
- 9. FORSYTH, Ponce. Computer Vision: A modern Aproach. Segunda Edición. Pearson. 2003
- 10. GAMMA, HELM, JOHNSON y VLISSIDES. Design Patterns [disco compacto]. Adison-Wesley Professional.

11. Microsoft Corporation. MVC [En línea]. [<http://msdn.microsoft.com/en](http://msdn.microsoft.com/en-us/library/ff649643.aspx)[us/library/ff649643.aspx>](http://msdn.microsoft.com/en-us/library/ff649643.aspx) [consulta: 28 de Noviembre 2013]

# **13 ANEXO A: PLANIFICACIÓN INICIAL DEL PROYECTO**

A continuación se adjunta la carta Gantt correspondiente a la planificación del proyecto, en la Ilustración 22.

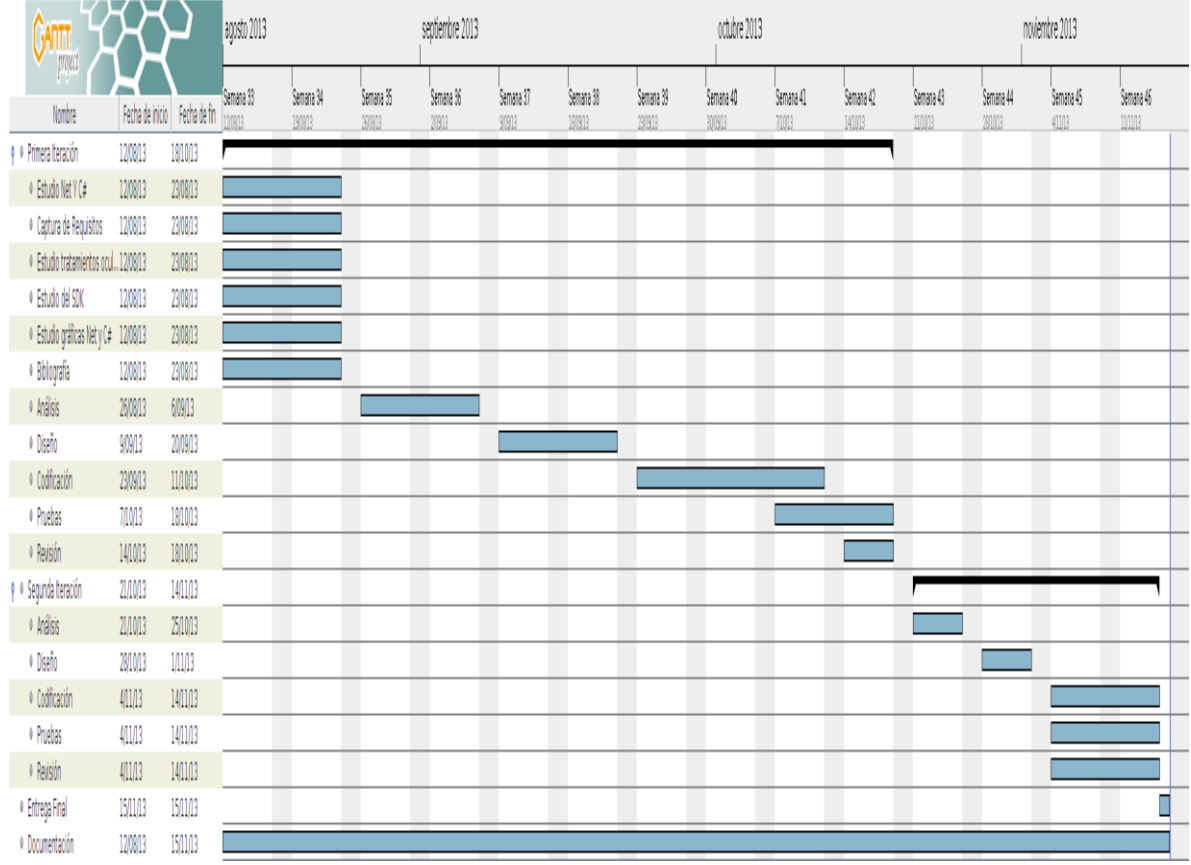

**Ilustración 22 "Gantt Planificación"** 12.

## **14 ANEXO B: MANUAL DE USUARIO**

#### **14.1 Manual de Usuario**

El presente manual de usuario se divide en las siguientes secciones: Introducción al sistema, Perfil Administrador, Perfil Especialista.

#### **14.1.1 Introducción al Sistema**

El presente sistema necesita un computador Desktop o laptop y se necesita conectar una Kinect for Windows (No confundir con su versión para Xbox), pantalla (en caso de ser un computador Desktop se necesita una segunda pantalla conectada al computador), teclado y mouse habilitado (En caso de una laptop no son necesarios, pero sí recomendables).

Kinect:

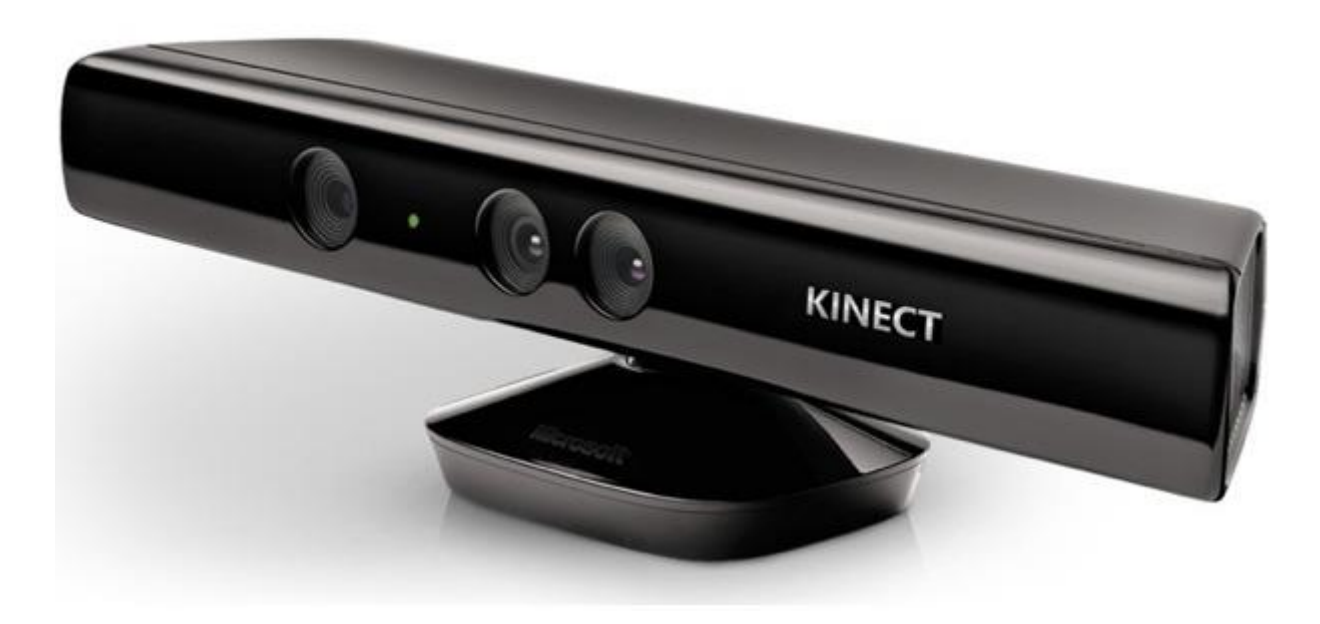

La aplicación tiene los siguientes perfiles:

- Administrador: Tiene acceso completo a la base de datos. Puede generar reportes sobre los pacientes y administrar especialistas. No puede tratar pacientes
- Especialista: Tiene acceso limitado a la base de datos, sólo puede acceder a los pacientes que trata. Puede administrar pacientes, generar reportes y tratar pacientes. No puede administrar especialistas.

#### **14.1.2 Perfil Especialista**

#### **a) Iniciar Sesión**

- Para iniciar sesión debe de iniciar la aplicación desde el escritorio.
- El sistema desplegará una pantalla con dos campos, uno para el R.U.T. y otro para la contraseña. Para poder acceder necesitará tener una cuenta creada por el administrador del sistema. Complete los campos con sus datos
- Apriete el botón "Iniciar"
- Una nueva pantalla se desplegará en la pantalla principal. Con las opciones Administrar Pacientes, Tratar Pacientes, Listar Pacientes, Consultar Paciente, Mis Datos y Salir. En caso de que alguno de los botones no se encuentre disponible, significa que su perfil ha sido deshabilitado del sistema, consúltelo con el administrador.

#### **b) Ingresar Pacientes**

- Para poder acceder a esta opción necesita haber iniciado sesión.
- Haga click en "Administrar Pacientes", se desplegará un menú, escoja la opción "Administrar". En la nueva pantalla escoja la opción "Ingresar Paciente"
- El sistema desplegará un nuevo formulario con varios campos, rellene los campos con la información del paciente que desea ingresar.
- Haga click en el botón "Ingresar". Si los datos son correctos debiese volver a la pantalla anterior. En caso de que lo indique corrija los posibles errores en los campos de datos.

#### **c) Actualizar Pacientes**

- Para poder acceder a esta opción necesita haber iniciado sesión.
- Haga click en "Administrar Pacientes", se desplegará un menú, escoja la opción "Administrar". En la nueva pantalla escoja uno de los pacientes de la lista, escoja la opción "Actualizar Paciente". En caso de que no aparezcan pacientes en la lista significa que no tiene pacientes asociados.
- El sistema desplegará un nuevo formulario con varios campos con los datos de los pacientes. Actualicé los datos que requiera.
- Haga click en el botón "Ingresar". Si los datos son correctos debiese volver a la pantalla anterior. En caso de que lo indique corrija los posibles errores en los campos de datos.

#### **d) Eliminar Pacientes**

- Para poder acceder a esta opción necesita haber iniciado sesión.
- Haga click en "Administrar Pacientes", se desplegará un menú, escoja la opción "Administrar". En la nueva pantalla escoja uno de los pacientes de la lista, escoja la opción "Eliminar Paciente". En caso de no poder, significa que el paciente tiene datos históricos asociados así que no se puede eliminar del sistema. En caso de que no aparezcan pacientes en la lista significa que no tiene pacientes asociados.

#### **e) Tratar Pacientes**

- Para poder acceder a esta opción necesita haber iniciado sesión.
- Haga click en el botón "Tratar Pacientes".
- Puede buscar el paciente a tratar con el formulario o puede seleccionar uno directamente de la lista.
- Seleccione uno de los pacientes. (Omita este paso si ya ha seleccionado el anterior)
- Escoja la opción "Configurar Sesión". En caso de no poder, debe de escoger un paciente.
- El sistema desplegará un nuevo formulario para configurar las sesiones de ejercicios. Escoja un tipo de ejercicio, la velocidad, la cantidad de repeticiones y el objeto, escoja la opción "Agregar". En la lista del formulario se agregara el ejercicio programado. Repita cuantas veces sea necesario.
- Escoja la opción "Siguiente".
- El sistema desplegará una nueva ventana con las opciones escogidas. Primero deberá apretar el botón "Calibrar" para poder desplegar la pantalla de gráficas, mueva la nueva ventana a la segunda pantalla. Espere a que el sistema dibuje en la imagen un rostro blanco lleno de líneas, con ello el sistema reconoce el rostro y puede comenzar el rastreo. Haga click en "Comenzar" (En caso de que no inicie la sesión debe de esperar a que la Kinect reconozca el rostro), se desplegaran las sesiones de ejercicios. Una vez finalice el ejercicio haga click en siguiente.
- En caso de necesitar finalizar la sesión prematuramente haga click en "Finalizar"

#### **f) Listar Pacientes**

- Para poder acceder a esta opción necesita haber iniciado sesión.
- Escoja la opción "Listar Pacientes".
- El sistema desplegará una lista con todos los pacientes, si desea obtener un reporte haga click en el botón "PDF". En caso de no mostrar nada, su perfil no tiene pacientes asociados.

#### **g) Consultar Paciente**

- Para poder acceder a esta opción necesita haber iniciado sesión.
- Escoja la opción "Consultar Paciente"
- El sistema desplegará un formulario donde podrá buscar a través de su nombre y apellido o su RUT. Una vez escoja una opción y haya ingresado los datos de búsqueda haga click en el botón "Buscar"
- El sistema desplegará una lista con las coincidencias.
- Si desea ver el Historial, haga click en "Historial". En caso de necesitar un reporte escoja "PDF"

#### **h) Actualizar Datos Personales**

- Para poder acceder a esta opción necesita haber iniciado sesión.
- Escoja la opción "Actualizar Mis Datos".
- El sistema desplegará un nuevo formulario, cambie los datos necesarios.
- Presione la opción "Actualizar".

#### **i) Cambiar Contraseña**

- Para poder acceder a esta opción necesita haber iniciado sesión.
- Escoja la opción "Cambiar Contraseña".
- El sistema desplegará un nuevo formulario, cambie los datos necesarios.
- Presione la opción "Actualizar".
- **j) Salir**
	- Para poder acceder a esta opción necesita haber iniciado sesión.
	- Haga click en el botón "Salir"

#### **14.1.3 Perfil Administrador**

- **a) Iniciar Sesión**
	- Para iniciar sesión debe de iniciar la aplicación desde el escritorio.
- El sistema desplegará una pantalla con dos campos, uno para el R.U.T. y otro para la contraseña. Para poder acceder necesitará tener una cuenta creada por el administrador del sistema. Complete los campos con sus datos.
- Apriete el botón "Iniciar"
- Una nueva pantalla se desplegará en la pantalla principal. Con las opciones Administrar Especialista, Listar Pacientes, Consultar Paciente, Mis Datos y Salir.

#### **b) Ingresar Especialista**

- Para poder acceder a esta opción necesita haber iniciado sesión.
- Haga click en "Administrar Especialista", se desplegará un menú, escoja la opción "Administrar". En la nueva pantalla escoja la opción "Ingresar Especialista"
- El sistema desplegará un nuevo formulario con varios campos, rellene los campos con la información del paciente que desea ingresar.
- Haga click en el botón "Ingresar". Si los datos son correctos debiese volver a la pantalla anterior. En caso de que lo indique corrija los posibles errores en los campos de datos.

#### **c) Actualizar Especialista**

- Para poder acceder a esta opción necesita haber iniciado sesión.
- Haga click en "Administrar Especialista", se desplegará un menú, escoja la opción "Administrar". En la nueva pantalla escoja uno de los pacientes de la lista, escoja la opción "Actualizar Especialista". En caso de que no aparezcan especialistas en la lista significa que no existen especialista en el sistema.
- El sistema desplegará un nuevo formulario con varios campos con los datos de los especialistas. Actualicé los datos que requiera.
- Haga click en el botón "Ingresar". Si los datos son correctos debiese volver a la pantalla anterior. En caso de que lo indique corrija los posibles errores en los campos de datos.

#### **d) Eliminar Especialista**

- Para poder acceder a esta opción necesita haber iniciado sesión.
- Haga click en "Administrar Especialistas", se desplegará un menú, escoja la opción "Administrar". En la nueva pantalla escoja uno de los pacientes de la lista, escoja la opción "Eliminar Especialista". En caso de no poder, significa que el especialista tiene datos históricos asociados así que no se puede eliminar del sistema. En caso de que no aparezcan especialistas en la lista significa que no existen especialistas en el sistema.

#### **e) Listar Pacientes**

- Para poder acceder a esta opción necesita haber iniciado sesión.
- Escoja la opción "Listar Pacientes".
- El sistema desplegará una lista con todos los pacientes, si desea obtener un reporte haga click en el botón "PDF". En caso de no mostrar nada, su perfil no tiene pacientes asociados.

#### **f) Consultar Paciente**

- Para poder acceder a esta opción necesita haber iniciado sesión.
- Escoja la opción "Consultar Paciente"
- El sistema desplegará un formulario donde podrá buscar a través de su nombre y apellido o su RUT. Una vez escoja una opción y haya ingresado los datos de búsqueda haga click en el botón "Buscar"
- El sistema desplegará una lista con las coincidencias.
- Si desea ver el Historial, haga click en "Historial". En caso de necesitar un reporte escoja "PDF"

#### **g) Actualizar Datos Personales**

- Para poder acceder a esta opción necesita haber iniciado sesión.
- Escoja la opción "Actualizar Mis Datos".
- El sistema desplegará un nuevo formulario, cambie los datos necesarios.
- Presione la opción "Actualizar".

#### **h) Cambiar Contraseña**

- Para poder acceder a esta opción necesita haber iniciado sesión.
- Escoja la opción "Cambiar Contraseña".
- El sistema desplegará un nuevo formulario, cambie los datos necesarios.
- Presione la opción "Actualizar".

## **i) Salir**

- Para poder acceder a esta opción necesita haber iniciado sesión.
- Haga click en el botón "Salir"

## **15 ANEXO C: PRUEBAS**

### **15.1 Pruebas de Interfaz**

Como parte anexa al proyecto se realizaron pruebas de interfaz. Estas corresponden a un checklist de varias características en cada uno de sus formularios. Sólo a seis formularios se les realizaron pruebas, los primeros seis formularios hechos, para el resto de los formularios de la aplicación se siguió el patrón de diseño corregido.

A continuación se detalla el checklist descrito en la Tabla 50:

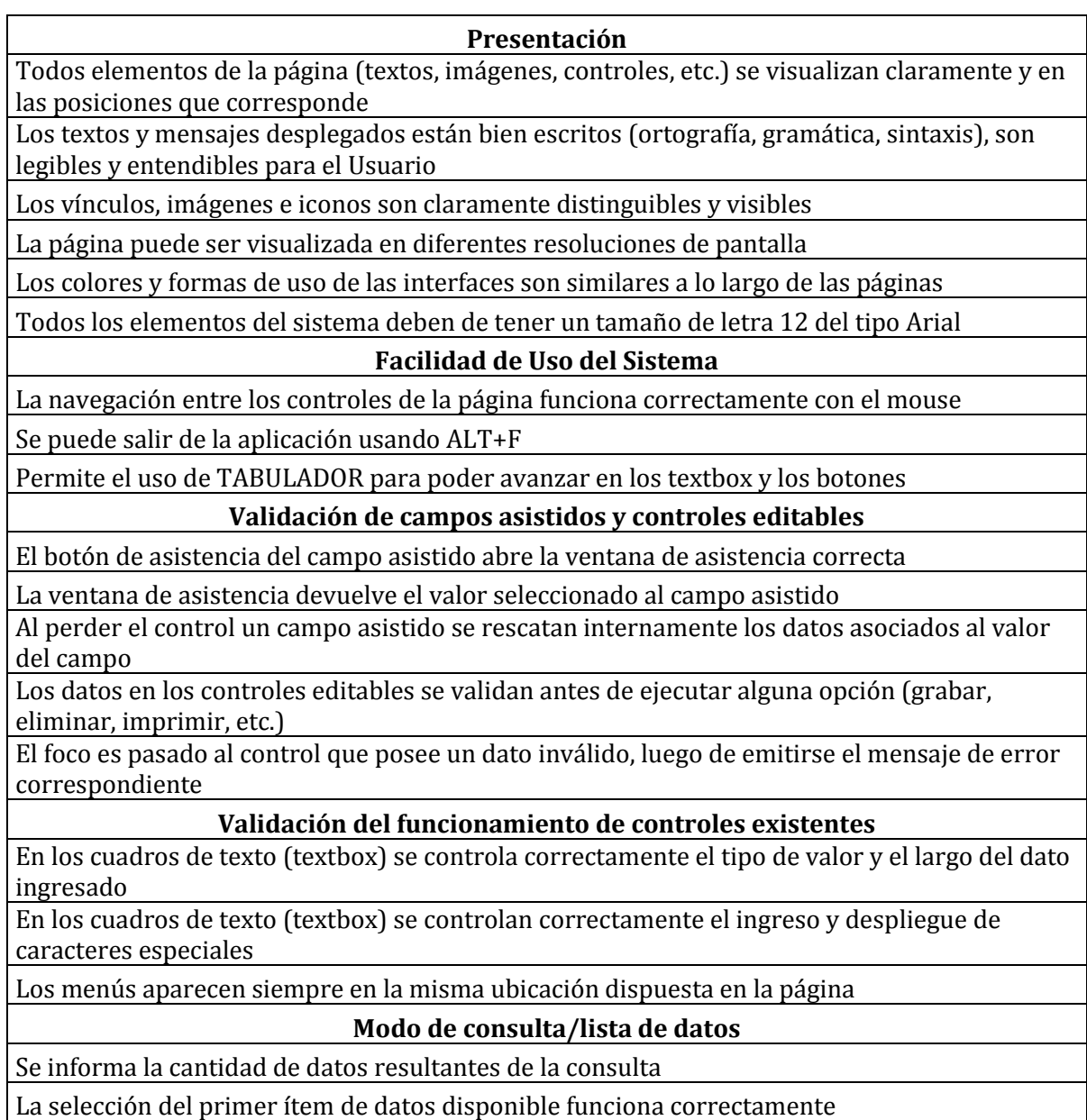

La selección del último ítem de datos disponible funciona correctamente

La selección de un ítem de datos disponible intermedio (ni el primero, ni el último) funciona correctamente

La des-selección de un ítem de datos previamente seleccionado funciona correctamente

La paginación de datos funciona correctamente (botones para avanzar, retroceder, ir al principio e ir al final)

Se informa de una operación de modificación concurrente sobre los datos consultados

Se informa de una operación de eliminación concurrente sobre los datos consultados

#### **Modo de ingreso de datos**

Se impide grabar sin haber datos ingresados, con datos faltantes o con datos no válidos Se realiza e informa el ingreso exitoso de un ítem de datos nuevo con todos sus datos validados

Se informa del ingreso fallido de un ítem de datos nuevo

Se mantienen los valores de los controles luego de un ingreso fallido

Se puede ingresar datos de tipo alfanuméricos en los controles textbox

No se permite ingresar un ítem de datos existente, informándose de ello

No se permite ingresar caracteres en el campo de RUT que no correspondan

No se permite ingresar letras en el campo de teléfono

#### **Tabla 50 "Checklist Interfaz"**

A continuación en las Tablas 51, 52, 53, 54, 55 y 56 se detallan los diferentes resultados del Checklist antes de su corrección:

| $N^{\Omega}$            | Fecha     | <b>AP</b>   | A <sub>0</sub> | FA          | <b>NA</b>   |
|-------------------------|-----------|-------------|----------------|-------------|-------------|
|                         |           |             |                |             |             |
| $\mathbf{1}$            | dd/mm     |             |                | $\mathbf X$ |             |
| 1.1                     | $21 - 10$ | $\mathbf X$ |                |             |             |
| $1.2\,$                 | $21 - 10$ | $\mathbf X$ |                |             |             |
| 1.3                     | $21 - 10$ | $\mathbf X$ |                |             |             |
| 1.4                     | $21 - 10$ | $\mathbf X$ |                |             |             |
| $1.5\,$                 | $21 - 10$ | $\mathbf X$ |                |             |             |
| 1.6                     | $21 - 10$ |             |                | $\mathbf X$ |             |
| $\mathbf{2}$            |           |             |                |             |             |
| 2.1                     | $21 - 10$ | $\mathbf X$ |                |             |             |
| 2.2                     | $21 - 10$ |             |                | $\mathbf X$ |             |
| 2.3                     | $21 - 10$ | $\mathbf X$ |                |             |             |
| $\overline{\mathbf{3}}$ |           |             |                |             |             |
| 3.1                     | $21 - 10$ |             |                | $\mathbf X$ |             |
| 3.2                     | $21 - 10$ |             |                | $\mathbf X$ |             |
| 3.3                     | $21 - 10$ |             |                | $\mathbf X$ |             |
| 3.4                     | $21 - 10$ | $\mathbf X$ |                |             |             |
| 3.5                     | $21 - 10$ |             |                | $\mathbf X$ |             |
| $\overline{\mathbf{4}}$ |           |             |                |             |             |
| 4.1                     | $21 - 10$ |             |                | $\mathbf X$ |             |
| 4.2                     | $21 - 10$ |             |                | $\mathbf X$ |             |
| 4.3                     | $21 - 10$ | $\mathbf X$ |                |             |             |
| $\overline{\mathbf{5}}$ |           |             |                |             |             |
| 5.1                     | $21 - 10$ |             |                | $\mathbf X$ |             |
| 5.2                     | $21 - 10$ |             |                |             | $\mathbf X$ |
| 5.3                     | $21 - 10$ |             |                |             | $\mathbf X$ |
| 5.4                     | $21 - 10$ |             |                |             | $\mathbf X$ |
| 5.5                     | $21 - 10$ |             |                |             | $\mathbf X$ |
| 5.6                     | $21 - 10$ |             |                |             | $\mathbf X$ |
| 5.7                     | $21 - 10$ |             |                |             | $\mathbf X$ |
| 5.8                     | $21 - 10$ |             |                |             | X           |
| $\boldsymbol{6}$        |           |             |                |             |             |
| 6.1                     | $21 - 10$ | $\mathbf X$ |                |             |             |
| 6.2                     | $21 - 10$ |             |                | $\mathbf X$ |             |
| 6.3                     | $21 - 10$ | X           |                |             |             |
| 6.4                     | $21 - 10$ | $\mathbf X$ |                |             |             |
| 6.5                     | $21 - 10$ | $\mathbf X$ |                |             |             |
| 6.6                     | $21 - 10$ |             |                | $\mathbf X$ |             |
| 6.7                     | $21 - 10$ | $\mathbf X$ |                |             |             |
| 6.8                     | $21 - 10$ |             |                | $\mathbf X$ |             |

**15.1.1 Formulario: Ingresar Especialista**

**Tabla 51 "Formulario: Ingresar Especialista"**

| $N^{\Omega}$            | Fecha     | AP          | A <sub>O</sub> | FA          | <b>NA</b>   |
|-------------------------|-----------|-------------|----------------|-------------|-------------|
| $\mathbf{1}$            | dd/mm     |             |                | $\mathbf X$ |             |
| 1.1                     | $21 - 10$ | $\mathbf X$ |                |             |             |
| 1.2                     | $21 - 10$ | $\mathbf X$ |                |             |             |
| 1.3                     | $21 - 10$ |             |                |             | $\mathbf X$ |
| 1.4                     | $21 - 10$ |             | $\mathbf X$    |             |             |
| 1.5                     | $21 - 10$ | $\mathbf X$ |                |             |             |
| 1.6                     | $21 - 10$ |             |                | $\mathbf X$ |             |
| $\overline{2}$          |           |             |                |             |             |
| 2.1                     | $21 - 10$ | $\mathbf X$ |                |             |             |
| 2.2                     | $21 - 10$ |             |                | $\mathbf X$ |             |
| 2.3                     | $21 - 10$ | $\mathbf X$ |                |             |             |
| 3 <sup>1</sup>          |           |             |                |             |             |
| 3.1                     | $21 - 10$ |             |                | $\mathbf X$ |             |
| 3.2                     | $21 - 10$ |             |                | $\mathbf X$ |             |
| 3.3                     | $21 - 10$ |             |                | $\mathbf X$ |             |
| 3.4                     | $21 - 10$ | $\mathbf X$ |                |             |             |
| 3.5                     | $21 - 10$ |             |                | $\mathbf X$ |             |
| $\overline{\mathbf{4}}$ |           |             |                |             |             |
| 4.1                     | $21 - 10$ |             | $\mathbf X$    |             |             |
| 4.2                     | $21 - 10$ |             |                | $\mathbf X$ |             |
| 4.3                     | $21 - 10$ | $\mathbf X$ |                |             |             |
| 5 <sup>1</sup>          |           |             |                |             |             |
| 5.1                     | $21 - 10$ | $\mathbf X$ |                |             |             |
| 5.2                     | $21 - 10$ |             |                |             | $\mathbf X$ |
| 5.3                     | $21 - 10$ |             |                |             | $\mathbf X$ |
| 5.4                     | $21 - 10$ |             |                |             | $\mathbf X$ |
| $5.5\,$                 | $21 - 10$ |             |                | $\mathbf X$ |             |
| 5.6                     | $21 - 10$ |             |                |             | $\mathbf X$ |
| 5.7                     | $21 - 10$ |             |                |             | $\mathbf X$ |
| 5.8                     | $21 - 10$ |             |                |             | $\mathbf X$ |
| 6                       |           |             |                |             |             |
| 6.1                     | $21 - 10$ |             |                |             | $\mathbf X$ |
| 6.2                     | $21 - 10$ |             |                |             | $\mathbf X$ |
| 6.3                     | $21 - 10$ |             |                |             | $\mathbf X$ |
| 6.4                     | $21 - 10$ | $\mathbf X$ |                |             |             |
| 6.5                     | $21 - 10$ | $\mathbf X$ |                |             |             |
| 6.6                     | $21 - 10$ |             |                |             | $\mathbf X$ |
| 6.7                     | $21 - 10$ | $\mathbf X$ |                |             |             |
| 6.8                     | $21 - 10$ |             |                |             | $\mathbf X$ |

**15.1.2 Formulario: Login**

**Tabla 52 "Formulario: Login"**

| $N^{\Omega}$            | Fecha     | <b>AP</b>   | A <sub>0</sub> | FA          | <b>NA</b>   |
|-------------------------|-----------|-------------|----------------|-------------|-------------|
| $\mathbf{1}$            | dd/mm     |             |                | $\mathbf X$ |             |
| 1.1                     | $21 - 10$ | $\mathbf X$ |                |             |             |
| 1.2                     | $21 - 10$ | $\mathbf X$ |                |             |             |
| $1.3\,$                 | $21 - 10$ | $\mathbf X$ |                |             |             |
| 1.4                     | $21 - 10$ | $\mathbf X$ |                |             |             |
| 1.5                     | $21 - 10$ | $\mathbf X$ |                |             |             |
| 1.6                     | $21 - 10$ |             |                | $\mathbf X$ |             |
| $\mathbf{2}$            |           |             |                |             |             |
| 2.1                     | $21 - 10$ | $\mathbf X$ |                |             |             |
| 2.2                     | $21 - 10$ |             |                | $\mathbf X$ |             |
| 2.3                     | $21 - 10$ | $\mathbf X$ |                |             |             |
| $\overline{\mathbf{3}}$ |           |             |                |             |             |
| 3.1                     | $21 - 10$ |             |                | $\mathbf X$ |             |
| 3.2                     | $21 - 10$ |             |                | $\mathbf X$ |             |
| $3.3\,$                 | $21 - 10$ |             |                | $\mathbf X$ |             |
| 3.4                     | $21 - 10$ | $\mathbf X$ |                |             |             |
| 3.5                     | $21 - 10$ |             |                | $\mathbf X$ |             |
| $\overline{\mathbf{4}}$ |           |             |                |             |             |
| 4.1                     | $21 - 10$ |             |                | $\mathbf X$ |             |
| 4.2                     | $21 - 10$ |             |                | $\mathbf X$ |             |
| 4.3                     | $21 - 10$ | $\mathbf X$ |                |             |             |
| 5 <sup>1</sup>          |           |             |                |             |             |
| 5.1                     | $21 - 10$ |             |                | $\mathbf X$ |             |
| 5.2                     | $21 - 10$ |             |                |             | X           |
| 5.3                     | $21 - 10$ |             |                |             | $\mathbf X$ |
| 5.4                     | $21 - 10$ |             |                |             | $\mathbf X$ |
| 5.5                     | $21 - 10$ |             |                |             | $\mathbf X$ |
| 5.6                     | $21 - 10$ |             |                |             | $\mathbf X$ |
| 5.7                     | $21 - 10$ |             |                |             | $\mathbf X$ |
| 5.8                     | $21 - 10$ |             |                |             | $\mathbf X$ |
| 6 <sup>1</sup>          |           |             |                |             |             |
| 6.1                     | $21 - 10$ | $\mathbf X$ |                |             |             |
| 6.2                     | $21 - 10$ |             |                | $\mathbf X$ |             |
| 6.3                     | $21 - 10$ | $\mathbf X$ |                |             |             |
| 6.4                     | $21 - 10$ | $\mathbf X$ |                |             |             |
| 6.5                     | $21 - 10$ | $\mathbf X$ |                |             |             |
| 6.6                     | $21 - 10$ |             |                | $\mathbf X$ |             |
| 6.7                     | $21 - 10$ | X           |                |             |             |
| $6.8\,$                 | $21 - 10$ |             |                | $\mathbf X$ |             |

**15.1.3 Formulario: Ingresar Paciente**

**Tabla 53 "Formulario: Ingresar Paciente"**

| $N^{\Omega}$            | Fecha     | <b>AP</b>   | A <sub>0</sub> | FA          | <b>NA</b>   |
|-------------------------|-----------|-------------|----------------|-------------|-------------|
| $\mathbf{1}$            | dd/mm     |             |                | $\mathbf X$ |             |
| 1.1                     | $21 - 10$ | $\mathbf X$ |                |             |             |
| 1.2                     | $21 - 10$ | $\mathbf X$ |                |             |             |
| $1.3\,$                 | $21 - 10$ | X           |                |             |             |
| 1.4                     | $21 - 10$ | $\mathbf X$ |                |             |             |
| 1.5                     | $21 - 10$ | $\mathbf X$ |                |             |             |
| 1.6                     | $21 - 10$ |             |                | $\mathbf X$ |             |
| $\overline{2}$          |           |             |                |             |             |
| 2.1                     | $21 - 10$ | $\mathbf X$ |                |             |             |
| 2.2                     | $21 - 10$ |             |                | $\mathbf X$ |             |
| 2.3                     | $21 - 10$ | $\mathbf X$ |                |             |             |
| $\overline{3}$          |           |             |                |             |             |
| 3.1                     | $21 - 10$ |             |                | $\mathbf X$ |             |
| 3.2                     | $21 - 10$ |             |                | $\mathbf X$ |             |
| 3.3                     | $21 - 10$ |             |                | $\mathbf X$ |             |
| 3.4                     | $21 - 10$ | $\mathbf X$ |                |             |             |
| 3.5                     | $21 - 10$ |             |                | $\mathbf X$ |             |
| $\overline{\mathbf{4}}$ |           |             |                |             |             |
| 4.1                     | $21 - 10$ |             |                | $\mathbf X$ |             |
| 4.2                     | $21 - 10$ |             |                | $\mathbf X$ |             |
| 4.3                     | $21 - 10$ | $\mathbf X$ |                |             |             |
| 5 <sup>1</sup>          |           |             |                |             |             |
| 5.1                     | $21 - 10$ |             |                |             | $\mathbf X$ |
| 5.2                     | $21 - 10$ |             |                |             | $\mathbf X$ |
| 5.3                     | $21 - 10$ |             |                |             | $\mathbf X$ |
| 5.4                     | $21 - 10$ |             |                |             | $\mathbf X$ |
| 5.5                     | $21 - 10$ |             |                |             | $\mathbf X$ |
| 5.6                     | $21 - 10$ |             |                |             | $\mathbf X$ |
| 5.7                     | $21 - 10$ |             |                |             | $\mathbf X$ |
| 5.8                     | $21 - 10$ |             |                |             | $\mathbf X$ |
| 6                       |           |             |                |             |             |
| 6.1                     | $21 - 10$ | $\mathbf X$ |                |             |             |
| 6.2                     | $21 - 10$ |             |                | $\mathbf X$ |             |
| 6.3                     | $21 - 10$ | $\mathbf X$ |                |             |             |
| 6.4                     | $21 - 10$ |             |                | X           |             |
| 6.5                     | $21 - 10$ | $\mathbf X$ |                |             |             |
| 6.6                     | $21 - 10$ |             |                | $\mathbf X$ |             |
| 6.7                     | $21 - 10$ | $\mathbf X$ |                |             |             |
| 6.8                     | $21 - 10$ |             |                | $\mathbf X$ |             |

**15.1.4 Formulario: Modificar Especialista**

**Tabla 54 "Formulario: Modificar Especialista"**

| $N^{\mathrm{o}}$        | Fecha     | <b>AP</b>   | AO | FA                 | NA          |
|-------------------------|-----------|-------------|----|--------------------|-------------|
| $\mathbf{1}$            | dd/mm     |             |    | $\bar{\mathbf{X}}$ |             |
| 1.1                     | $21 - 10$ | $\mathbf X$ |    |                    |             |
| 1.2                     | $21 - 10$ | $\mathbf X$ |    |                    |             |
| 1.3                     | $21 - 10$ | $\mathbf X$ |    |                    |             |
| 1.4                     | $21 - 10$ | $\mathbf X$ |    |                    |             |
| 1.5                     | $21-10$   | $\mathbf X$ |    |                    |             |
| 1.6                     | $21 - 10$ |             |    | $\mathbf X$        |             |
| $\overline{2}$          |           |             |    |                    |             |
| 2.1                     | $21 - 10$ | $\mathbf X$ |    |                    |             |
| 2.2                     | $21 - 10$ |             |    | $\mathbf X$        |             |
| 2.3                     | $21 - 10$ | $\mathbf X$ |    |                    |             |
| 3 <sup>1</sup>          |           |             |    |                    |             |
| 3.1                     | $21 - 10$ |             |    | $\mathbf X$        |             |
| 3.2                     | $21 - 10$ |             |    | $\mathbf X$        |             |
| 3.3                     | $21 - 10$ |             |    | $\mathbf X$        |             |
| 3.4                     | $21 - 10$ | $\mathbf X$ |    |                    |             |
| 3.5                     | $21 - 10$ |             |    | $\mathbf X$        |             |
| $\overline{\mathbf{4}}$ |           |             |    |                    |             |
| 4.1                     | $21 - 10$ |             |    | $\mathbf X$        |             |
| 4.2                     | $21 - 10$ |             |    | $\mathbf X$        |             |
| 4.3                     | $21 - 10$ | $\mathbf X$ |    |                    |             |
| 5 <sup>5</sup>          |           |             |    |                    |             |
| 5.1                     | $21 - 10$ |             |    |                    | $\mathbf X$ |
| 5.2                     | $21 - 10$ |             |    |                    | $\mathbf X$ |
| 5.3                     | $21 - 10$ |             |    |                    | $\mathbf X$ |
| 5.4                     | $21-10$   |             |    |                    | $\mathbf X$ |
| 5.5                     | $21 - 10$ |             |    |                    | $\mathbf X$ |
| 5.6                     | $21-10$   |             |    |                    | $\mathbf X$ |
| 5.7                     | $21 - 10$ |             |    |                    | $\mathbf X$ |
| 5.8                     | $21 - 10$ |             |    |                    | $\mathbf X$ |
| $\boldsymbol{6}$        |           |             |    |                    |             |
| 6.1                     | $21-10$   | $\mathbf X$ |    |                    |             |
| 6.2                     | $21 - 10$ |             |    | $\mathbf X$        |             |
| 6.3                     | $21 - 10$ | $\mathbf X$ |    |                    |             |
| 6.4                     | $21 - 10$ |             |    | $\mathbf X$        |             |
| 6.5                     | $21-10$   | $\mathbf X$ |    |                    |             |
| 6.6                     | $21 - 10$ |             |    | $\mathbf X$        |             |
| 6.7                     | $21 - 10$ | $\mathbf X$ |    |                    |             |
| 6.8                     | $21 - 10$ |             |    | $\mathbf X$        |             |

**15.1.5 Formulario: Modificar Paciente**

**Tabla 55 "Formulario: Modificar Paciente"**

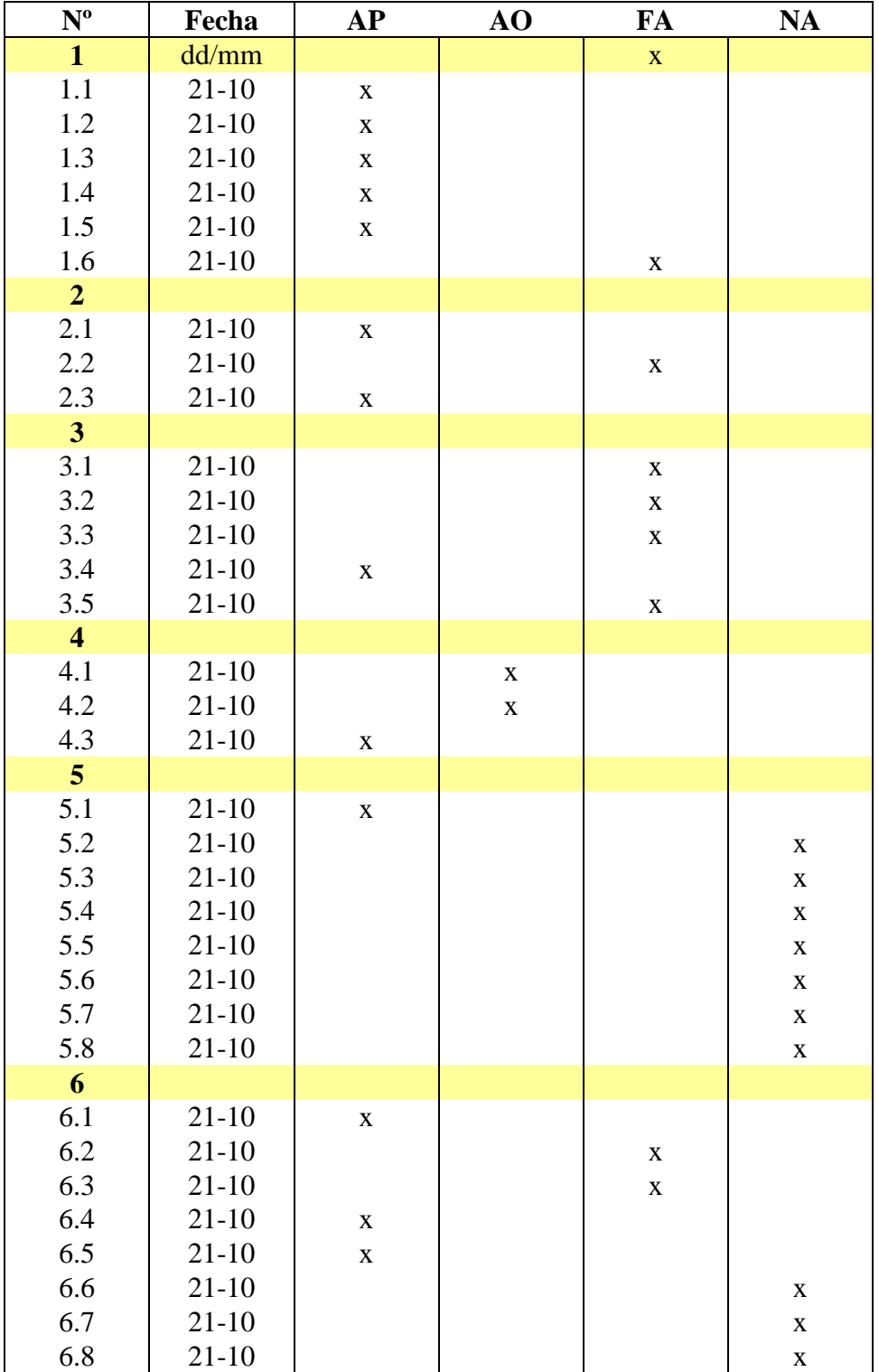

## **15.1.6 Formulario: Cambiar Contraseña**

**Tabla 56 "Formulario: Cambiar Contraseña"**

# **15.2 Pruebas de Unidad**

En las tablas 57, 58, 59, 60, 61, 62, 63, 64, 65, 66, 67, 68, 69, 70, 71, 72 y 73 se detallan las pruebas de módulo que se diseñaron y probaron.

### **15.2.1 < Configurar Sesión (Especialista)>**

Configuración utilizada para la prueba:

- Hardware: Laptop con procesador Intel Core i3, 4gb de RAM, 500bg HDD.
- **Software: Visual Studio Express 2012**
- Sistema operativo: Microsoft Windows 8.
- Pre condiciones: Se requiere que la aplicación este abierta y un paciente este seleccionado

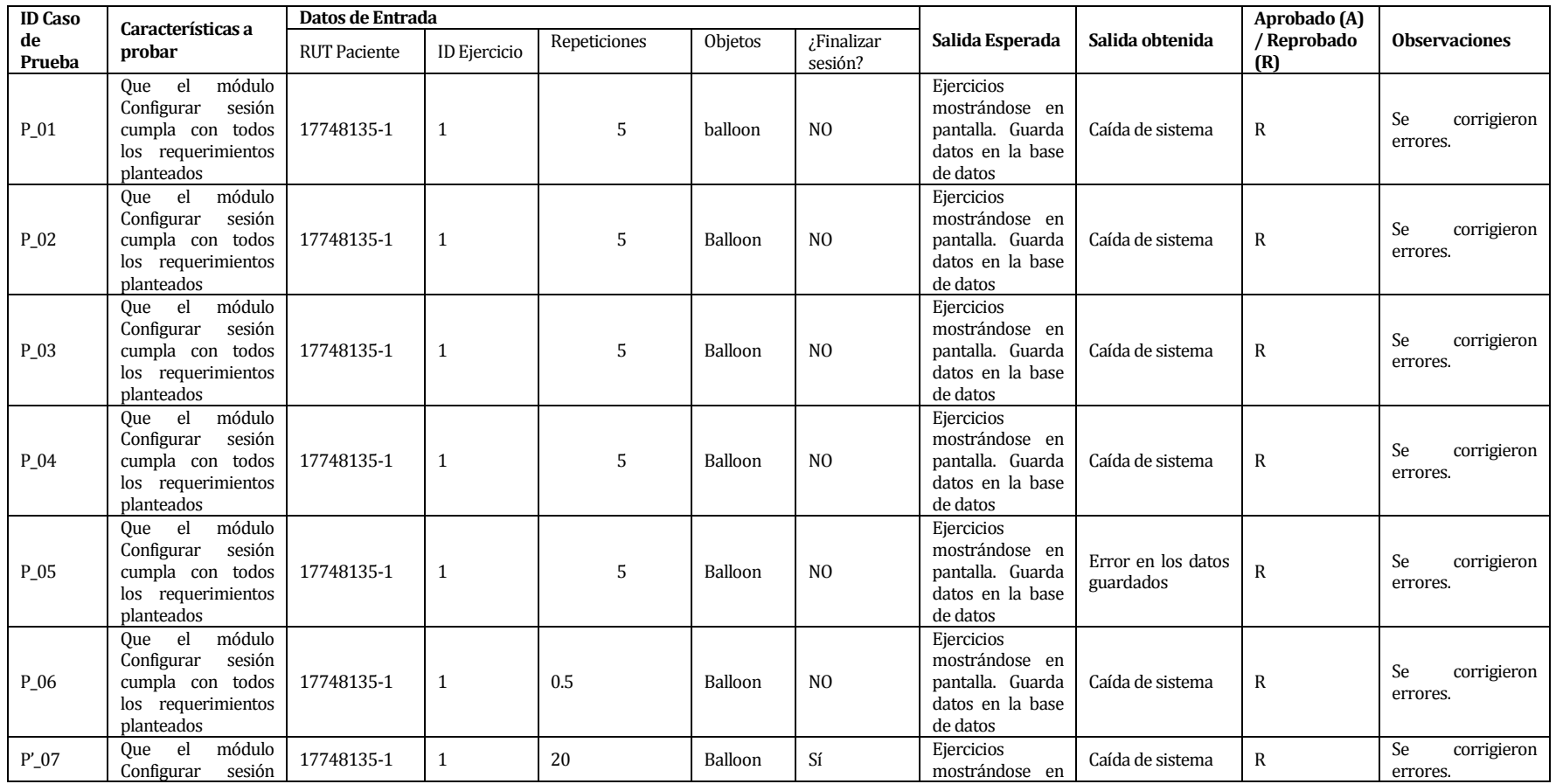

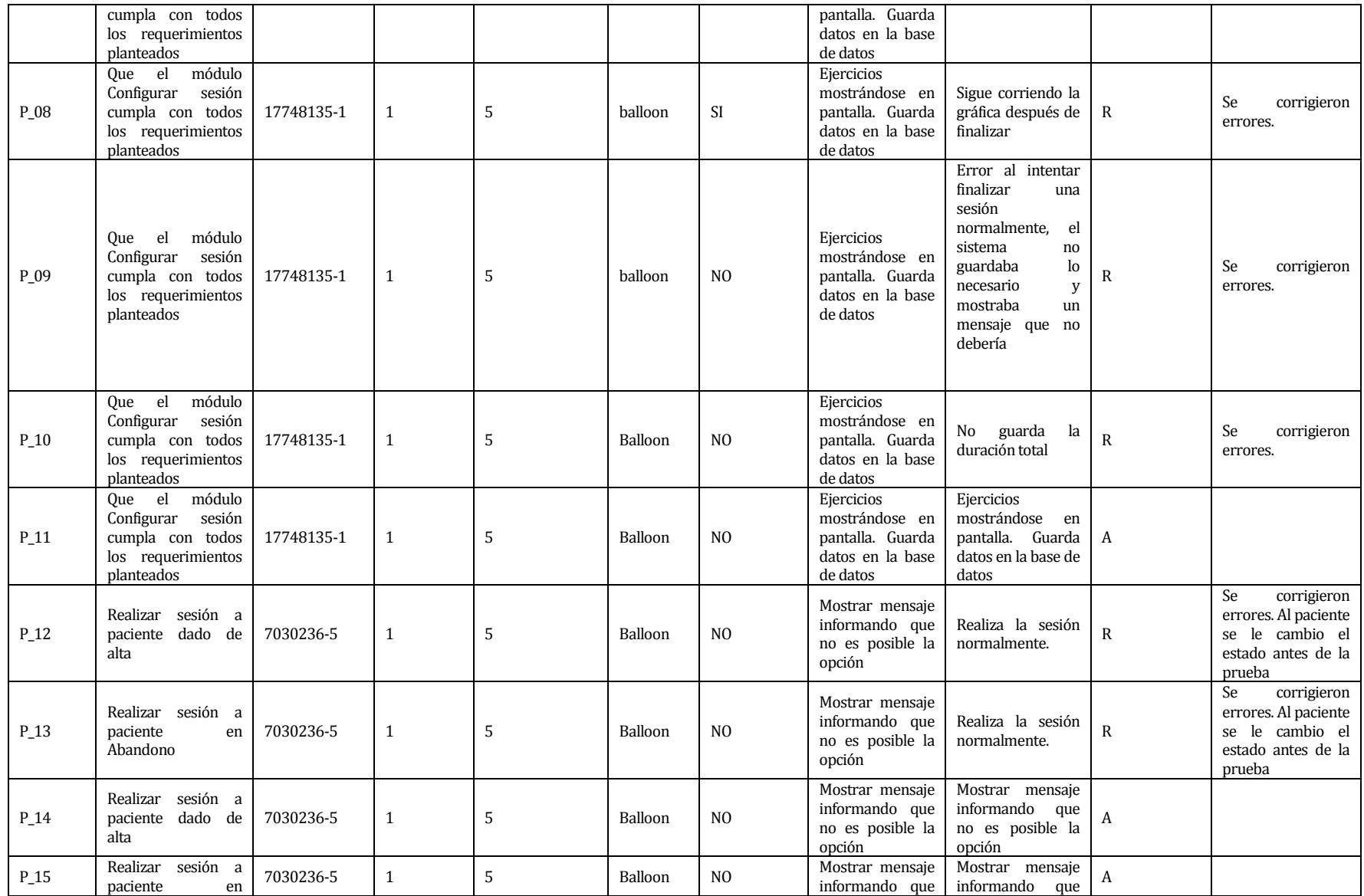

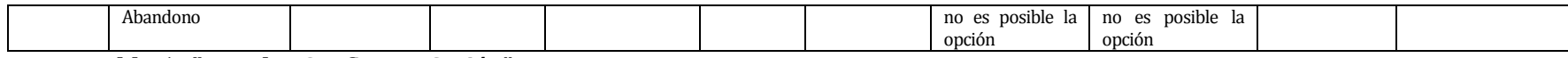

**Tabla 57 " Prueba Configurar Sesión"**

#### **15.2.2 < Listar Paciente>**

Configuración utilizada para la prueba:

- Hardware: Laptop con procesador Intel Core i3, 4gb de RAM, 500bg HDD.
- **Software: Visual Studio Express 2012**
- Sistema operativo: Microsoft Windows 8.
- Pre condiciones: Se requiere que la aplicación este abierta.

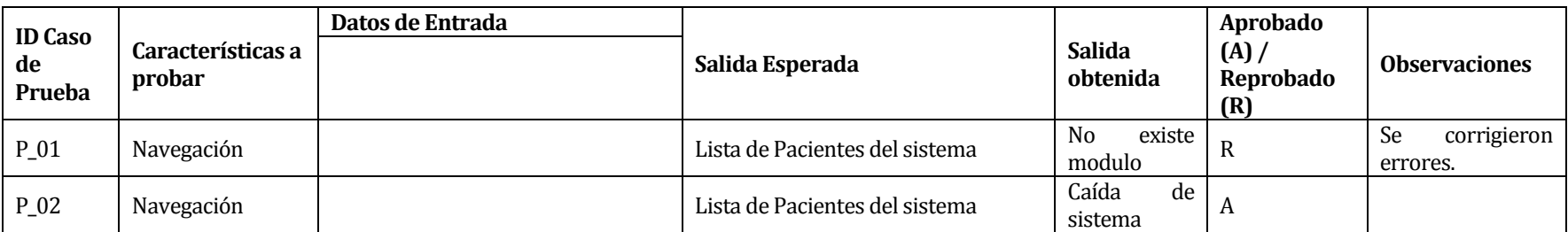

**Tabla 58 " Prueba Listar Paciente"**
#### **15.2.3 < Consultar Paciente>**

Configuración utilizada para la prueba:

- Hardware: Laptop con procesador Intel Core i3, 4gb de RAM, 500bg HDD.
- **Software: Visual Studio Express 2012**
- Sistema operativo: Microsoft Windows 8.
- Pre condiciones: Se requiere que la aplicación este abierta y un paciente este seleccionado

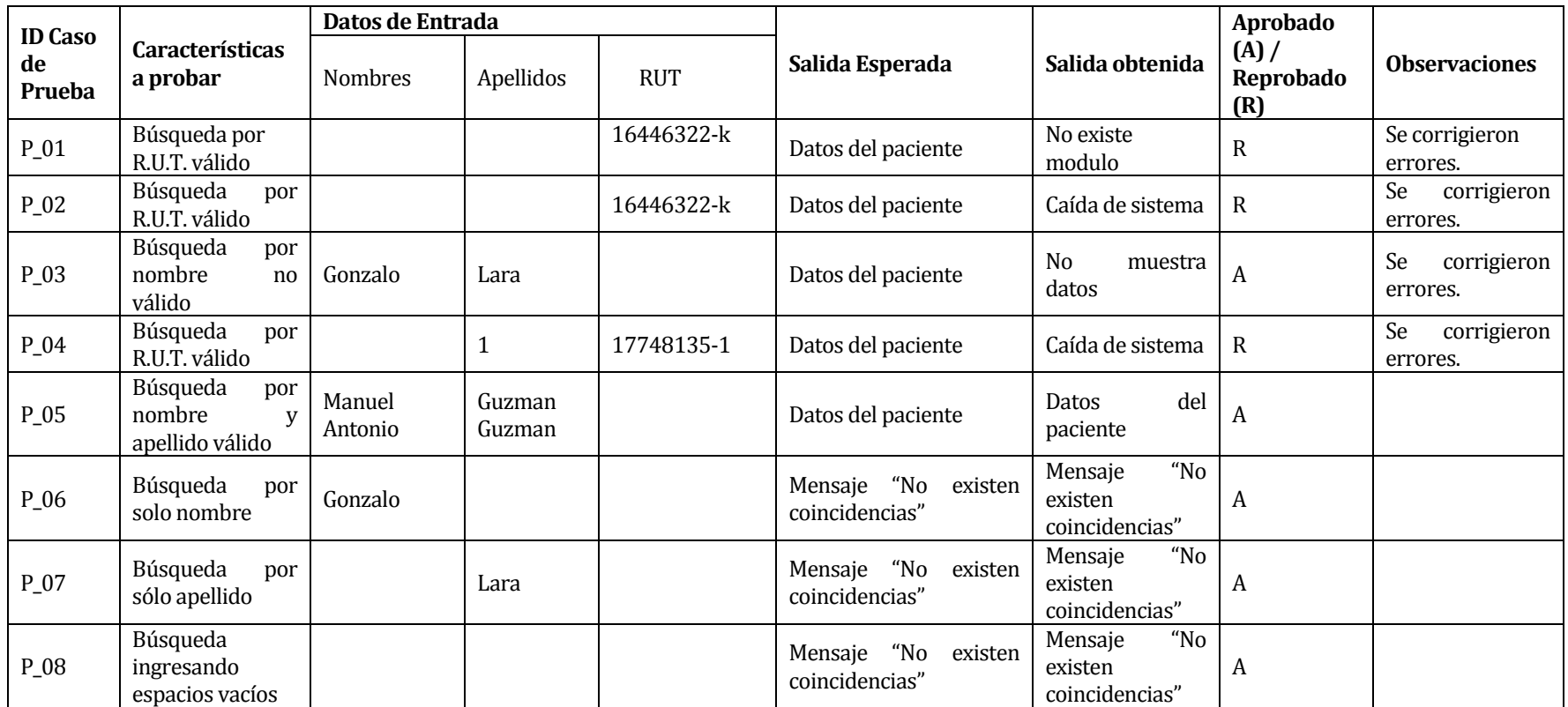

**Tabla 59 " Prueba Consultar Paciente"**

## **15.2.4 < Cambiar Contraseña (Administrador)>**

Configuración utilizada para la prueba:

- Hardware: Laptop con procesador Intel Core i3, 4gb de RAM, 500bg HDD.
- **Software: Visual Studio Express 2012**
- Sistema operativo: Microsoft Windows 8.
- Pre condiciones: Se requiere que la aplicación este abierta.

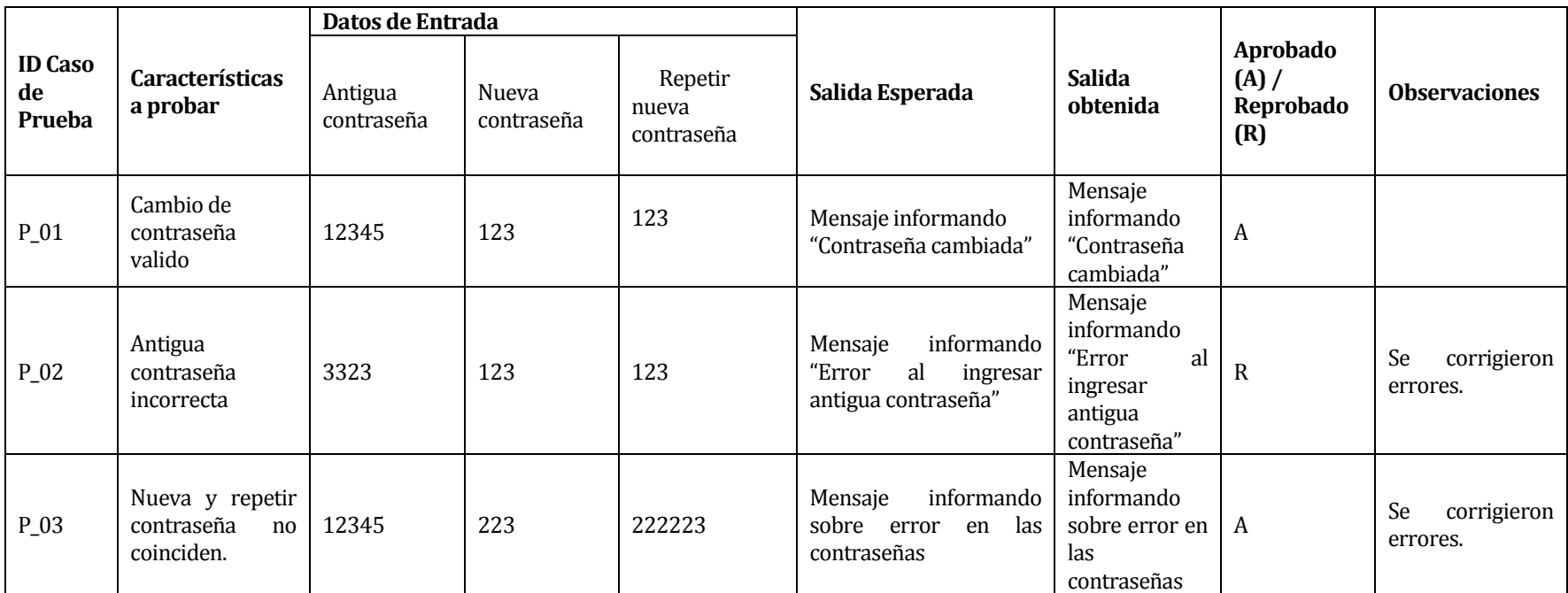

**Tabla 60 " Prueba Cambiar Contraseña Administrador"**

### **15.2.5 < Cambiar Contraseña (Especialista)>**

Configuración utilizada para la prueba:

- Hardware: Laptop con procesador Intel Core i3, 4gb de RAM, 500bg HDD.
- **Software: Visual Studio Express 2012**
- Sistema operativo: Microsoft Windows 8.
- Pre condiciones: Se requiere que la aplicación este abierta.

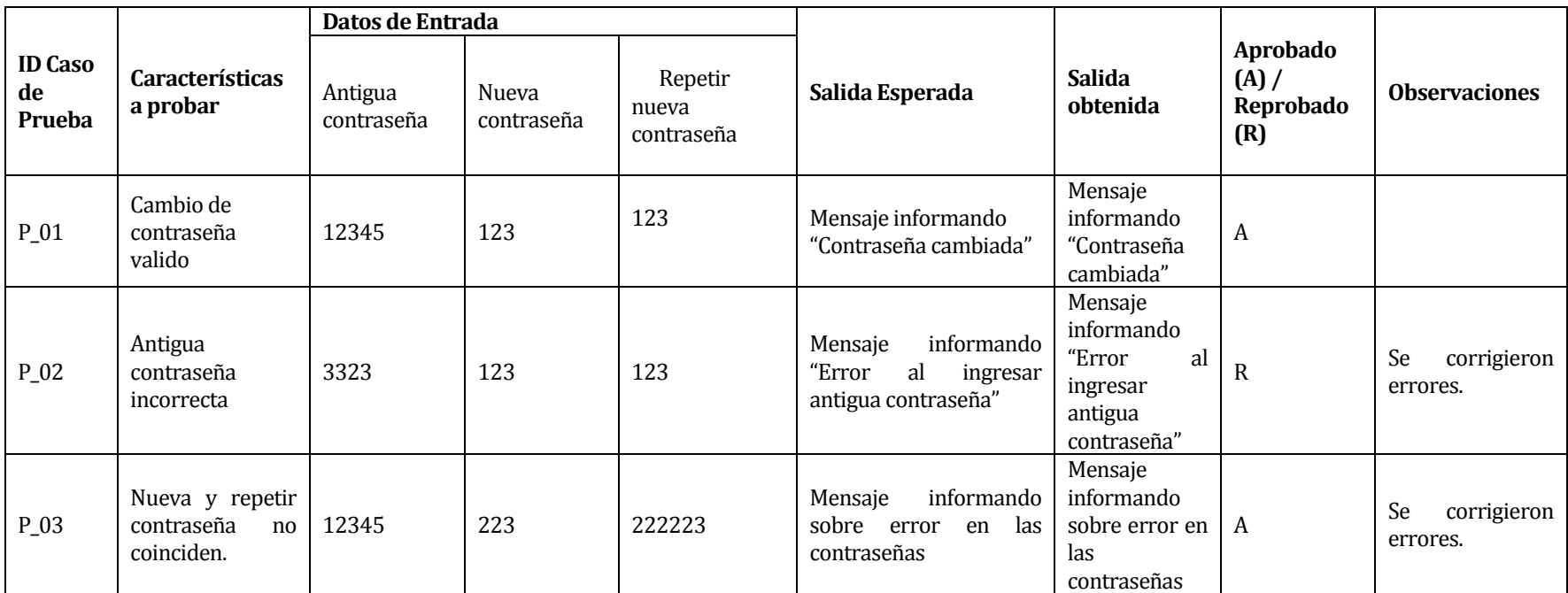

**Tabla 61 " Prueba Cambiar Contraseña Especialista"**

## **15.2.6 < Actualizar Datos Personales (Administrador)>**

Configuración utilizada para la prueba:

- Hardware: Laptop con procesador Intel Core i3, 4gb de RAM, 500bg HDD.
- **Software: Visual Studio Express 2012**
- Sistema operativo: Microsoft Windows 8.
- Pre condiciones: Se requiere que la aplicación este abierta

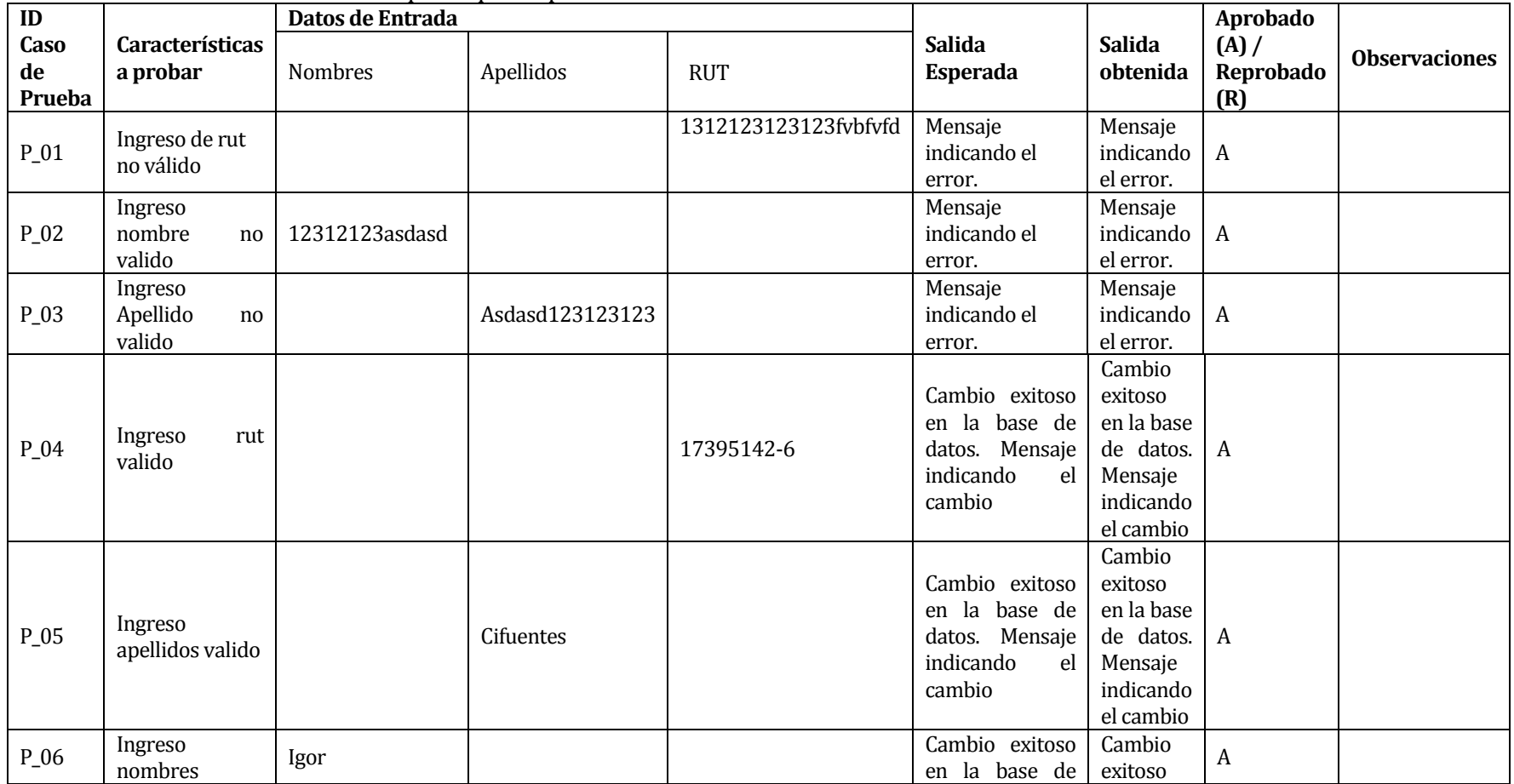

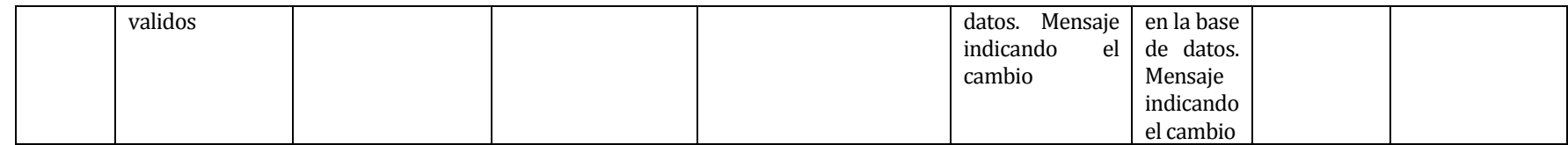

**Tabla 62 " Prueba Actualizar Datos personales Especialista"**

## **15.2.7 < Autenticar usuario (Especialista)>**

Configuración utilizada para la prueba:

- Hardware: Laptop con procesador Intel Core i3, 4gb de RAM, 500bg HDD.
- **Software: Visual Studio Express 2012**
- Sistema operativo: Microsoft Windows 8.
- Pre condiciones: Se requiere que la aplicación este abierta

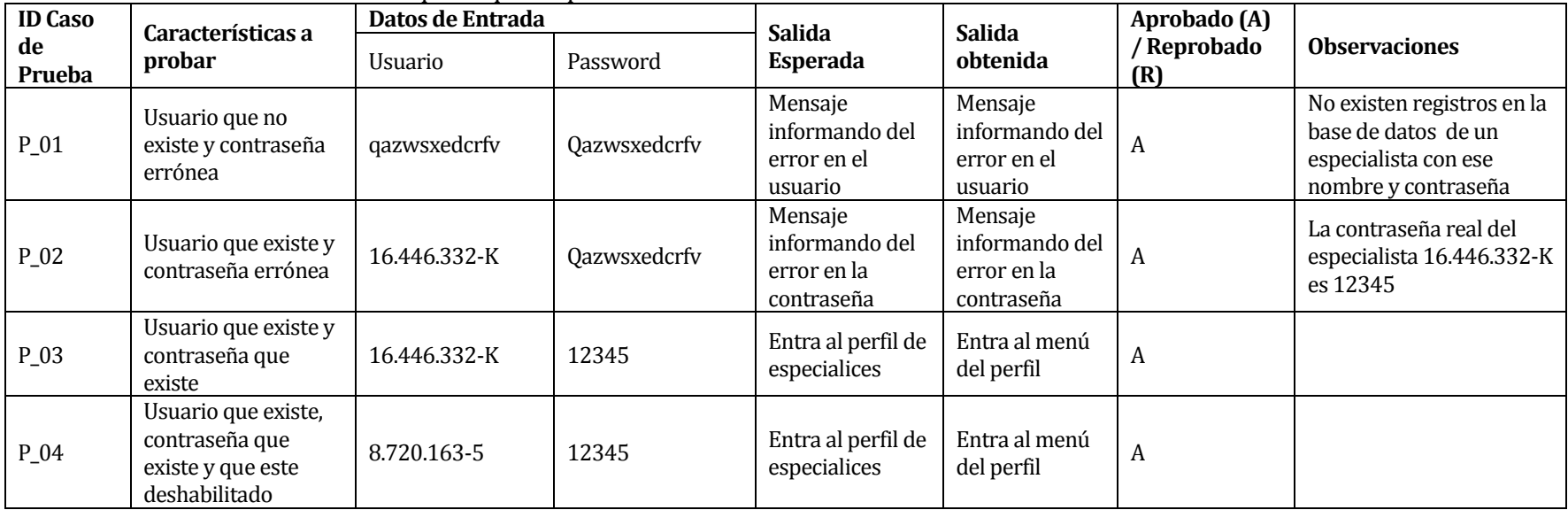

**Tabla 63: Prueba Login**

## **15.2.8 <Autenticar Usuario (Administrador)>**

Configuración utilizada para la prueba:

- Hardware: Laptop con procesador Intel Core i3, 4gb de RAM, 500bg HDD.
- **Software: Visual Studio Express 2012**
- Sistema operativo: Microsoft Windows 8.
- Pre condiciones:

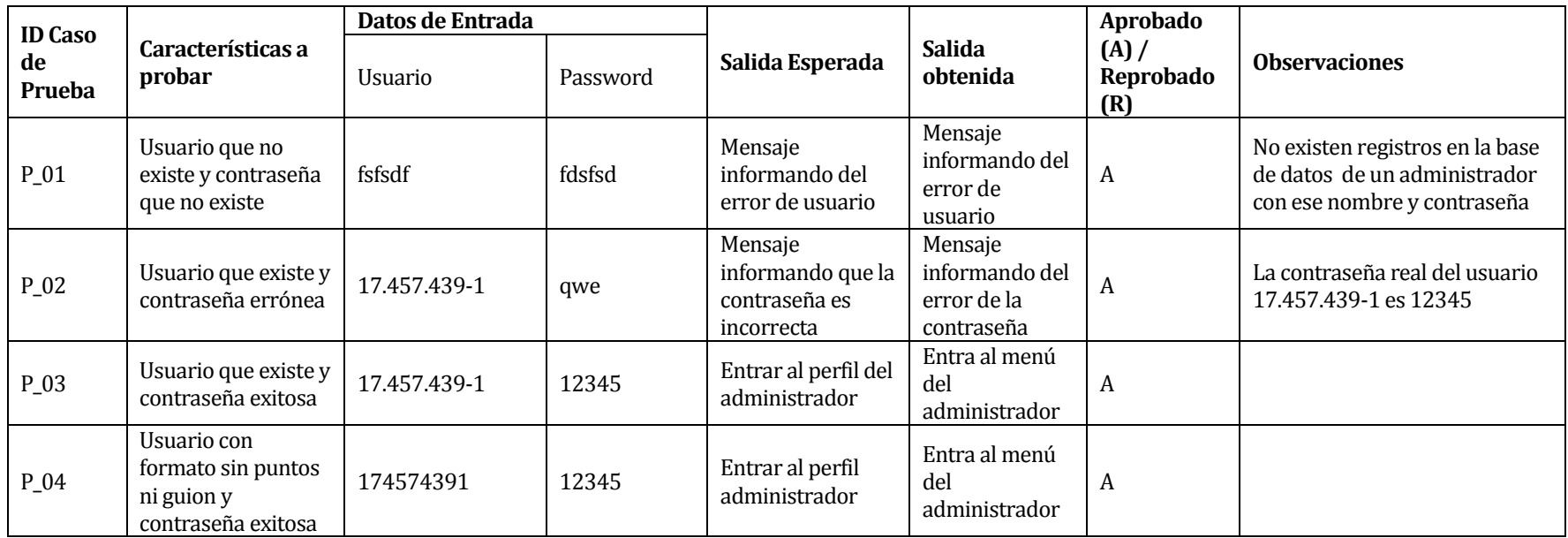

**Tabla 64 "Prueba Autenticar Usuario"**

#### **15.2.9 <Ingresar Especialista>**

Configuración utilizada para la prueba:

- Hardware: Laptop con procesador Intel Core i3, 4gb de RAM, 500bg HDD.
- **Software: Visual Studio Express 2012**
- Sistema operativo: Microsoft Windows 8.
- Pre condiciones: El administrador se autentica exitosamente e ingresa a "Administrar Especialistas" y presiona el botón "ingresar especialista"

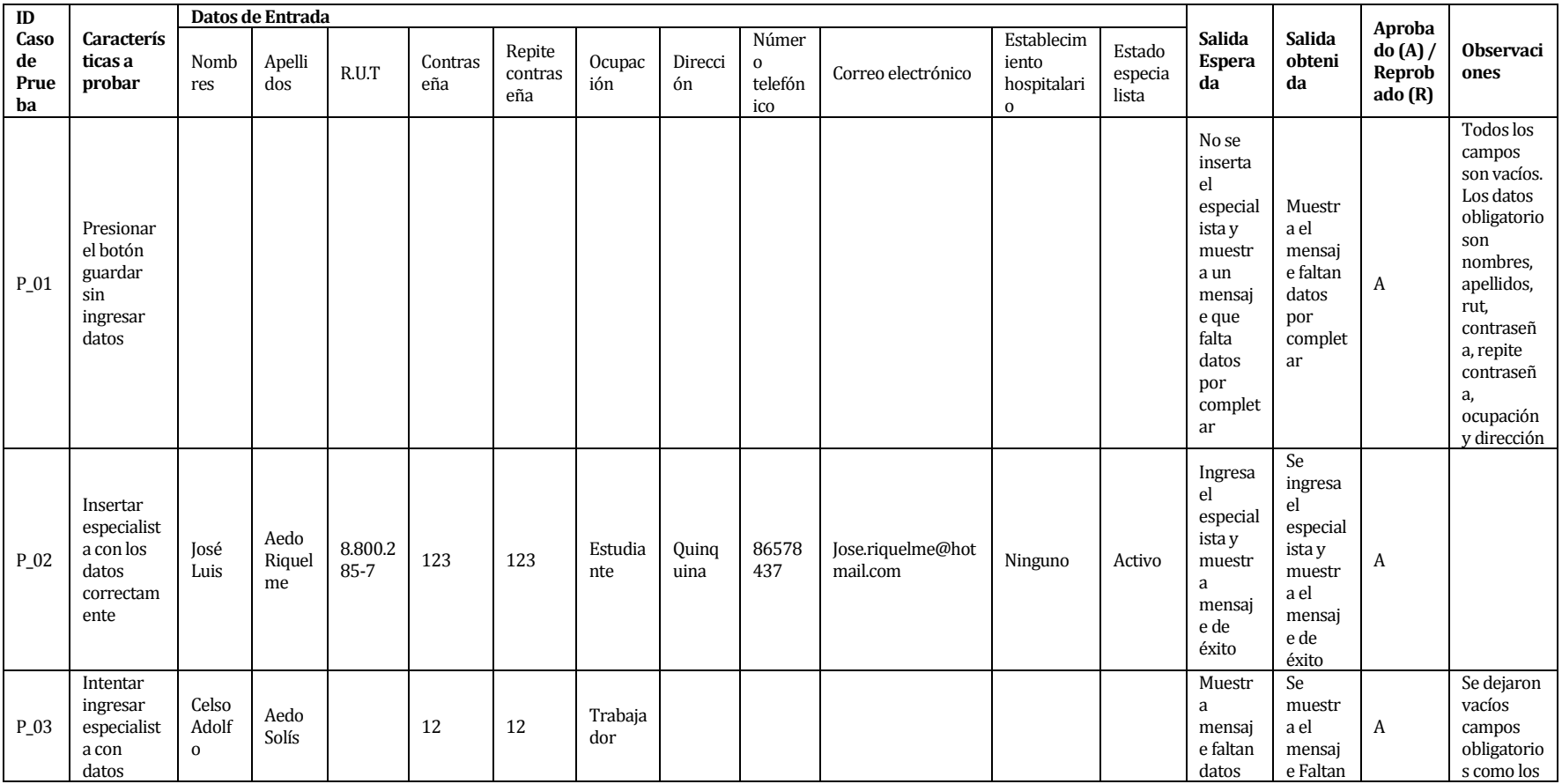

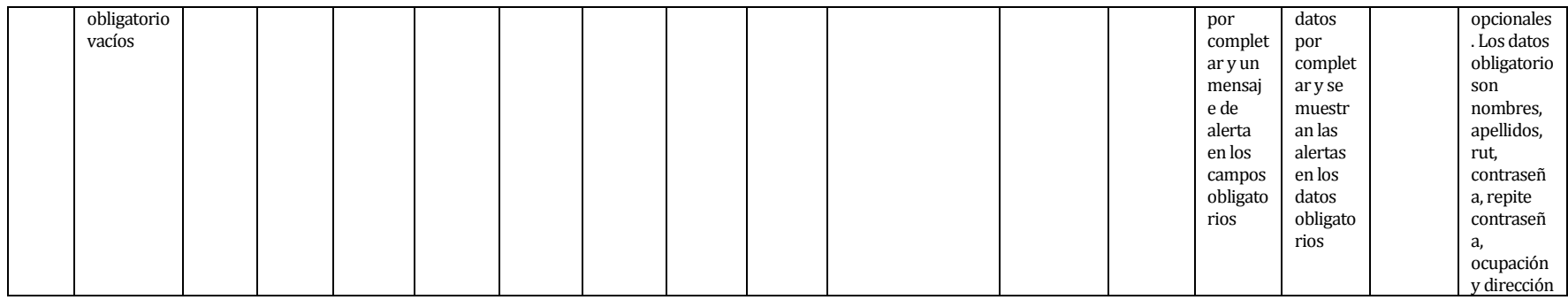

**Tabla 65 "Prueba Ingresar Especialista"**

#### **15.2.10<Actualizar Especialista>**

Configuración utilizada para la prueba:

- Hardware: Laptop con procesador Intel Core i3, 4gb de RAM, 500bg HDD.
- **Software: Visual Studio Express 2012**
- Sistema operativo: Microsoft Windows 8.
- Pre condiciones: El administrador se autentica exitosamente e ingresa a "Administrar Especialistas", selecciona uno del listado y presiona el botón "Actualizar Especialista"

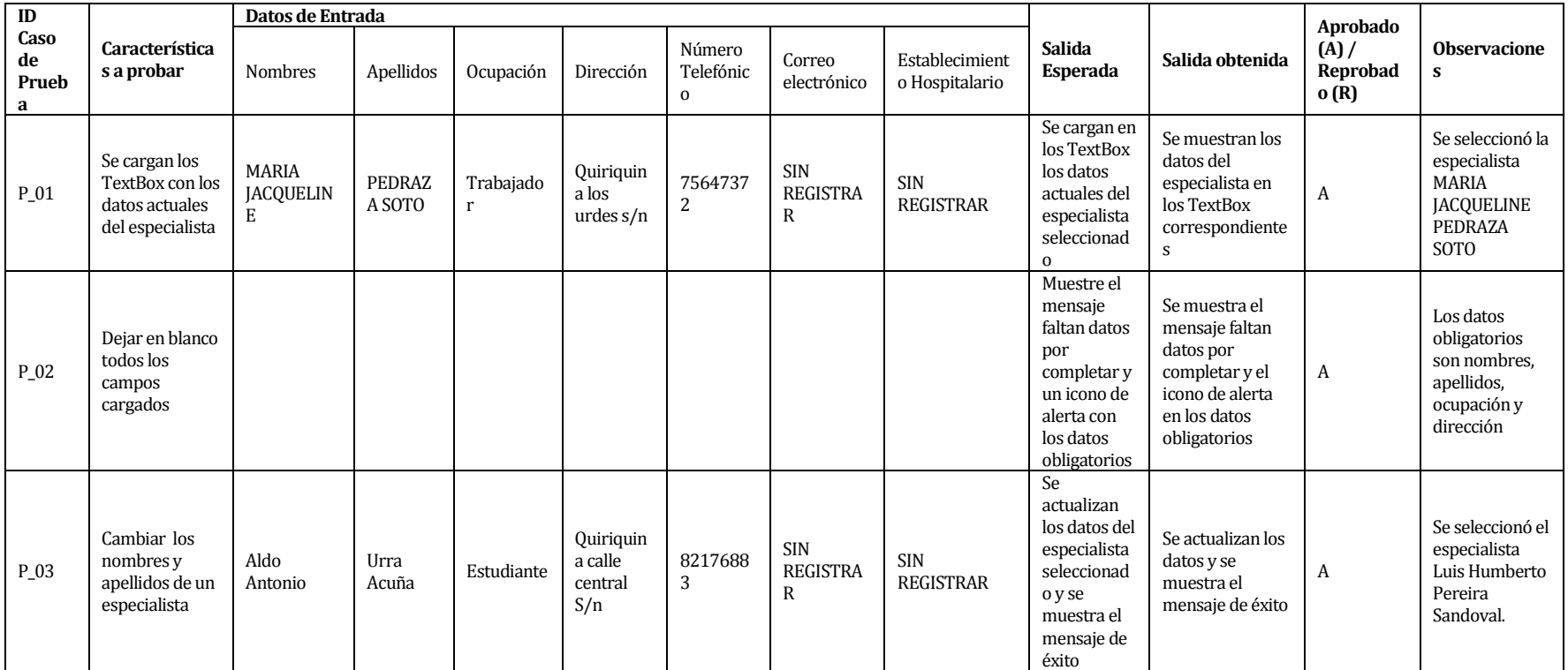

**Tabla 66 "Prueba Actualizar Especialista"**

# **15.2.11<Eliminar Especialista>**

Configuración utilizada para la prueba:

- Hardware: Laptop con procesador Intel Core i3, 4gb de RAM, 500bg HDD.
- **Software: Visual Studio Express 2012**
- Sistema operativo: Microsoft Windows 8.
- Pre condiciones: El administrador se autentica exitosamente e ingresa a "Administrar Especialistas", selecciona uno del listado y presiona el botón "Eliminar Especialista"

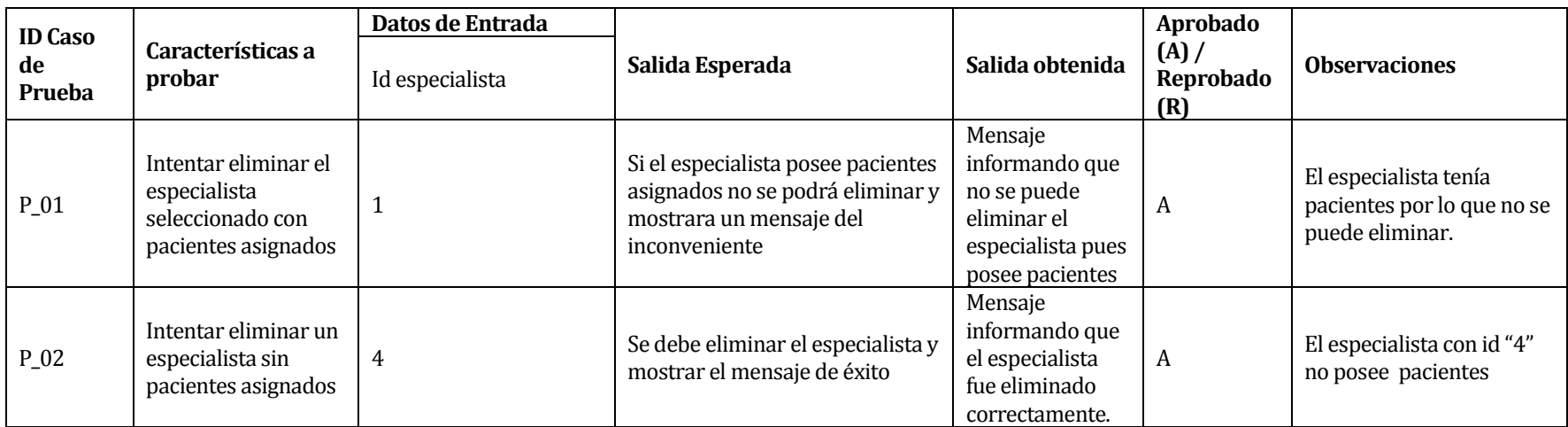

**Tabla 67 "Prueba Eliminar Especialista"**

#### **15.2.12<Habilitar Especialista>**

Configuración utilizada para la prueba:

- Hardware: Laptop con procesador Intel Core i3, 4gb de RAM, 500bg HDD.
- **Software: Visual Studio Express 2012**
- Sistema operativo: Microsoft Windows 8.
- Pre condiciones: El administrador se autentica exitosamente e ingresa a "Administrar Especialistas", selecciona uno del listado y presiona el botón "Habilitar Especialista"

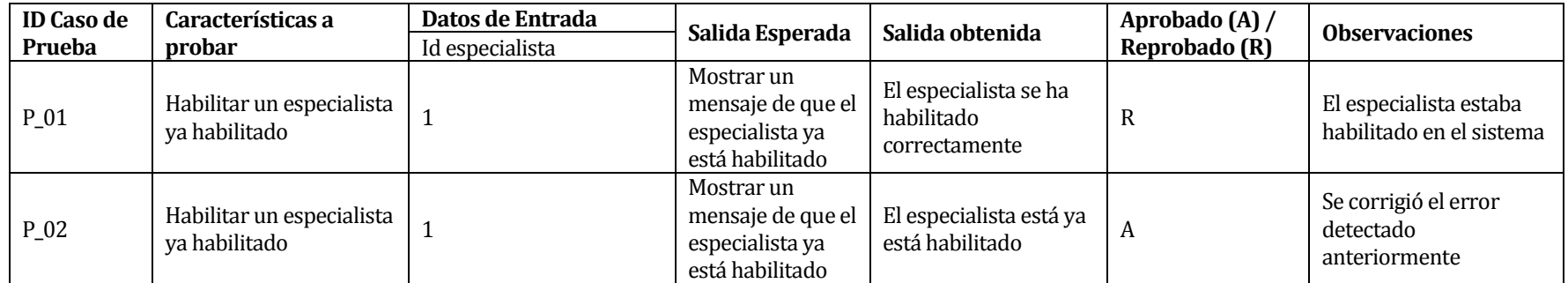

**Tabla 68 "Prueba habilitar Especialista"**

#### **15.2.13<Deshabilitar Especialista>**

Configuración utilizada para la prueba:

- Hardware: Laptop con procesador Intel Core i3, 4gb de RAM, 500bg HDD.
- **Software: Visual Studio Express 2012**
- Sistema operativo: Microsoft Windows 8.
- Pre condiciones: El administrador se autentica exitosamente e ingresa a "Administrar Especialistas", selecciona uno del listado y presiona el botón "Deshabilitar Especialista"

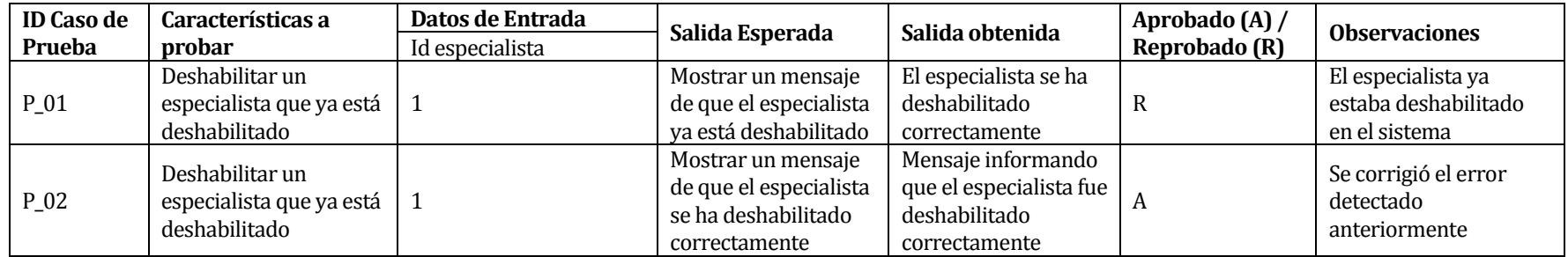

**Tabla 69 "Prueba Deshabilitar Especialista"**

### **15.2.14<Ingresar Paciente (datos obligatorios)>**

Configuración utilizada para la prueba:

- Hardware: Laptop con procesador Intel Core i3, 4gb de RAM, 500bg HDD.
- **Software: Visual Studio Express 2012**
- Sistema operativo: Microsoft Windows 8.
- Pre condiciones: El especialista se autentica exitosamente e ingresa a "Administrar Pacientes" y presiona el botón "Ingresar Paciente"

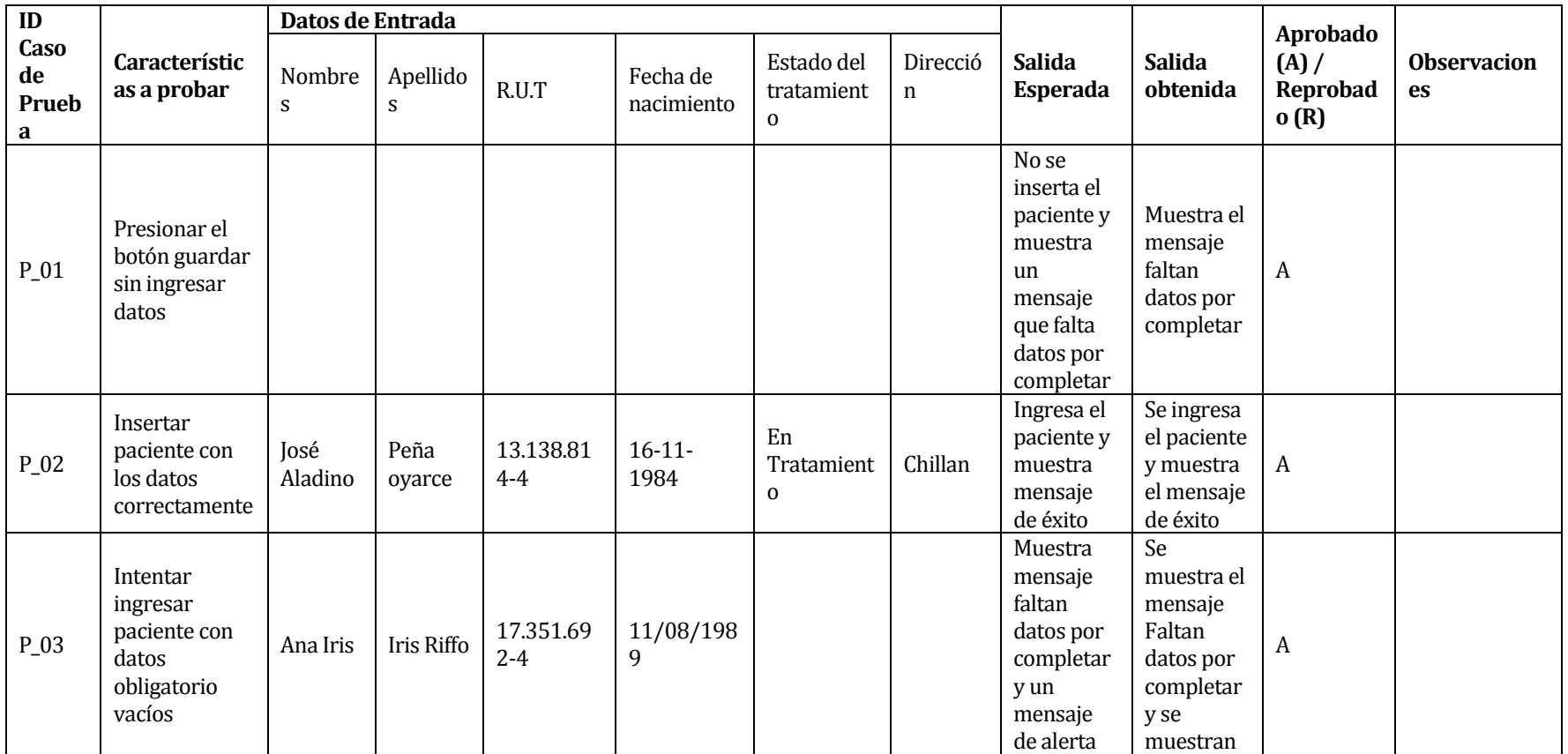

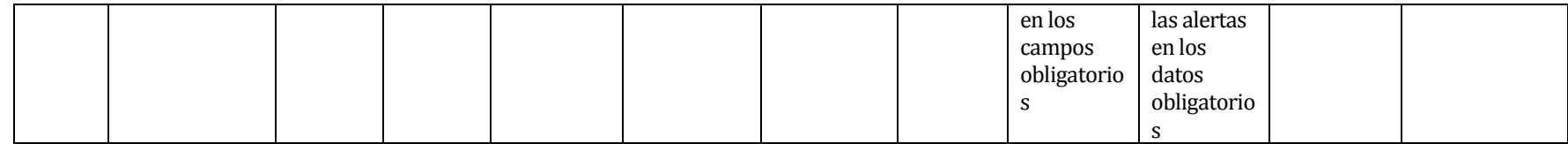

**Tabla 70 "Prueba Ingresar Paciente"**

## **15.2.15<Actualizar Paciente (datos obligatorios)>**

Configuración utilizada para la prueba:

- Hardware: Laptop con procesador Intel Core i3, 4gb de RAM, 500bg HDD.
- **Software: Visual Studio Express 2012**
- Sistema operativo: Microsoft Windows 8.
- Pre condiciones: El especialista se autentica exitosamente e ingresa a "Administrar Pacientes", selecciona uno del listado y presiona el botón "Actualizar Especialista"

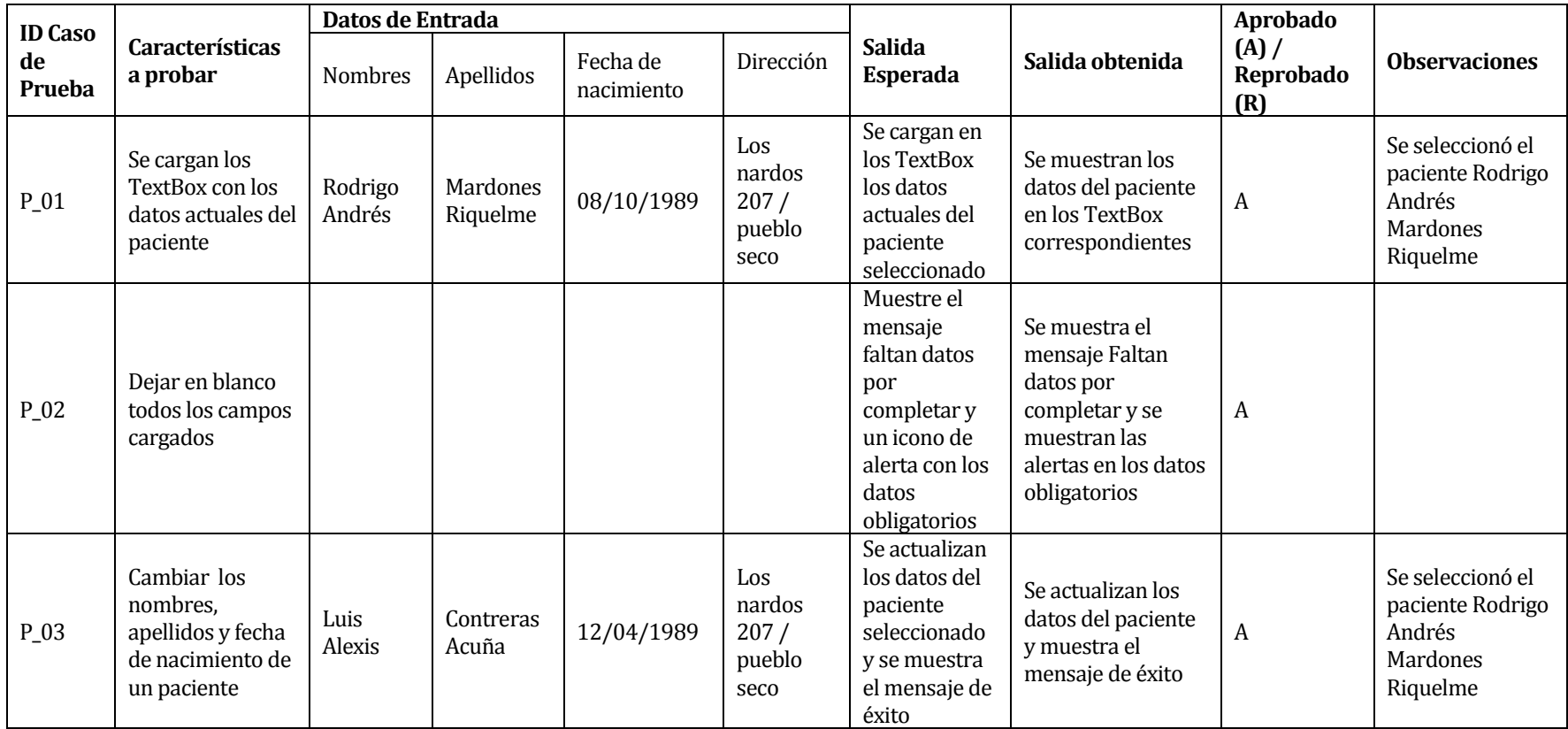

**Tabla 71 "Prueba Actualizar Paciente"**

#### **15.2.16<Eliminar Paciente>**

Configuración utilizada para la prueba:

- Hardware: Laptop con procesador Intel Core i3, 4gb de RAM, 500bg HDD.
- **Software: Visual Studio Express 2012**
- Sistema operativo: Microsoft Windows 8.
- Pre condiciones: El especialista se autentica exitosamente e ingresa a "Administrar Pacientes", selecciona uno del listado y presiona el botón "Eliminar Paciente"

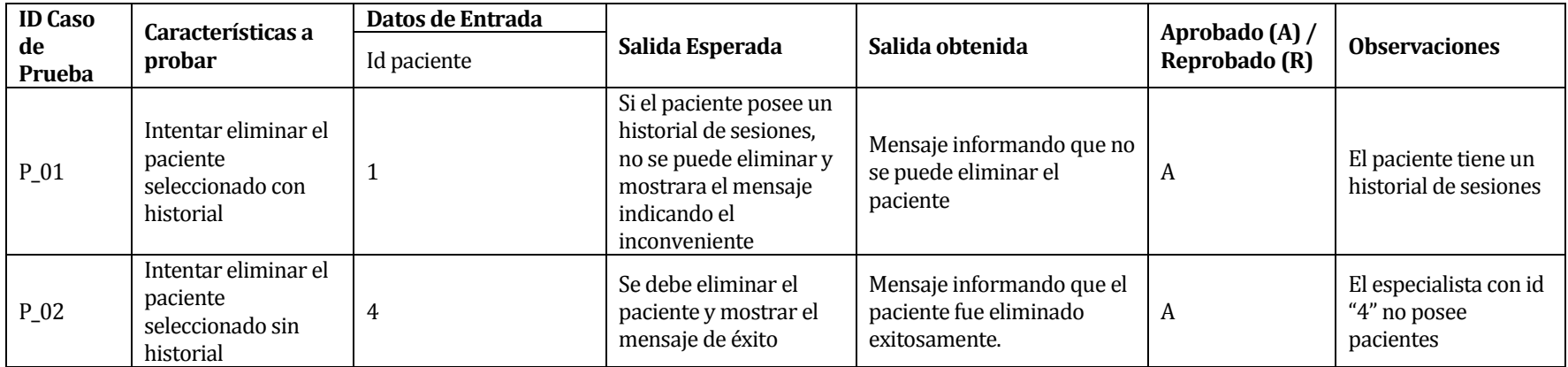

**Tabla 72 "Prueba Eliminar Paciente"**

#### **15.2.17<Cambiar Estado Paciente>**

Configuración utilizada para la prueba:

- Hardware: Laptop con procesador Intel Core i3, 4gb de RAM, 500bg HDD.
- **Software: Visual Studio Express 2012**
- Sistema operativo: Microsoft Windows 8.
- Pre condiciones: El especialista se autentica exitosamente e ingresa a "Administrar Pacientes", selecciona uno del listado y presiona alguno de los siguientes botones "De Alta" "En Tratamiento" "Abandono"

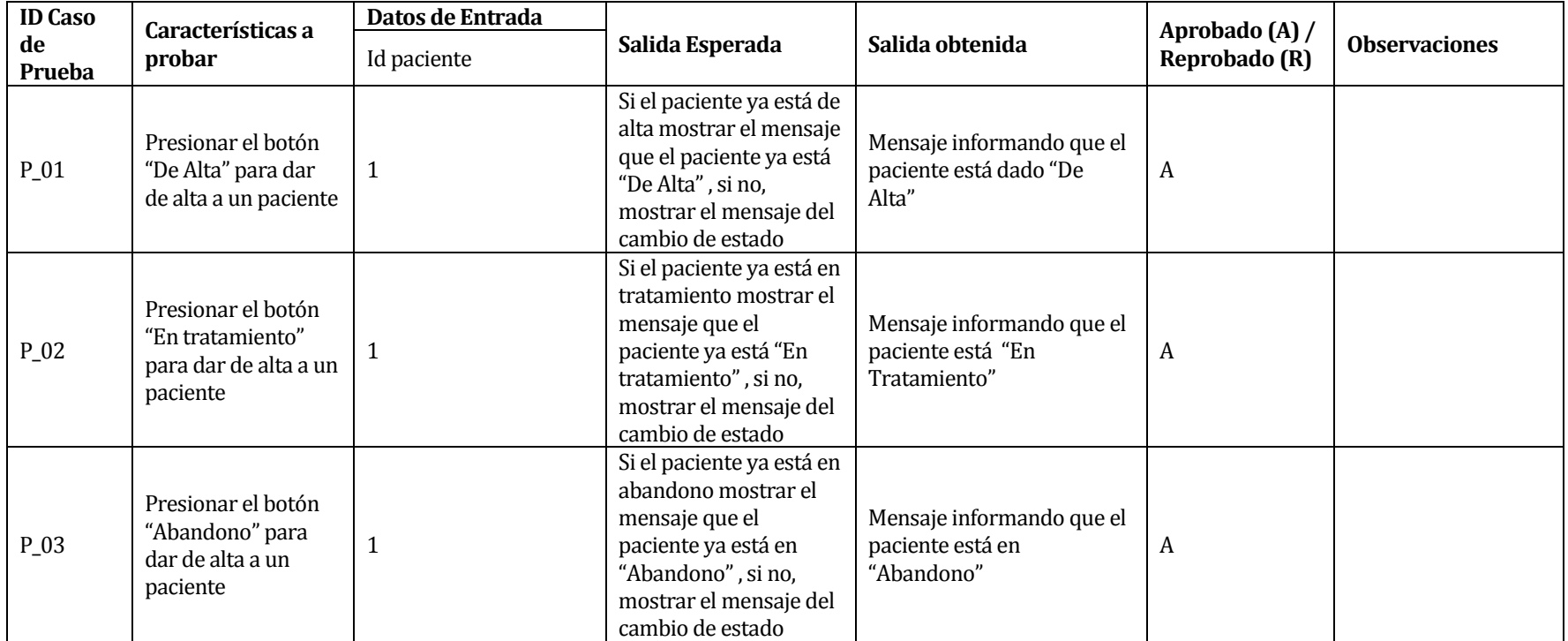

**Tabla 73 "Prueba Cambiar Estado Paciente"**

## **15.3 Pruebas de Sistema**

Para pruebas de sistema sólo se definió una única prueba, que es de seguridad en el sistema. A través de particiones equivalentes se realiza el testeo de los dos perfiles de especialista en el sistema.

# **15.3.1 Seguridad**

 Condiciones de la prueba: Esta prueba debe ser ejecutada en un ambiente lo más parecido al que utiliza el usuario. Debe de iniciar Sesión

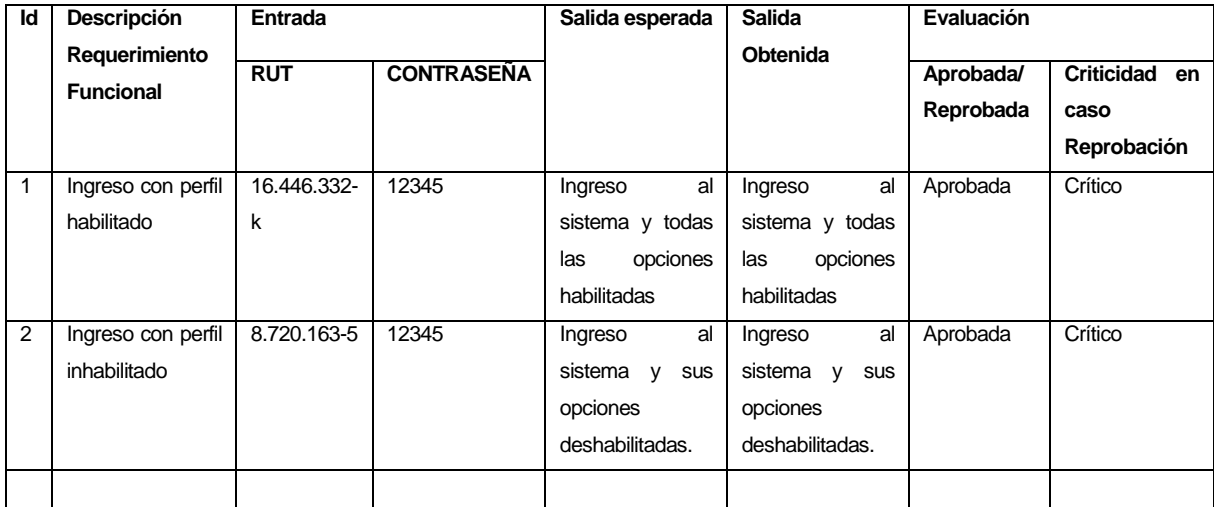